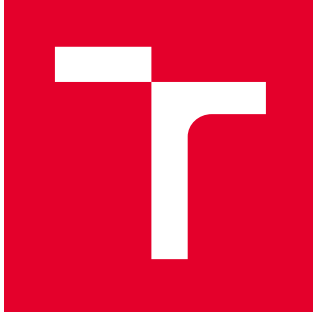

# VYSOKÉ UČENÍ TECHNICKÉ V BRNĚ

BRNO UNIVERSITY OF TECHNOLOGY

## FAKULTA PODNIKATELSKÁ

FACULTY OF BUSINESS AND MANAGEMENT

## ÚSTAV MANAGEMENTU

INSTITUTE OF MANAGEMENT

## VYUŽITÍ MODERNÍCH TECHNOLOGIÍ PRO NÁVRH VÝROBY KONSTRUKCE RUČNÍCH BRADEL

USAGE OF MODERN TECHNOLOGIES FOR THE DESIGN OF THE PRODUCTION OF PUSH UP STANDS

BAKALÁŘSKÁ PRÁCE BACHELOR'S THESIS

AUTOR PRÁCE AUTHOR

**Tomáš Remer** 

VEDOUCÍ PRÁCE **SUPERVISOR** 

doc. Ing. Josef Sedlák, Ph.D.

BRNO 2018

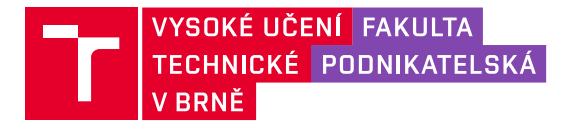

## **Zadání bakalářské práce**

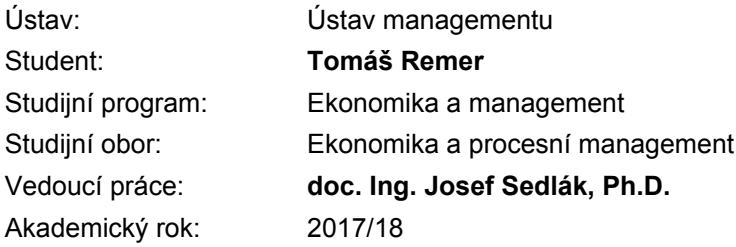

Ředitel ústavu Vám v souladu se zákonem č. 111/1998 Sb., o vysokých školách ve znění pozdějších předpisů a se Studijním a zkušebním řádem VUT v Brně zadává bakalářskou práci s názvem:

### Využití moderních technologií pro návrh výroby konstrukce ručních **bradel**

#### **Charakteristika problematiky úkolu:**

Úvod Vymezení problému a cíle práce Teoretická východiska práce (rozbor výrobku) Charakteristika aditivní technologie a rozbor aplikovaného materiálu (materiály pro 3D tisk) Experimentální část (návrh, konstrukce a výroba ručních bradel) Technicko♠ekonomické zhodnocení Závěr Seznam použité literatury Seznam příloh

#### **Cíle, kterých má být dosaženo:**

Cílem bakalářské práce bude návrh, konstrukce a výroba ručních bradel s využitím moderních metod a technologií. Jednotlivé tvary a rozměry ručních bradel budou navrženy a zkonstruovány ve 3D parametrickém programu Autodesk Inventor. Součástí práce bude rovněž charakteristika aditivní technologie Rapid Prototyping, spolu s popisem dostupných aditivních materiálů a jejich aplikačním využitím. Výroba ručních bradel bude realizována na 3D tiskárně s využitím medody Fused Deposition Modeling. Práce bude ukončena technicko–ekonomickým zhodnocením řešené problematiky s rozborem navržených výrobních variant.

#### **Základní literární prameny:**

CHUA, C. K., LEONG, K. F., LIM, C. S. Rapid Prototyping: Principles and Applications. 3rd ed. New Jersey: World Scientific, c2010, 512 pp. ISBN 978-981-277-897-0.

JACOBSON, D. M., RENNIE, A. E. W., BOCKING C.E. In: Proceedings of the 5th National Conference on Rapid Design, Prototyping, and Manufacture. Professional Engineering Publishing, 2004, pp.112. ISBN 186-058-465-9.

PÍŠA, Z. Rapid Prototyping master modelů pomocí CAD/CAM systémů. In: Mezinárodní vědecká konference. Ostrava: VŠB TU Ostrava, Fakulta strojní, 2005. 30 s. ISBN 80-248-0895-1.

PÍŠKA, M. a kolektiv. Speciální technologie obrábění. 1. vyd. Brno: AKADEMICKÉ NAKLADATELSTVÍ CERM, s.r.o., 2009. 246 s. ISBN 978-80-214-4025-8.

VLÁEILOVÁ, H., VILÍMKOVÁ, M., HENCL, L. Základy práce v CAD systému SolidWorks. 1. vyd. Brno: Computer Press, a.s., 2006. 319 s. ISBN 80-251-1314-0.

Termín odevzdání bakalářské práce je stanoven časovým plánem akademického roku 2017/18

V Brně dne 28.2.2018

L. S.

doc. Ing. Robert Zich, Ph.D. ředitel

doc. Ing. et Ing. Stanislav Škapa, Ph.D. děkan

#### **Abstrakt**

Tato bakalářská práce je zaměřena na postup návrhu konstrukce výroby ručních bradel, které jsou vyrobeny za pomoci aditivní technologie Rapid Prototyping. Bradla jsou zpracována v CAD, konkrétně v parametrickém programu Autodesk Inventor. Model těchto bradel je vyroben na zařízení Fortus 450 mc, které využívá aditivní metody Fused Deposition Modeling. V práci je rovněž zahrnuta charakteristika technologie Rapid Prototyping, spolu se zhodnocením nejvyužívanějších materiálů a metod. Práce je zakončena technicko-ekonomickým zhodnocením ručních bradel včetně porovnání nákladů na realizaci u jiných organizací.

#### **Abstract**

This bachelor thesis is focused on the design of the design of push up stands, which are made using the additive Rapid Prototyping technology. The manual beam design is developed in CAD systems, specifically in the Autodesk Inventor parameter set. The model of these beams is made on Fortus 450 mc, which uses Fused Deposition Modeling. The thesis also includes the characteristics of Rapid Prototyping, along with the evaluation of the most used materials and methods. The end of the thesis is completed by the technical-economical evaluation of push up stands, including comparison of the costs of implementation with other organizations.

#### **Klíčová slova**

Rapid Prototyping, aditivní technologie, Fused Deposition Modeling, CAD, 3D tisk, výroba

#### **Keywords**

Rapid Prototyping, additive technology, Fused Deposition Modeling, CAD, 3D printing, production

#### **Bibliografická citace**

REMER, T. *Využití moderních technologií pro návrh výroby konstrukce ručních bradel*. Brno: Vysoké učení technické v Brně, Fakulta podnikatelská, 2018. 86 s. Vedoucí bakalářské práce doc. Ing. Josef Sedlák, Ph.D..

#### **Čestné prohlášení**

Prohlašuji, že předložená bakalářská práce je původní a zpracoval jsem ji samostatně. Prohlašuji, že citace použitých pramenů je úplná, že jsem ve své práci neporušil autorská práva (ve smyslu Zákona č. 121/2000 Sb., o právu autorském a o právech souvisejících s právem autorským).

V Brně dne 14.5.2018

………………………………

podpis studenta

#### **PodEkování**

Chtěl bych poděkovat vedoucímu práce panu doc. Ing. Josefu Sedlákovi, Ph.D. za jeho pomoc, užitečné rady a připomínky, které mi poskytl při zpracovávání této práce.

Mé poděkování dále patří společnosti MCAE Systems s.r.o., jmenovitě panu Jiřímu Vyvlečkovi za pomoc a poskytnutí odborných znalostí při výrobě ručních bradel.

## <span id="page-7-0"></span>**OBSAH**

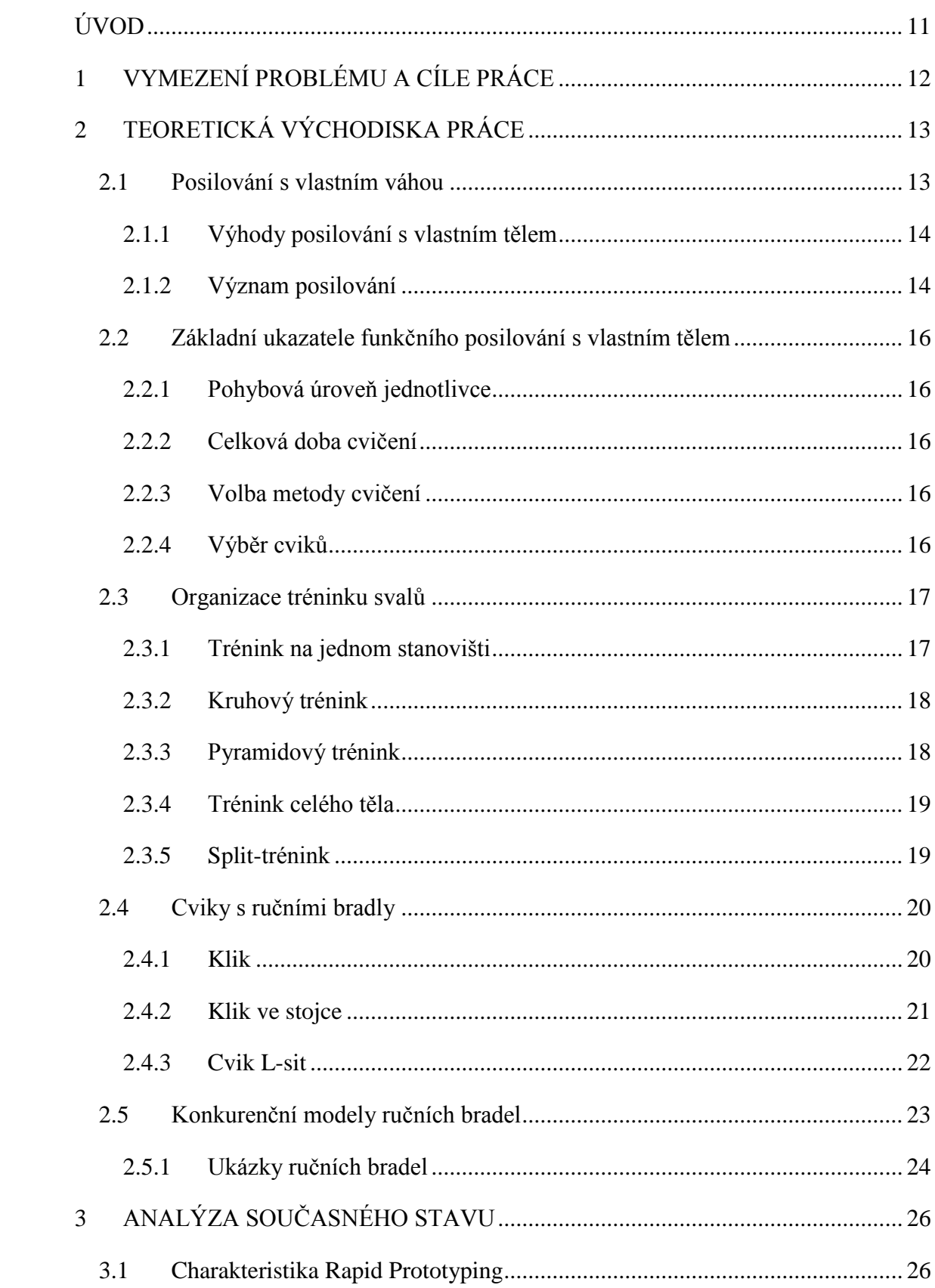

<span id="page-8-0"></span>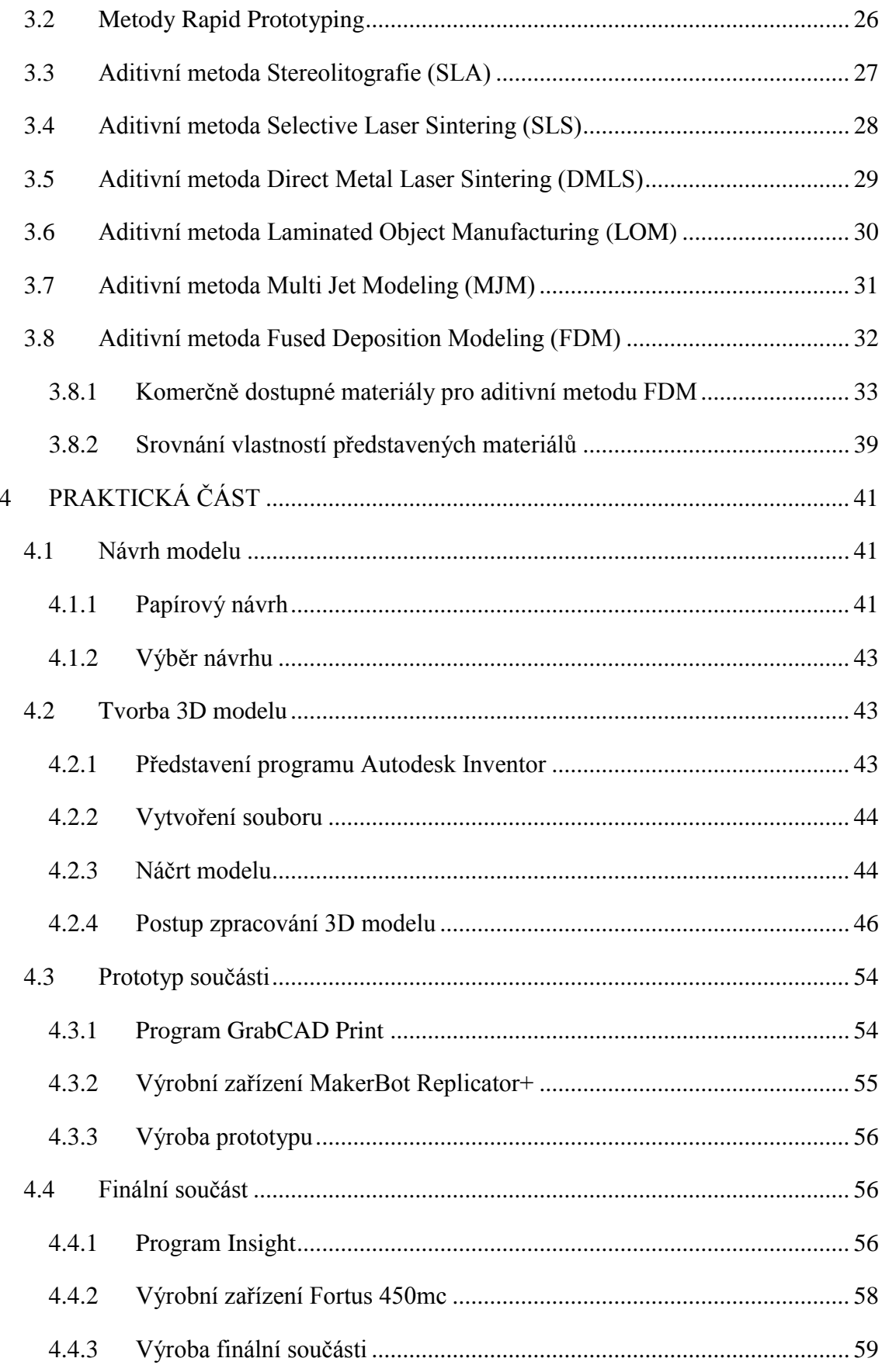

<span id="page-9-1"></span><span id="page-9-0"></span>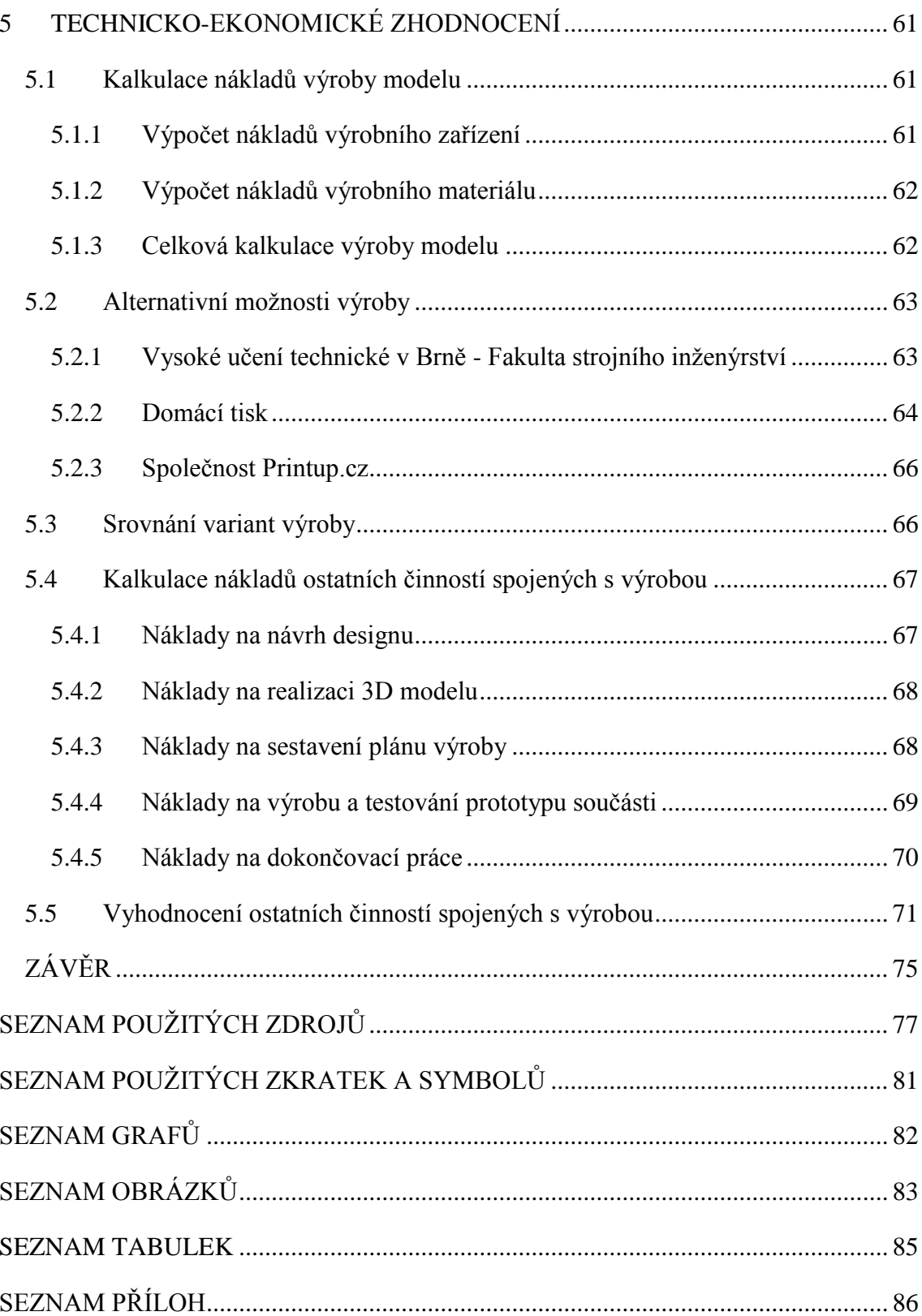

## **ÚVOD**

V dnešní době se 3D tisk hojně využívá ve většině průmyslových odvětvích. Jedná se o moderní způsob výroby součástí, kdy jsou systematicky nanášeny vrstvy materiálu. Tento princip výroby se liší od klasického obrábění tím, že zde není odebírán materiál. Výroba pomocí 3D tisku je velmi hojně využívána a to především v oblastí prototypování. Lze tak dosáhnout úspory nákladů, díky rychlé efektivní výrobě modelu.

Velkou výhodou 3D tisku je možnost libovolné úpravy při návrhu součásti. Tím je dosažena efektivní výroba prototypů, které jsou vyrobeny během řádově několika hodin. Výsledné prototypy vykazují velmi přesné rozměry, což je při výrobě modelů klíčové.

<span id="page-10-1"></span><span id="page-10-0"></span>Bakalářská práce je zaměřena na moderní výrobu součástí pomocí aditivní technologie Rapid Prototyping. Práce obsahuje popis a rozbor komerčně dostupných materiálů. Součástí práce je také návrh, výroba a konstrukce modelu ručních bradel. Práce je zakončena technicko-ekonomickým zhodnocením výrobních variant u různých organizací.

## **1 VYMEZENÍ PROBLÉMU ů CÍLE PRÁCE**

Následující část práce se zabývá vymezením problému a také stanovením cílů, kterých má být dosaženo.

#### **Vymezení problému**

V úvodní části práce je charakterizována metoda aditivní technologie Rapid Prototyping. Dále jsou uvedeny komerčně využívané materiály pro výrobu spolu s jejím využitím.

Praktická část práce je zaměřena na návrh, konstrukci a výrobu ručních bradel pomocí moderních technologií 3D tisku. Následně jsou popsány veškeré kroky, potřebné při realizaci samotného modelu ručních bradel. Závěr práce obsahuje technické a ekonomické zhodnocení problematiky, spojení s výrobou ručních bradel.

#### **Cíle práce**

Cílem bakalářské práce je charakteristika aditivní technologie Rapid Prototyping, včetně charakteristiky dostupných aditivních materiálů. Posléze popis návrhu, konstrukce a výroby ručních bradel. Výroba ručních bradel je realizována na 3D tiskárně s využitím metody Fused Deposition Modeling. Práce je ukončena technickoekonomickým zhodnocením řešené problematiky s rozborem výrobních variant.

### <span id="page-12-0"></span>**2 TEORETICKÁ VÝCHODISKů PRÁCE**

Tato kapitola popisuje posilování s vlastní váhou, společně s výhodami a významem. Zahrnuje ukazatele funkčního posilování v návaznosti na organizaci tréninku. Závěrečná část kapitoly je věnována rozboru ručních bradel. V rozboru je zařazen popis tréninku a ukázky ručních bradel konkurence.

#### <span id="page-12-1"></span>**2.1 Posilování s vlastním váhou**

<span id="page-12-2"></span>Vnímání svého těla a poznávání jeho fyzických a psychických účinků je nesmírně důležité při každé sportovní aktivitě. Rekreační nebo výkonnostní sportovec se u svého sportu učí vnímat své tělo mnoho let a stále nachází nový prostor pro jeho zdokonalování. Čím lépe dokáže sportovec ovládat svou svalovou soustavu, tím efektivněji se dokáže zlepšovat. K poznání pohybových činností svého těla lze využít cvičení prováděná s vlastní váhou. Vykonáváním různých cviků se lze naučit vnímat práci jednotlivých svalových partií a tak poznávat své tělo. Patří mezi ně protahovací a posilovací cvičení. Těchto cviků existuje velké množství, přičemž každý z nich má své specifické užití. Výběr posilovacích cviků má dynamický charakter. Mění se v nich neustálé napětí a uvolnění. Obměňování cviků zajistí vyšší hodnotu tréninku, cvičební programy se tak stávají pestré a zábavné (1, s. 23).

<span id="page-12-3"></span>Cviky s vlastním tělem posilují celé komplexy svalů. Dochází k zpevňování svalů a zvyšování jejich svalové síly. Jsou vhodné pro koordinaci a pro správné držení těla. Posilování s vlastním tělem má charakter cyklických pohybů. Využívá se při nich vlastní váha těla a momentální síla. Cvičení je převážně prováděno totožnou technikou a to tahem nebo tlakem se zvýšeným svalovým napětím. Způsob vykonávání cviků napomáhá udržet sílu během pohybu za předpokladu, že je tento pohyb vnímaný a kontrolovaný (1, s. 23).

<span id="page-12-4"></span>Technika cviků, které jsou prováděny s vlastní váhou je náročnější než u izolovaného cvičení na posilovacích strojích. Náročnost cvičení závisí na volbě rychlosti, směru pohybu nebo množství opakování v jedné sérii. V konečných polohách cviků je možné vykonávat krátké výdrže, případně se zastavit nebo polohou plynule projít a vrátit se stejným způsobem zpět do základní polohy. Celý rozsah pohybu lze rozfázovat na několik pohybových úseků, s ohledem na pohybové schopnosti cvičícího. Pokud je sval zatížen pohybem, na který není připraven, pak vedle síly je také rozvíjena vytrvalost nebo koordinace (1, s. 23).

<span id="page-13-0"></span>Důležitým požadavkem posilovacích cviků s vlastní váhou je jejich cílenost. Cviky a jejich kombinace je třeba provádět správnou metodou a technikou. Tím je zajištěn patřičný rozvoj jednotlivých svalových partií, kdy nedochází ke zkracování svalů. Zkrácené svaly je nutné v základní poloze a v průběhu cvičení používat co nejméně. Je kladen důraz na jednoduchost cviků, kdy cvičenec neztrácí kontrolu nad jejich funkčností. V opačném případě se nedokáže plně soustředit na techniku provedení, která je základem kvality (2, s. 28).

#### <span id="page-13-1"></span>**2.1.1Výhody posilování s vlastním tElem**

Nespornou výhodou posilování s vlastním tělem je možnost cvičit kdykoliv a kdekoliv. Není třeba žádných pomůcek a stačí využít pouze minimálního prostoru. Pro toto cvičení nemusí být člověk nijak pohybově talentovaný, je to cvičení pro každého. Posilování s vlastním tělem dokáže zkvalitnit jakýkoliv tréninkový program. Ze cviků je možné sestavit udržovací program na dovolenou, program v době rekonvalescence po úrazu apod. Tréninky se mohou různě modifikovat dle požadavků daného sportu (2, s. 28).

Pro cvičení s vlastním tělem je pouze zapotřebí vlastní tělo a minimální prostor. Znamená to, že lze ušetřit nemalé finanční prostředky za klubové členství ve fitness centrech, aniž by byla narušena nebo snížena kvalita cvičení. Takto ušetřené prostředky se vyplatí investovat do kvalitnější stravy a přispět tak k lepším tréninkovým výsledkům (3, s. 6).

#### **2.1.2Význam posilování**

Názory proč posilovat jsou velmi odlišné, lidé posilují, aby vyléčili nějaké zranění, vytvarovali svou postavu apod. Rozdíl je tedy v našich cílech, naší koncepci pohledu na význam posilování. Rozmanitost struktury tréninku by měla odpovídat cílům sportovce a napomáhat tak jejich dosažení v reálném životě. Pokud chce někdo posilovat a zvětšit objem svalů, je nezbytné posilovat skutečně intenzivně, dodržovat stravu a další související činnosti. Naopak posilování za účelem zpevnění těla nevyžaduje maximální výkony (4, s.33).

#### <span id="page-14-0"></span>**Preventivní význam**

- zachování a zvýšení obecné tělesné výkonnosti i zatíženosti pohybového a podpůrného aparátu,
- prevence správného držení těla,
- zvýšení hutnosti kostí a tím prevence před zraněním,
- trénovaný svalový aparát chrání naše tělo před opotřebením kostí,
- kompenzace jednostranného svalového zatížení ve sportech, jako je tenis, badminton nebo golf,
- působení proti přirozenému úbytku svalové hmoty, který je způsoben stářím.

#### **Rehabilitační význam**

- obnovení svalové síly po zranění,
- odstranění tělesných bolestí, způsobených nedostatečně posílenými svalovými skupinami,
- odstranění nesprávného držení těla a jiných svalových nerovnováh.

#### **Psychický význam**

- obnovení sebevědomí a sebeúcty,
- zvýšení stability těla,
- správné posilování svalstva jednoduše navozuje dobrou atmosféru, zlepšuje náladu a zdravotní stav.

#### **Fyzický význam**

- zlepšení struktury svalů, zpevnění tkání,
- · zvětšení objemu svalů, cílené tvarování těla,
- redukce podílu podkožního tuku v těle,
- <span id="page-14-1"></span>• zlepšení správného držení těla a celkového vzhledu,
- $\bullet$  trénování svalů jako základ pro jiné sportovní aktivity  $(4, s.33)$ .

#### **2.2 Základní ukazatele funkčního posilování s vlastním tElem**

Pro kvalitní organizaci tréninku je třeba mít na paměti několik klíčových ukazatelů, které hrají roli při přípravě a formování celého tréninkového plánu. Tyto ukazatele spolu souvisejí a prolínají se  $(2, s. 30)$ .

#### **2.2.1** Pohybová úroveň jednotlivce

Při sestavování je nutné vycházet z konkrétní pohybové úrovně jednotlivce. Vybraný program pro začátečníky by měl obsahovat jednodušší varianty cviků, zatímco pro pokročilé by měl program obsahovat cviky složitější. Každý by měl zvážit svou fyzickou kondici, s ohledem k věku a zdravotnímu stavu a přizpůsobit tomu tréninkový program. Věk cvičence je důležitým faktorem, na který by se mělo brát ohled. S přibývajícím věkem ubývá síla a vytrvalost (2, s. 30).

#### **2.2.2Celková doba cvičení**

<span id="page-15-0"></span>Je to ohraničená doba cvičení od zahájení tréninku až po jeho ukončení. Většinou se pohybuje od 60 do 75 minut, ale není to pravidlem. Zahrnuje vykonanou práci ve vymezeném časovém úseku. Během této doby je vykonáván stanovený výběr cviků. Začátek tréninku by měl být věnován individuálnímu rozcvičení. Potom následuje hlavní část tréninku, kdy jsou vykonávány cvičební série. Závěr tréninku je ukončen protáhnutím svalů, neboli strečinkem (2, s. 31).

#### **2.2.3Volba metody cvičení**

Ve funkčním tréninku je nejčastěji využíváno metody rozvoje vytrvalostní síly s využitím vlastní váhy těla. Je základem pro všechny ostatní posilovací metody tréninku. Cílem je zlepšení koordinace, snížení nadváhy a formování postavy (2, s. 31).

#### <span id="page-15-1"></span>2.2.4**V**ýběr cviků

Pro výběr cviků je doporučován následující poměr zastoupení:

- nohy a hýždě 30 %,
- zádové, prsní svaly a paže 40 %,
- svaly středu těla 30 %,

Výběr by měl také zahrnovat cviky pro zahřátí a protahování svalů (2, s. 31).

#### **2.3 Organizace tréninku svalů**

Na první pohled se může jevit, že organizace tréninku svalů je zcela jasná záležitost. Neznamená to však si jen obléknout sportovní věci, lehce se rozcvičit, provést jedno cvičení za druhým a potom na závěr se protáhnout. Toto uvažování není v zásadě špatné, ale pojem organizace znamená v podmínkách fitness tréninku něco naprosto jiného. Trénink vyžaduje jistou systematičnost, která určuje přesné pořadí a návaznost cvičení (4, s. 39).

#### **2.3.1Trénink na jednom stanovišti**

<span id="page-16-0"></span>Trénink na jednom stanovišti je nerozšířenější formou tréninku svalů. Tento způsob lze aplikovat na libovolnou výkonnostní úroveň, u začátečníků i profesionálů. Nezáleží na tom, zda se jedná o trénink zaměřený na silovou vytrvalost nebo trénink zaměřený na budování svalové hmoty. Sportovec postupně provádí na jednom určeném stanovišti všechna cvičení, která jsou obsažena v tréninkovém plánu viz obr.1. Pouze po vykonání jednotlivé cvičební série následuje krátká přestávka, aby se mohly právě namáhané svaly částečně zotavit. Teprve tehdy, až sportovec kompletně absolvuje stanovené množství cvičebních sérií, přechází na jiné stanoviště (4, s. 39).

<span id="page-16-1"></span>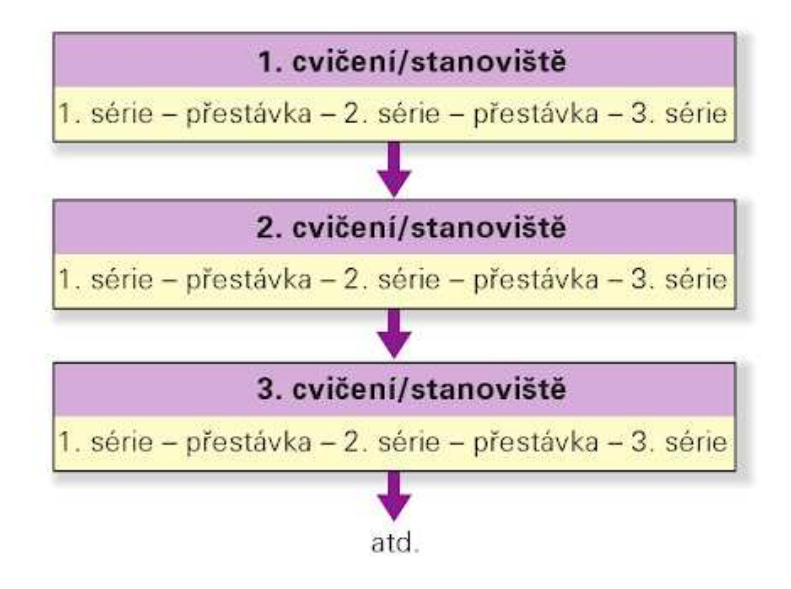

Obr. 1: Schéma tréninku na jednom stanovišti (4, s. 39).

#### **2.3.2Kruhový trénink**

Kruhový trénink je charakteristický vytvořením několika stanovišť, která jsou rozestavena do kruhu. Obvyklý počet stanovišť je 6 až 12. Sportovec začne cvičit na prvním stanovišti, kde vykoná určitý počet opakování a přechází na následující stanoviště bez přestávky. Po absolvování všech stanovišť sportovec začíná znovu na prvním stanovišti. V takto stanoveném rytmu je možné vykonat 2 až 4 cykly, viz obr. 2. Záleží na tom, kolik času je k dispozici nebo na jaké výkonnostní úrovni sportovec je. Za účelem formování postavy je optimální volit vyšší počet opakování v rozmezí 15 až 30 na každém stanovišti. Pro dosažení budování svalové hmoty je třeba zvýšit obtížnost a snížit počet opakování na Ř až 12. Pro zvýšení intenzity tréninku je možné v každém cyklu zvýšit obtížnost provedení jednotlivých cviků (4, s. 39).

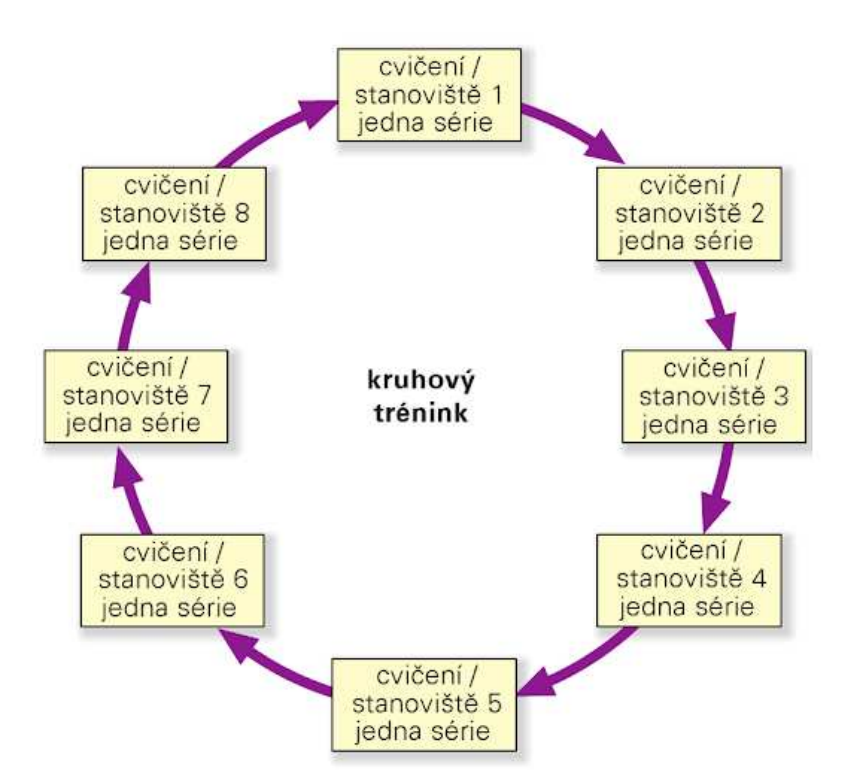

Obr. 2: Schéma kruhového tréninku (4, s. 39).

#### <span id="page-17-0"></span>**2.3.3Pyramidový trénink**

Pyramidový trénink spočívá v postupném zvyšování zátěže, respektive intenzity cvičení při současném snižování počtu opakování. Lze jej rozdělit do třech sérií za sebou, kdy první série s 12 opakováními je vykonávána při mírném zatížení. Ve druhé sérii se zvýší zátěž, případně obtížnost cviku a provádí se nižší počet opakování jen 10. V sérii třetí je

opět zvýšena intenzita zatížení nebo obtížnost provedení cviku a počet opakování je snížen na 8 viz obr. 3. Pyramidovým principem je dosahováno velmi náročného tréninku, který podporuje růst svalové hmoty a úroveň výkonnosti. Tato forma tréninku je vhodnější pro pokročilé sportovce. Podle pyramidového principu lze uspořádat buď všechna, nebo jen vybraná cvičení tréninkového plánu (4, s. 39).

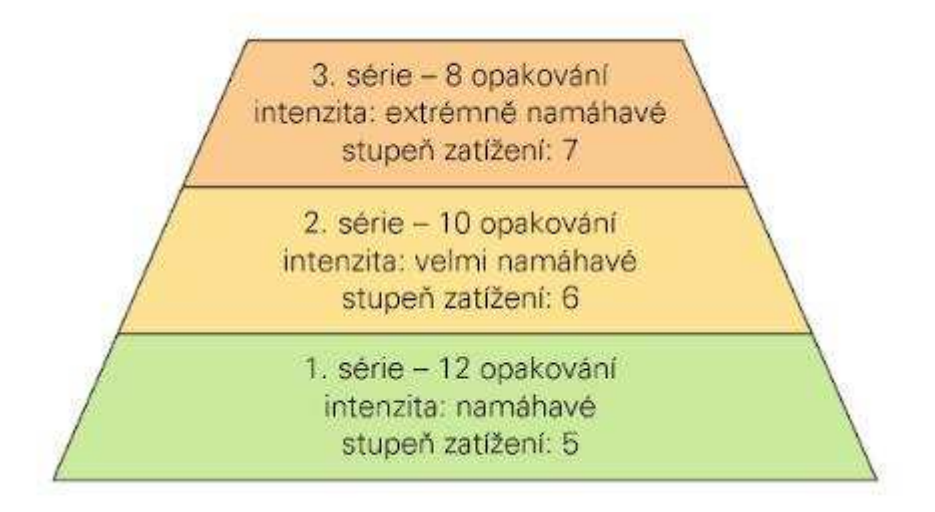

Obr. 3: Schématické znázornění pyramidového principu (4, s. 40).

#### **2.3.4Trénink celého tEla**

Jedná se o trénink celého těla, jak již název napovídá, jsou procvičeny všechny hlavní svalové partie. Tento tréninkový princip je vhodný pro začátečníky bez ohledu na to, zda usilují o zpevnění těla nebo budování svalové hmoty. Po několika týdnech, případně měsících pravidelného cvičení lze přejít na split-trénink. Ovšem jen za předpokladu, že sportovec trénuje více než dvakrát týdně. Pokud ovšem trénuje pouze jednou či dvakrát týdně vyplatí se využívat spíše metodu tréninku celého těla (4, s. 40).

#### **2.3.5Split-trénink**

<span id="page-18-0"></span>Během split-tréninku neboli rozděleného tréninku je trénink celého těla rozdělen na několik dílčích částí do více dní. Tento princip má smysl jen tehdy, pokud sportovec trénuje alespoň čtyřikrát týdně. Svalové partie na těle jsou rozděleny do jednotlivých segmentů dle potřeby sportovce. Tyto svalové partie jsou v následujících po sobě jdoucích dnech kompletně procvičovány. Stejný sval, případně svalová partie není zatěžována ve dvou za sebou jdoucích tréninkových dnech, nýbrž mají minimálně jeden

den prostor na zotavení viz obr. 4. Výhodou split-tréninku jsou kratší tréninkové jednotky, z důvodu posilování menšího množství svalů. Tento menší počet svalů je ovšem možno posilovat intenzivněji (4, s. 40).

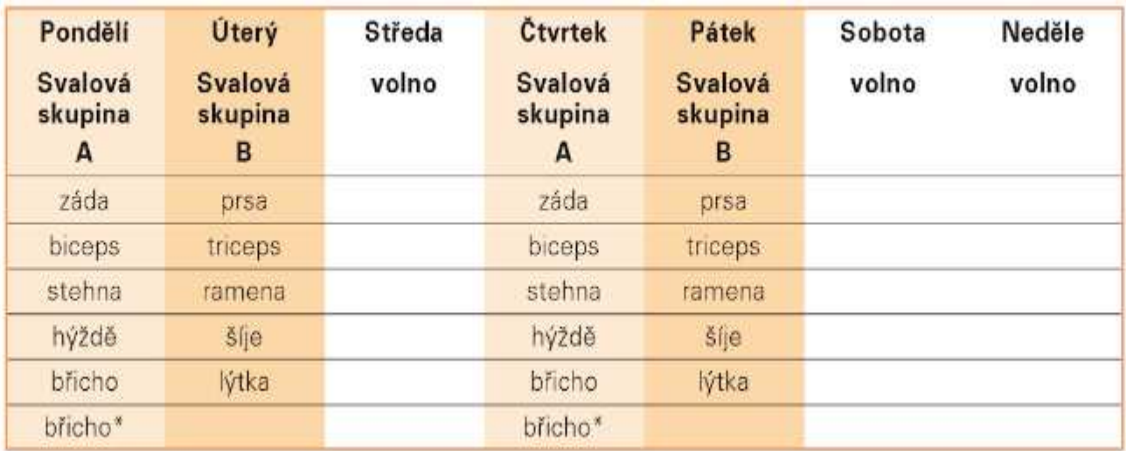

Obr. 4: Ukázka split-tréninku (4, s. 40).

#### **2.4 Cviky s ručními bradly**

Ruční bradla lze přirovnat ke klasickým gymnastickým bradlům s rozdílem, že jsou podstatně menší a přenosná. Proto jsou vhodná i pro venkovní cvičení. Vyznačují se tím, že za pomoci nich je možné podstatně zkvalitnit trénink. Zkvalitnění tréninku spočívá ve zvýšení náročnosti určitých cviků. Při různých variantách cviků je za pomoci bradel dosahováno většího rozsahu pohybu a efektivnějšího procvičení svalové partie. Další nespornou výhodou tréninku s ručními bradly je pohodlnost úchopu, kdy jsou zápěstí v neutrální poloze a dochází k jejich menšímu namáhání v průběhu vykonávání cviků.

#### **2.4.1Klik**

Prvním krokem je pozice kliku, kdy se dlaněmi uchopí ruční bradla, vzdálená od sebe trochu více než na šířku ramen. Chodidla by měla být spíše blíže u sebe a tělo by mělo být zpevněné.

<span id="page-19-0"></span>Následuje spouštění dolů za pomocí prohnutí v loktech viz obr. 5. Ve spodní pozici nastává plné protažení prsních svalů. Poté už jen stačí vykonat pohyb směrem nahoru a vrátit se do výchozí polohy s propnutými lokty.

#### **Poznámky k cviku**

Klik je základním cvikem s vlastní vahou těla, který je zaměřen na rozvoj svalů horní poloviny těla. Existuje více variant provedení kliků. Úzký klik je více zaměřen na tricepsový sval a široký klik posiluje hlavně prsní svaly (3, s. 47).

<span id="page-20-0"></span>S využitím ručních bradel je umožněno docílit většího rozsahu pohybu v ramenních kloubech a dosáhnout lepší aktivace prsních svalů a potencionálně i vyššího nárůstu svalové hmoty. Zápěstí je méně namáháno z důvodu přirozeného úchopu, kterého je dosaženo pomocí ručních bradel (3, s. 49).

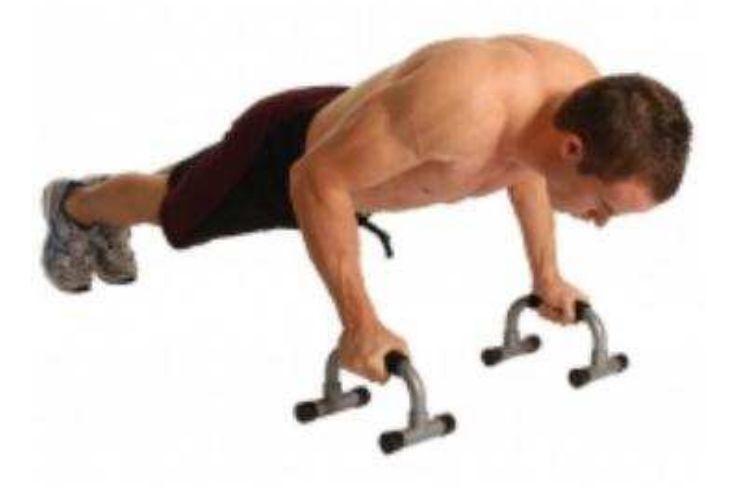

Obr. 5: Ukázka kliku na ručních bradlech (Upraveno dle 5).

#### **2.4.2Klik ve stojce**

Nejdříve je třeba pomocí rukou uchopit bradla a zvoleným způsobem přejít do stoje na rukou tak, aby se nohy nedotýkali země. Tělo by mělo být vertikálně zpevněné a tvořit jednu linii viz obr. 6.

Krčením v loktech je docíleno spouštění těla dolů, které je vykonáváno, dokud se hlava nedotkne země. Následně je třeba se směrem vzhůru vrátit do výchozí polohy cviku.

Po ukončení posledního opakování dané série už jen stačí zpátky zvoleným způsobem přejít ze stoje na rukou do stoje na nohou.

#### **Poznámky k cviku**

Klik ve stoje na rukou je jedním z nejnáročnějších cviků, protože je třeba zdvihnout celou vlastní hmotnost a zároveň udržovat stabilitu těla. Tento cvik je mnohem náročnější než klasický klik, přičemž primárně jsou zatěžovány ramenní deltové svaly (3, s. 42).

Využitím ručních bradel je opět docíleno většího rozsahu pohybu prováděného cviku, než je tomu u kliku ve stoje, který je vykonáván na zemi. Také zápěstí je méně zatěžováno než u standardního stoje na rukou, z důvodu neutrální polohy zápěstí.

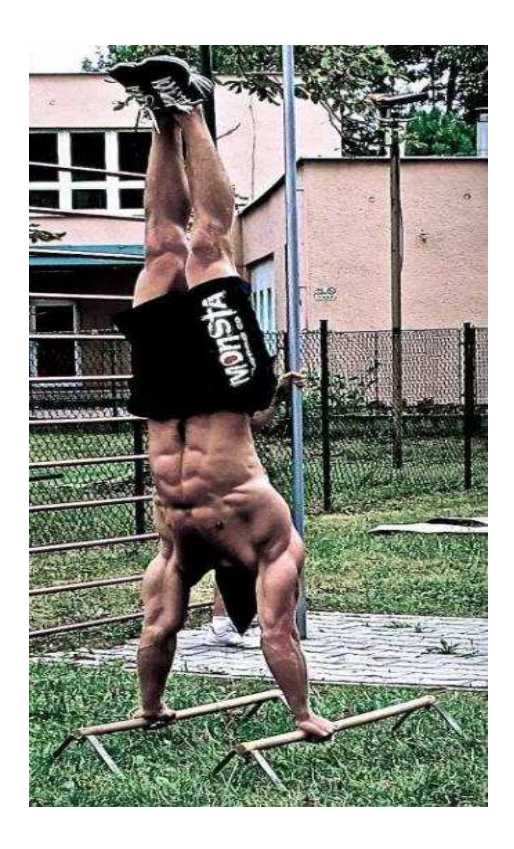

Obr. 6: Ukázka stoje na rukou s využitím ručních bradel (Upraveno dle 6).

#### **2.4.3Cvik L-sit**

Nejdříve je třeba uchopit bradla do rukou, sednou si na podložku s nataženými nohami a bradla položit podél nohou na šíři ramen z každé strany. Chodidla by měla být u sebe a tělo by mělo být zpevněné.

<span id="page-22-0"></span>Následně vykonat vzpor do polohy L-situ viz obr. 7. V této pozici pod svalovým napětím je třeba vydržet řádově 10 až 30 sekund, v závislosti na tělesné kondici cvičence. Po uplynutí stanovené doby série se stejným způsobem vrátit do výchozí pozice.

#### <span id="page-22-1"></span>**Poznámky k cviku**

L-sit je náročný cvik určený pro pokročilé cvičence. Cílem je udržet tělo v pozici připomínající písmeno L viz obr. 7. Tento cvik vyžaduje dostatečnou sílu středu těla a dostatečné protažení svalů spodní části těla (3, s. 73).

Provedení L-situ na ručních bradlech je výhodné proto, že je cvičenec nad úrovní podlahy a může se tak plně soustředit na provedení cviku. Při provedení L-situ na zemi je třeba, aby nejdříve cvičenec sesadil ramena a zajistil tak zdvih těla nad úroveň podlahy. Proto jsou bradla dobrou pomůckou pro ty, kteří mají kratší paže a potýkají se s problémem zdvihu těla do polohy L-situ. Další výhodou, stejně jako u předchozích cviků je menší namáhání zápěstí.

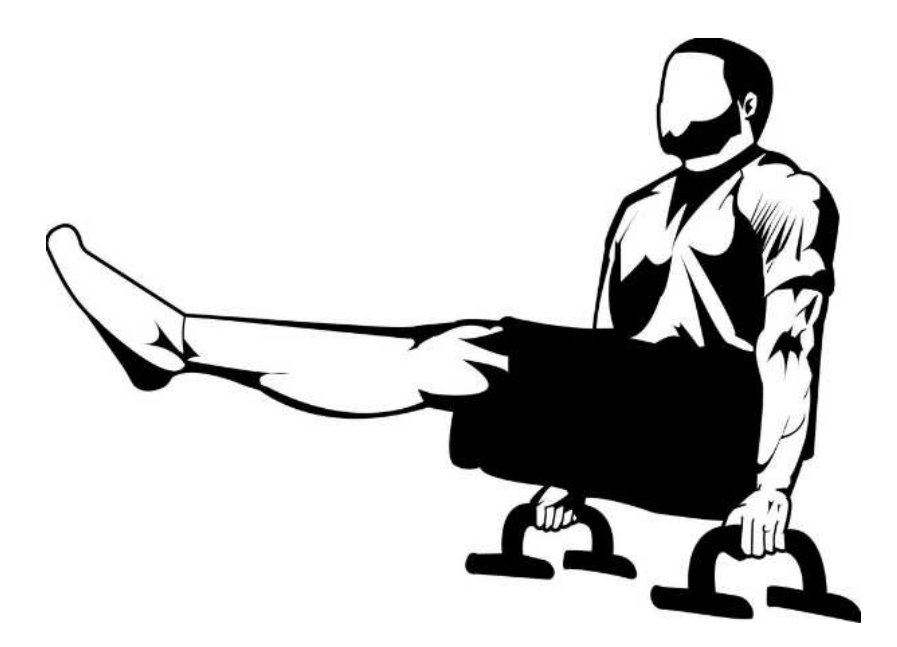

Obr. 7: Ukázka provedení L-situ s pomocí ručních bradel (7).

#### <span id="page-22-2"></span>**2.5 Konkurenční modely ručních bradel**

Modely ručních bradel od konkurenčních výrobců se odlišují svými designovými prvky. Design bradel určuje to, do jaké míry jsou bradla stabilní na zemi a také jaké zátěži jsou

schopna odolat. Odolnost bradel závisí i na tom, z jakého materiálu jsou vyrobena. Mohou být vyrobena z nejrůznějších kovů viz obr. 8, obr. 9, plastů viz obr. 11, dřev viz obr. 10, případně jejich kombinací viz obr. 12. Dalším specifickým faktorem jsou rozměry bradla, především jejich výška a šířka držadel pro úchop rukou. Výška bradel ovlivňuje jejich stabilitu a šířka držadel má vliv na pohodlnost úchopu. Názory na to, jak mají vypadat ideální bradla jsou různé. Je to dáno uživatelem, který má své preference.

#### **2.5.1Ukázky ručních bradel**

<span id="page-23-0"></span>Tato část práce zahrnuje přestavení několika ukázek ručních bradel, které nabízí konkurence.

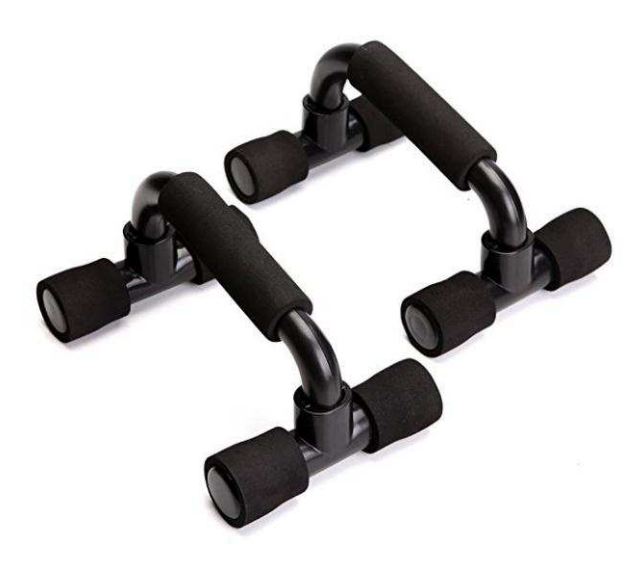

Obr. 8: Nasunovací ruční bradla (Upraveno dle 8).

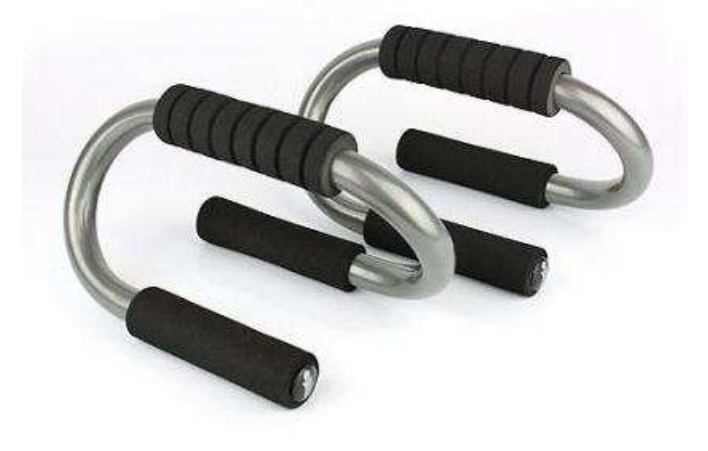

Obr. 9: Zakroucená kovová ruční bradla (Upraveno dle 9).

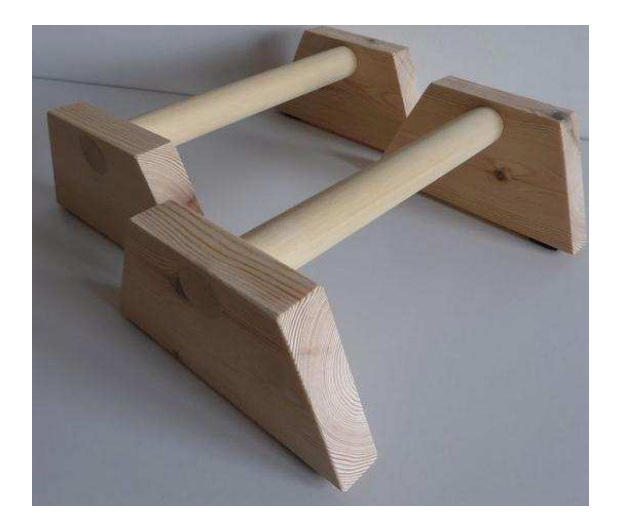

Obr.10: Dřevěná ruční bradla (Upraveno dle 10).

<span id="page-24-0"></span>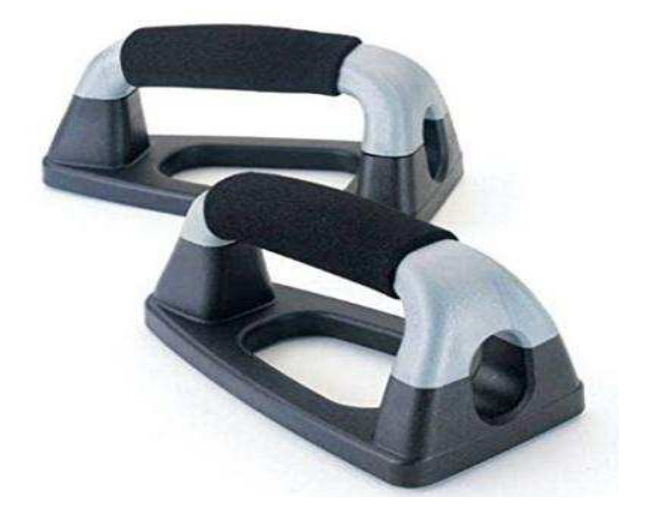

Obr. 11: Plastová ruční bradla (Upraveno dle 11).

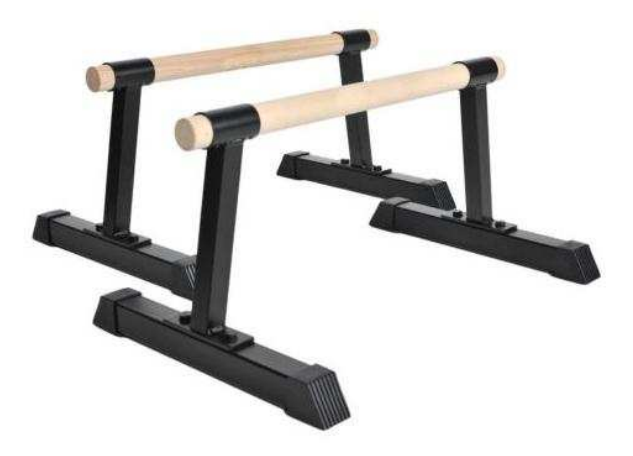

Obr.12: Kovová bradla s dřevěnými držadly (Upraveno dle 12).

## 3 ANALÝZA SOUČASNÉHO STAVU

Tato část práce je věnována teoretickému rozboru problematiky, včetně popisu dnes využívaných metod a komerčních materiálů.

#### **3.1 Charakteristika Rapid Prototyping**

Additive Manufacturing (AM), neboli také Rapid Prototyping (RP) je důležitým technickým vynálezem. Ve veřejné literatuře je možné se setkat s pojmem 3D tisk. AM je definováno jako proces spojování materiálu, kdy je převáděn 3D model součásti, vrstvením do reálného modelu. Tato technologie je revolucí ve výrobním průmyslu se schopností přeměnit digitální data na fyzické části. Schopnost vyrábět komplikované tvary a konstrukce učinila 3D tisk nenahraditelnou technologií pro výrobu prototypů. Mezi prototypy, které lze takto vyrábět patří nejrůznější druhy motorů pro automobilový průmysl nebo licí formy pro letecký průmysl. Technologie se neustále vyvíjí, proto se uchyluje k přímé výrobě nejrůznějších komponent. Potenciál AMzapříčinil v posledních letech nárůst veřejného zájmu. Děje se tak zejména díky zájmu médií o pokrytí nových, někdy i kontroverzních aplikací AM, jako např. výroba tisknutelných zbraní (13, s. 1).

<span id="page-25-0"></span>Rychlý pokrok v oblasti výpočetní techniky a často řízené požadavky průmyslu, vytvořily nové možnosti v chirurgii, o kterých si předchozí generace chirurgů mohly nechat pouze zdát. Počítačová technologie pokročila dopředu a nyní s nástupem rychlé prototypové techniky, je možná výroba modelů z tvrdých tkání a výroba na zakázku vytvořené protézy z počítačových dat a skenování (14, s. 1).

#### **3.2 Metody Rapid Prototyping**

Seznam dnes nejpoužívanějších metod, včetně jejich zkratek a typu materiálového modelu je zobrazen v tabulce (viz tab. 1).

| Základní technologie RP          | <b>Zkratka</b> | Materiál modelu                      |
|----------------------------------|----------------|--------------------------------------|
| Stereolitografie                 | <b>SLA</b>     | Fotopolymer                          |
| <b>Solid Ground Cutting</b>      | SGC            | Fotopolymer, nylon                   |
| <b>Selective Laser Sintering</b> | <b>SLS</b>     | Polyamid, nylon, vosk, kovové prášky |
| Direct Metal Laser Sintering     | <b>DMLS</b>    | Kovové prášky                        |
| Laminated Object Manufacturing   | <b>LOM</b>     | Papír s jednostranným pojivem        |
| <b>Fused Deposition Modeling</b> | <b>FDM</b>     | ABS, vosk, polykarbonát              |
| Multi Jet Modeling               | <b>MIM</b>     | Termopolymer, akrylátový fotopolymer |

Tab. 1: Seznam technologií RP (15, s. 6).

#### **3.3 ůditivní metoda Stereolitografie (SLA)**

<span id="page-26-0"></span>Zařízení se skládá z nádrže, ve které se nachází tekutý polymer (pryskyřice). Vnitřní část obsahuje platformu, která slouží pro formování modelu. Tato platforma se pohybuje v ose Z. Pro zarovnání vrstvy pryskyřice je nad nádrží umístěn stěrač. Pro vytvrzení plochy příčného řezu modelu se využívá vestavěný laser, který je rovněž umístěn nad nádrží. Platforma se pohybuje směrem dolů, přičemž na začátku je ponořena pod hladinu tekutého polymeru pouze o hodnotu tloušťky jedné vrstvy. Po zpracování příslušné vrstvy je platforma dle definované tloušťky vrstvy ponořována postupně po krocích do tekutého polymeru. Zarovnání jednotlivých vrstev následuje po každém kroku ponoření platformy, protože každá z vrstev má definovanou tloušťku. Pokud by nedocházelo k zarovnání jednotlivých vrstev, tak by mohly vznikat nerovnosti. Po zarovnání vrstvy dochází k exponování plochy, která má být součástí modelu laserem. Laser vytvrzuje stanovenou plochu, která se stává další vrstvou modelu viz obr. 2. Tyto operace se cyklicky opakují, dokud není vytvořena poslední vrstva modelu (16, s. 83).

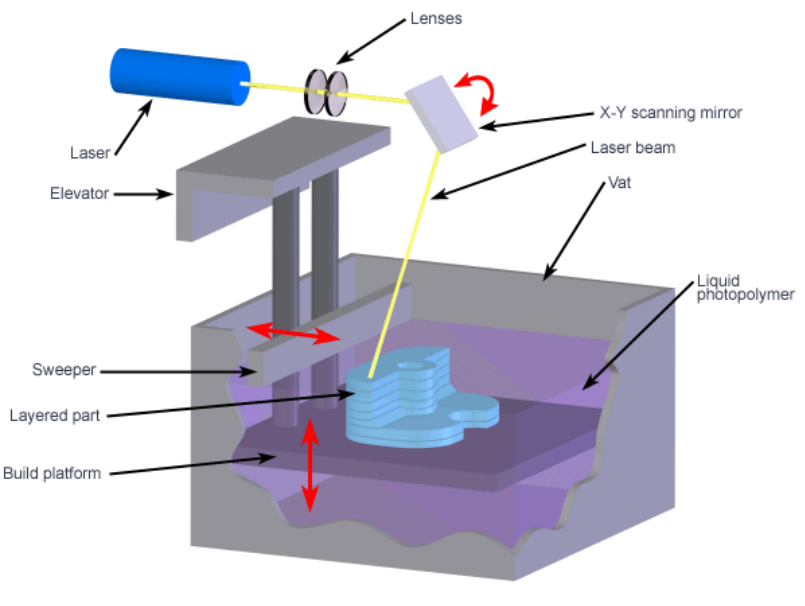

Copyright @ 2008 CustomPartNet

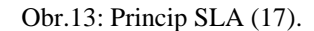

#### **3.4 ůditivní metoda Selective Laser Sintering (SLS)**

<span id="page-27-0"></span>SLS patří mezi jednu z nejstarších metod. Za pomoci této metody lze efektivně vyrábět prototypy. Princip této metody spočívá v tom, že se za pomoci vysoce výkonného laserového paprsku natavují a spékají jemná zrnka materiálu tak, aby součást byla realizována s požadovanými tvary. Materiál je nanášen ve vrstvách, kdy se postupně vytváří finální tvar prototypu. Pro tisk je možno vybírat z široké řady komerčních materiálů, které mají práškovou podobu. Mohou to být plasty, kovy a dokonce i skla.

Výhodou této metody je to, že při tisku součásti není zapotřebí přídavný support. Tisknutý objekt je v průběhu tisku neustále obklopen neroztaveným materiálem. Z toho vyplývá, že za pomoci této metody nelze tisknout uzavřené dutiny. Materiál zůstane v těchto dutinách uzavřen. Mezi nevýhody patří vysoká energetická náročnost a cena zařízení (18).

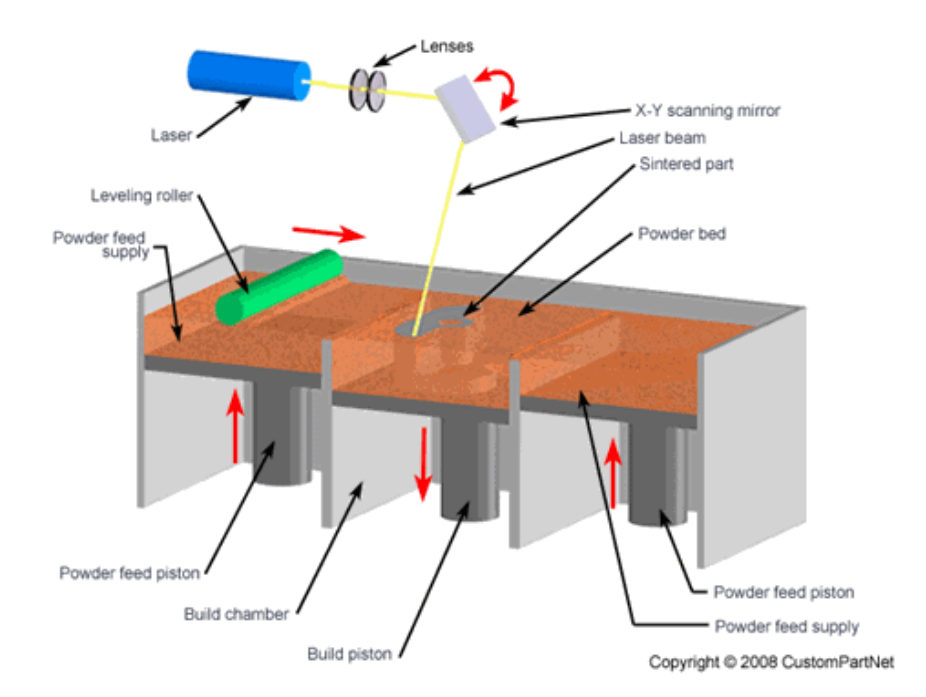

Obr. 14: Princip metody SLS (19).

#### **3.5 ůditivní metoda Direct Metal Laser Sintering (DMLS)**

Technologie spočívá v natavování velmi jemných vrstev kovového prášku laserovým paprskem, viz obr. 15. Poskytuje oblast aplikace různých vlastností, od řízené porózity pro odvzdušňování, až po homogenní struktury, které vykazují vyšší pevnost než odlitky nebo výkovky.

<span id="page-28-0"></span>V pracovní komoře je upnuta ocelová základna, na které je formován model. Dávkovací systém nastaví množství prášku v jedné vrstvě. Na povrchu platformy je rozprostřena rovnoměrná vrstva za pomoci ramena s keramickým břitem. Počítačem je řízeno zaostření a trajektorie laserového paprsku, kterým je pohybováno v osách X a Y. Kovový prášek je v místě dopadu laserového paprsku lokálně taven, dochází k protavení vrstvy a následnému tuhnutí do pevného stavu. Proces pokračuje ve vrstvení, dokud není zhotovena finální součást. Ocelová platforma zajišťuje odvod tepla, takže dochází k tuhnutí kovu velmi rychle. V průběhu formování součásti je důležité, aby byla součást zafixována do správné polohy. Fixace je realizována podpůrnou strukturou, která je ukotvena k ocelové platformě. Podpůrné prvky jsou stavěny současně s výrobkem.

Nespotřebovaný prášek je znovu použit pro účely výroby. Po odstranění podpůrné struktury, jsou součástí výrobního procesu dokončovací operace, které mohou zahrnovat tryskání, broušení, leštění či obrábění (20, s. 207).

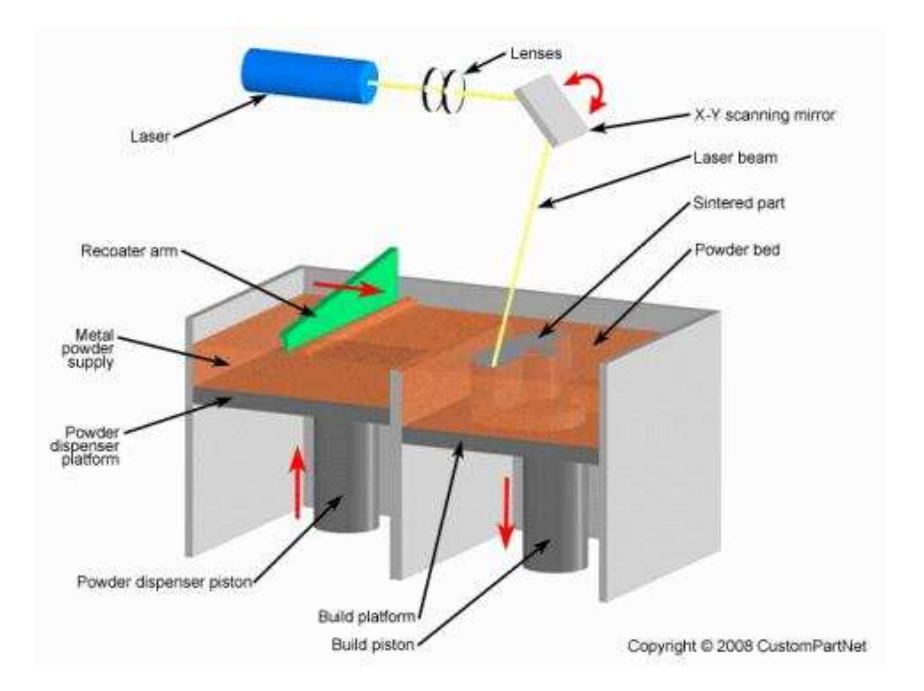

Obr. 15: Princip metody DMLS (21).

#### **3.6 ůditivní metoda Laminated Object Manufacturing (LOM)**

<span id="page-29-0"></span>Modely LOM jsou formovány s pomocí velkého množství fólií, které jsou z jedné strany přilnavé. Fólie jsou na sebe postupně přilepovány. Následně je kontura modelu vyřezána laserem viz obr. 16. Na závěr procesu je přebytečný materiál rozřezán na kvádry a odstraněn. Používaný materiál pro fólie modelu je papír, plast (nylon, polyester) nebo keramika.

Tvorba modelu je realizována postupným kladením jednotlivých vrstev fólií na platformu a jejich přítlaku válcem, který je zahřátý na cca 330 °C. Tím se aktivuje nátěr na spodní straně fólie. Prostor mimo model je rozřezán laserem na jednotlivé kvádry. Pokud je stanovená vrstva dokončena, tak se celá základna sníží o hodnotu tloušťky vrstvy a dojde k naválcování nové vrstvy. Celý proces se takto opakuje, dokud není vytvořen celý model.

Hotová součást je sejmuta od nosné desky prostřednictvím tenkého drátu nebo dláta. Ze součásti je odstraněn rám a podpůrný materiál je rovněž odstraněn. Tím je součást nachystána pro dokončovací operace. Mezi tyto operace patří broušení, leštění nebo barvení (20, s. 210).

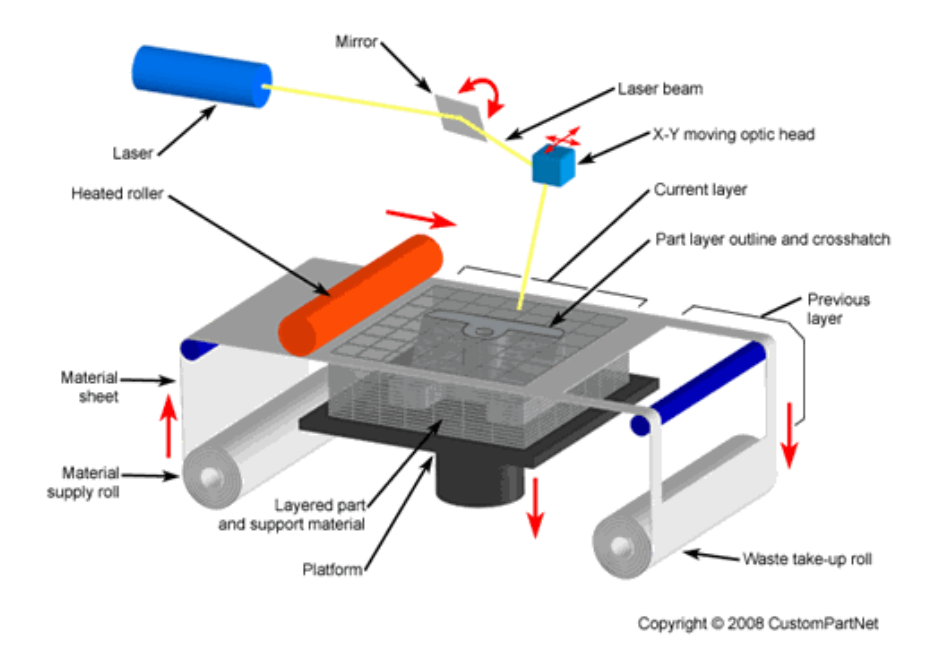

Obr.16: Princip metody LOM (22).

#### **3.7 ůditivní metoda Multi Jet Modeling (MJM)**

Systémy postavené na základě této technologie splňují veškeré požadavky kladené na funkční použití a zároveň je lze využít pro potřeby prototypování. Mechanické části konstrukce zařízení jsou podobné ostatním systémům RP. Pracovní hlavice je součástí polohovacího systému, který zajišťuje polohování v osách X, Y. Hlavice se nachází nad platformou, na které je vytvářen model. Platformou se pohybuje v ose Z. Při vytváření modelu je první vrstva nanesena na stavební platformu. Další vrstvy jsou postupně vrstveny na sebe. Po nanesení jedné vrstvy dojde k posunutí platformy o tloušťku vrstvy směrem dolů. Dávkování materiálu je realizováno za pomoci pracovní hlavy, která má zabudované množství trysek, které dávkují materiál ve formě kapiček, viz obr. 27. Konkrétní počet trysek se odvíjí od daného zařízení. Čím více trysek zařízení obsahuje, tím kratší čas je potřebný pro vytvoření modelu. Současně je možné v rámci zařízení kombinovat barevné provedení a využívat různé druhy materiálů. Jedná se i o materiály podpůrné, které jsou využívány jako podpůrná konstrukce. Aplikují se na místa, kde je model vytvářen volně v prostoru. Pro vytvrzení materiálu slouží UV paprsek, který je

součástí pracovní hlavice. UV paprsek je užíván na aktuálně nanesený materiál (16, s. 97, 98).

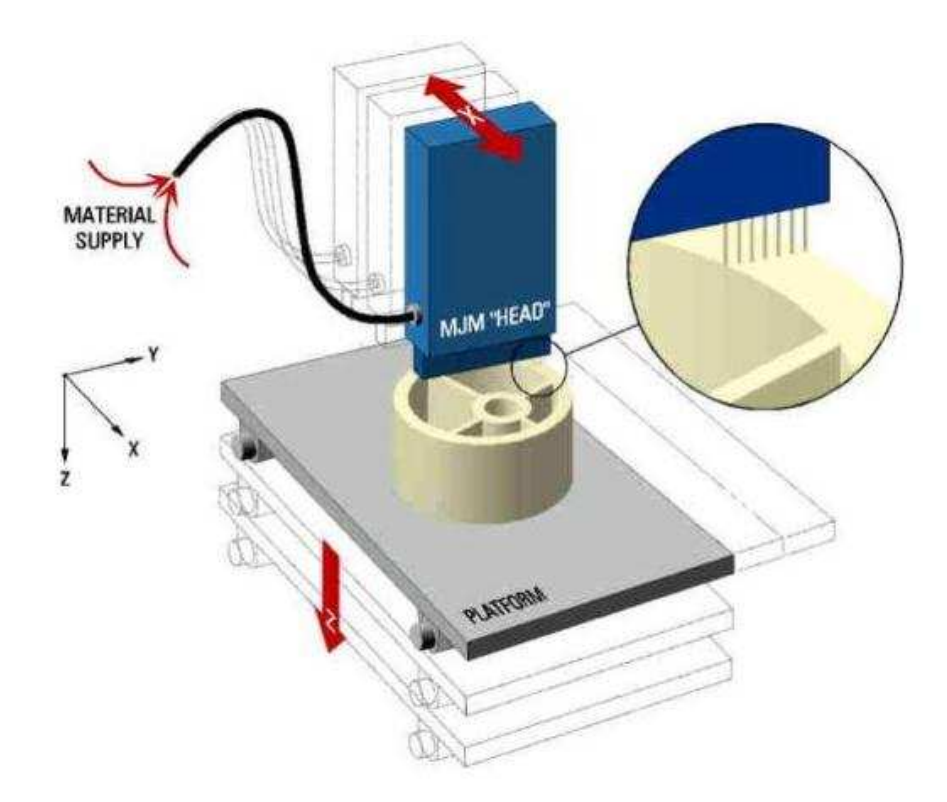

Obr. 17: Princip metody MJM (23).

#### **3.8 ůditivní metoda Fused Deposition Modeling (FDM)**

Metoda je založena na postupném natavování termoplastického materiálu, který je navinut ve formě drátu na cívce. Tento materiál je vtlačován do vyhřívané trysky s využitím kladek a dále nanášen po jednotlivých vrstvách na podložku. Součásti mohou být vyráběny z plastu, polykarbonátu, elastomeru, vosku a dalších materiálů. Při stavbě součástí je někdy zapotřebí přídavný podpůrný materiál, který je po dokončení součásti mechanicky nebo chemicky odstraněn. Metoda je poměrně nehlučná a pracuje s netoxickými materiály.

Materiál, který je na cívkách navinut ve formě drátu je vkládán do zařízení ve specifických kazetách. Výrobní zařízení má k dispozici dvě kazety - jednu se základním materiálem a druhou s podpůrným materiálem. Navinutý materiál je veden přes soustavu kladek, kterými je vtlačován do trysky, kde je nataven do polotekutého stavu. Základní a podpůrný materiál je vytlačován střídavě. Tryska nanáší materiál v rovině X,

Y dokud není hotová jedna celá vrstva. Po vytisknutí vrstvy se celá hlava včetně trysky posune v ose Z o tloušťku jedné vrstvy a začne se nanášet vrstva další. Takto se celý proces opakuje, dokud není vyrobena celá součást. Po dokončení tisku je součást společně s podpůrným materiálem a podložkou vyjmuta z prostor výrobního zařízení. Při použití rozpustných podpor je součást ponořena do roztoku, kde je podpůrný materiál rozpuštěn. V opačném případě dojde pouze k mechanickému odstranění přídavných podpor  $(20, s. 211)$ .

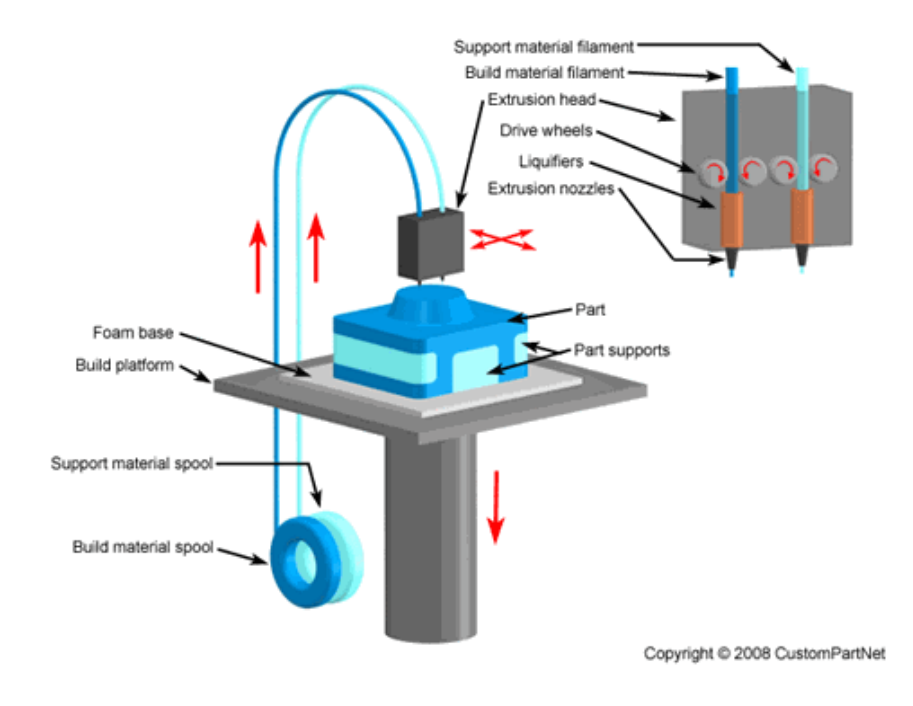

Obr. 18: Princip metody FDM (24).

#### **3.8.1KomerčnE dostupné materiály pro aditivní metodu FDM**

V této kapitole budou přiblíženy nejčastěji komerčně dostupné materiály, které jsou využívány aditivní metodou Fused Deposition Modeling.

#### **Materiál pro 3D tisk - ABSplus**

Tento materiál se vyrábí z ropy, přičemž se jedná o polymer. Vyznačuje se tím, že je snadno rozpustný v acetonu, lze jej využít i jako lepidlo na spájení dílů. Vyskytuje se ve velkém množství barev a to např. bílé, černé a dokonce i fluorescenční žluté.

Díly vyrobené z tohoto materiálu jsou pevné, mechanicky odolné a většinou i stabilní. Využívá se především pro technologii FDM. Je netoxický a dosahuje až o 40 % větší pevnost než ABS plast. Využití najde především ve výrobě funkčních součástek, které slouží pro ověření konstrukčních parametrů a designu (16, s. 32).

| Fyzikální a mechanické veličiny | Naměřená hodnota |
|---------------------------------|------------------|
| Mez kluzu v tahu                | 31 MPa           |
| Mez pevnosti v tahu             | 33 MPa           |
| Modul elasticity v tahu         | 2,200 MPa        |
| Prodloužení při zlomu v tahu    | 6 %              |
| Prodloužení v mezi kluzu v tahu | 2 %              |
| Mez pevnosti v ohybu            | 58 MPa           |
| Modul ohybu                     | 2,100 MPa        |
| Prodloužení při ohybovém zlomu  | 2 %              |
| Teplota skelného přechodu       | 108 °C           |

Tab. 2: Fyzikální a mechanické vlastnosti ABSplus (25).

#### **Materiál pro 3D tisk - ABS-M30**

Je to materiál, který se vyznačuje 25 až 70 % větší pevností než klasický ABS plast. Své hlavní využití najde ve výrobě prototypů, koncepčních modelů, výrobě nástrojů včetně předmětů konečného použití. ABS-M30 má skvělé tahové a ohybové vlastnosti. Vyniká dobrou odolnosti proti nárazu na rozdíl od standardního ABS plastu. Nanášené vrstvy jsou výrazně pevnější, proto je optimální volbou výroba trvalých součástek (16, s. 33).

Tab. 3: Fyzikální a mechanické vlastnosti ABS-M30 (26).

| Fyzikální a mechanické veličiny | Naměřená hodnota |
|---------------------------------|------------------|
| Mez kluzu v tahu                | 31 MPa           |
| Mez pevnosti v tahu             | 32 MPa           |
| Modul elasticity v tahu         | 2,230 MPa        |
| Prodloužení při zlomu v tahu    | 7 %              |
| Prodloužení v mezi kluzu v tahu | 2 %              |
| Mez pevnosti v ohybu            | 60 MPa           |
| Modul ohybu                     | 2,060 MPa        |

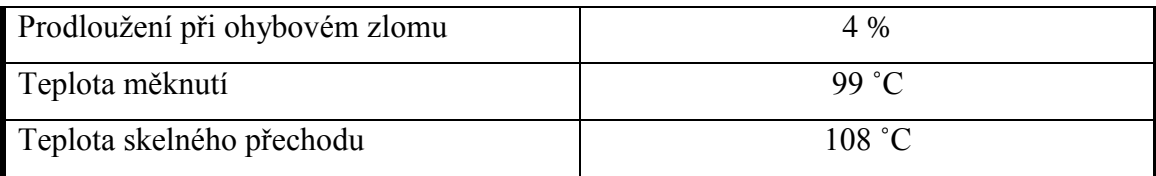

#### **Materiál pro 3D tisk - PC-ABS**

Jedná se o směs polykarbonátu (PC) a kopolymeru Acrylonitrile Butadiene Styrene (ABS).

Hlavní výhody jsou tepelná odolnost, houževnatost a zpracovatelnost. Vysoké rázové houževnatosti dosahuje i při nízkých teplotách. Materiál má dobrou rozměrovou stálost, nízkou náchylnost k deformacím, nízkou náchylnost na smršťování a je stabilní na denním světle. V praxi se hojně využívá, při výrobě různých reálných součástek. Mohou to být přístrojové desky automobilů, interiérové součásti a díly, ozdobné kryty. Součásti vyrobené za pomoci tohoto plastu jsou pevné a jejich vlastnosti se velmi podobají reálným součástem (16, s. 33).

| Fyzikální a mechanické veličiny | Naměřená hodnota |
|---------------------------------|------------------|
| Mez pevnosti v tahu             | 41 MPa           |
| Modul elasticity v tahu         | 1,900 MPa        |
| Poměrné prodloužení             | 6 %              |
| Mez pevnosti v ohybu            | 68 MPa           |
| Modul ohybu                     | 1,900 MPa        |
| Prodloužení při ohybovém zlomu  | 4,1 %            |
| Teplota měknutí                 | 112 °C           |
| Teplota skelného přechodu       | $125 \text{ °C}$ |

Tab. 4: Fyzikální a mechanické vlastnosti PC-ABS (27).

#### **Materiál pro 3D tisk - PC**

Jedná se o opravdový průmyslový termoplast, který je široce používaný ve vesmírných, automatizovaných, medicínských a jiných aplikacích.

Zajišťuje vysokou přesnost, trvanlivost a stabilitu vyrobených součástek. Užitím tohoto materiálu lze vyrobit součástky, které nabízí lepší mechanické vlastnosti, než ABS a jemu podobné termoplasty (16, s. 34).

| Fyzikální a mechanické veličiny | Naměřená hodnota |
|---------------------------------|------------------|
| Mez kluzu v tahu                | 40 MPa           |
| Mez pevnosti v tahu             | 57 MPa           |
| Modul elasticity v tahu         | 1,944 MPa        |
| Prodloužení při zlomu v tahu    | 4,8%             |
| Prodloužení v mezi kluzu v tahu | 2,2 %            |
| Mez pevnosti v ohybu            | 89 MPa           |
| Modul ohybu                     | 2,006 MPa        |
| Mez kluzu v tlaku               | 69 MPa           |
| Mez pevnosti v tlaku            | 193 MPa          |
| Modul elasticity v tlaku        | 7,564 MPa        |
| Teplota měknutí                 | 139 °C           |
| Teplota skelného přechodu       | 161 °C           |

Tab. 5: Fyzikální a mechanické vlastnosti PC (28).

#### <span id="page-35-0"></span>**Materiál pro 3D tisk - Nylon 12**

Pro technologii FDM jde o velmi tuhý využívaný materiál. Vykazuje 100 až 300 % vyšší prodloužení do porušení a také mimořádnou únavovou odolnost než jiné materiály, které se využívají při FDM technologii. Materiál vyniká také svou chemickou odolností a odolností proti nárazu. Za pomoci tohoto materiálu se vyrábí součásti, které vyžadují trvanlivost. Své užití najde zejména v leteckém průmyslu a při aplikacích v automatizaci (16, s. 33).

Tab. 6: Fyzikální a mechanické vlastnosti Nylonu 12 (29).

| Fyzikální a mechanické veličiny | Naměřená hodnota |
|---------------------------------|------------------|
| Mez kluzu v tahu                | 32 MPa           |
| Mez pevnosti v tahu             | 46 MPa           |
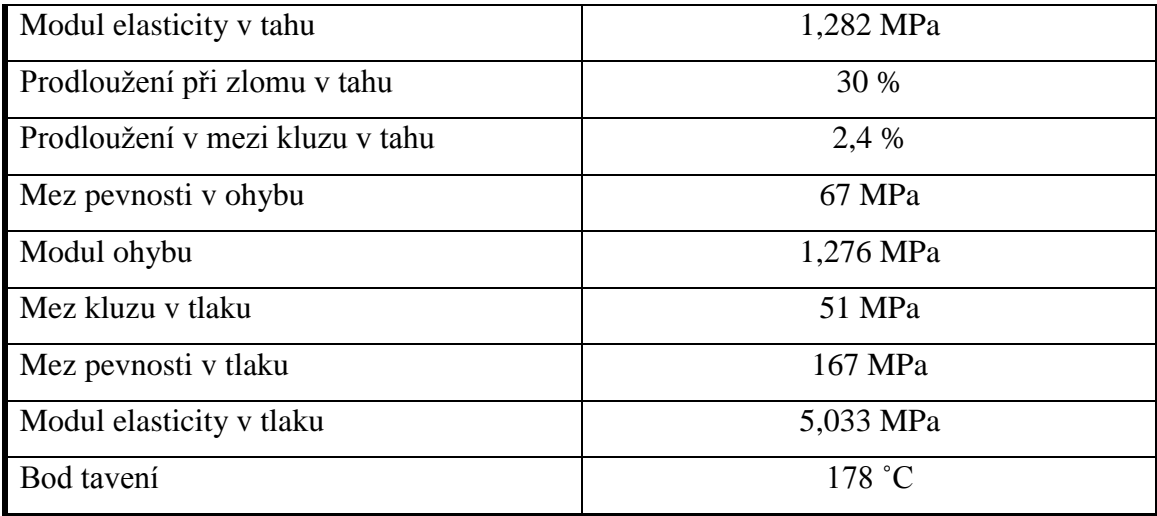

## **Materiál pro 3D tisk - ULTEM 9085**

Materiál způsobuje sníženou schopnost hořet, protože obsahuje látky, které utlumují hoření. Vyznačuje se svým výhodným poměrem mezi svou hmotností, pevností a odolností proti dýmu a plamenu. ULTEM-9085 je certifikovaný a jeho užití je komerčně velmi široké. Konkrétně v letecké, lodní a pozemní dopravě je velmi užitečný (16, s. 34).

Tab. 7: Fyzikální a mechanické vlastnosti ULTEM-9085 (30).

| Fyzikální a mechanické veličiny | Naměřená hodnota |
|---------------------------------|------------------|
| Mez kluzu v tahu                | 47 MPa           |
| Mez pevnosti v tahu             | 69 MPa           |
| Modul elasticity v tahu         | 2,150 MPa        |
| Prodloužení při zlomu v tahu    | 5.8%             |
| Prodloužení v mezi kluzu v tahu | 2,2 %            |
| Mez pevnosti v ohybu            | 112 MPa          |
| Modul ohybu                     | 2,300 MPa        |
| Teplota skelného přechodu       | 186 °C           |

# **Materiál pro 3D tisk - PLA**

Zajímavostí materiálu PLA (přírodní polymer) je, že se vyrábí z kukuřice, brambor nebo cukrové řepy. Patří mezi ekologický materiál a lze ho pořídit v různých odstínech barev. Není průhledný, avšak světlo propouští.

Na rozdíl od materiálu ABS, nevykazuje mechanické vlastnosti na vysoké úrovni. Při vyšší teplotě má tendenci rychlejší deformace. Má tedy nižší teplotu tavení a také nižší pružnost. Ale co se týče povrchu je lepší vzhledově (16, s. 34).

| Fyzikální a mechanické veličiny | Naměřená hodnota |
|---------------------------------|------------------|
| Mez kluzu v tahu                | 45 MPa           |
| Mez pevnosti v tahu             | 48 MPa           |
| Modul elasticity v tahu         | 3,039 MPa        |
| Prodloužení při zlomu v tahu    | 2,5 %            |
| Prodloužení v mezi kluzu v tahu | 1.5 %            |
| Mez pevnosti v ohybu            | 84 MPa           |
| Modul ohybu                     | 2,930 MPa        |
| Prodloužení při ohybovém zlomu  | 4,1 %            |
| Teplota měknutí                 | 54 °C            |
| Teplota skelného přechodu       | 63 °C            |

Tab. 8: Fyzikální a mechanické vlastnosti PLA (31).

# **Materiál pro 3D tisk - ASA**

Jedná se o vysoce kvalitní konstrukční termoplast, který byl vytvořen jako alternativa k ABS. Oproti ABS vykazuje vyšší tuhost.

Mezi výhody tohoto materiálu patří mechanická odolnost, tuhost, dobré vrstvení tisknutého objektu, stálost fyzikálních vlastností a také odolnost proti UV záření a jiným vnějším vlivům. Je vhodný pro venkovní aplikace, kdy je kladen důraz na vzhled a rozměrovou stabilitu (32).

| Fyzikální a mechanické veličiny | Naměřená hodnota |
|---------------------------------|------------------|
| Mez kluzu v tahu                | 29 MPa           |
| Mez pevnosti v tahu             | 33 MPa           |
| Modul elasticity v tahu         | 2,010 MPa        |
| Prodloužení při zlomu v tahu    | 9 %              |
| Prodloužení v mezi kluzu v tahu | 2 %              |
| Mez pevnosti v ohybu            | 60 MPa           |
| Modul ohybu                     | 1,870 MPa        |
| Teplota měknutí                 | 103 °C           |
| Teplota skelného přechodu       | 108 °C           |

Tab. 9: Fyzikální a mechanické vlastnosti ASA (33).

## 3.8.2 Srovnání vlastností představených materiálů

Grafické znázornění pevností v tahu pro komerční materiály využívané metodou FDM viz grafická závislost 1. Nejvyšší pevnost v tahu vykazuje ULTEM-9085.

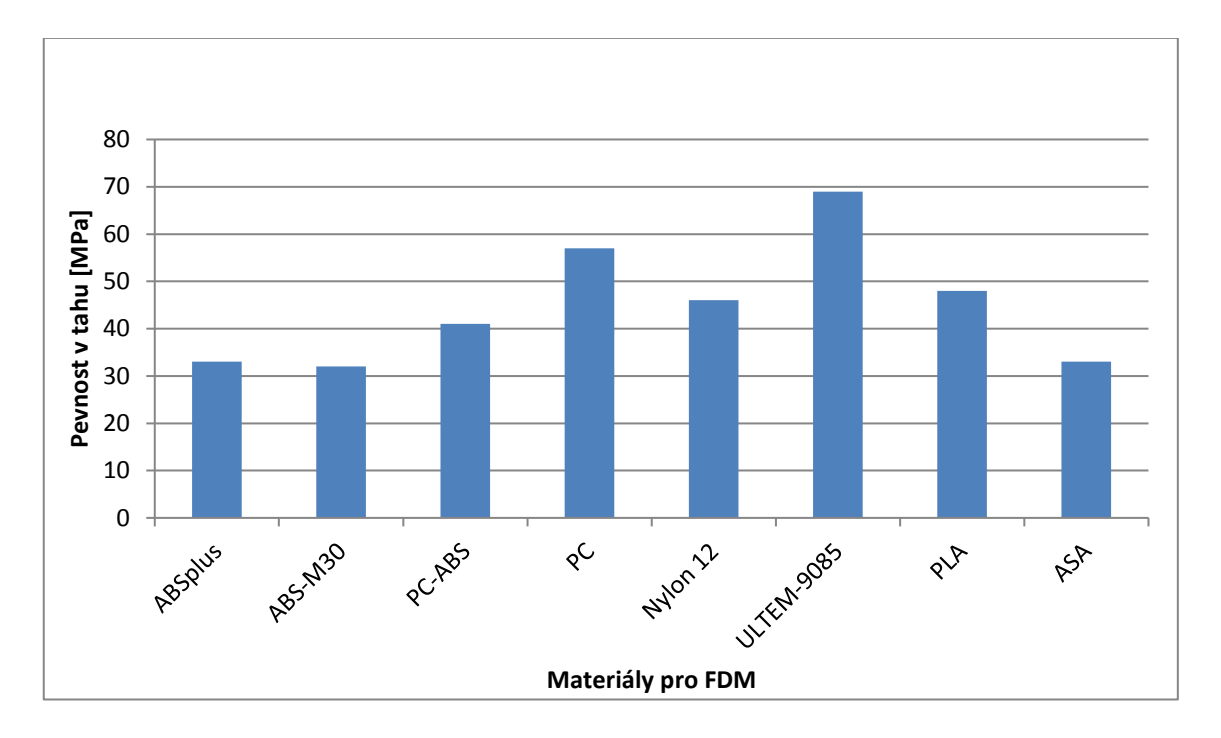

Grafická závislost 1: Srovnání pevností v tahu pro materiály FDM (Zdroj: Vlastní zpracování).

Grafické znázornění modulů ohybu pro komerční materiály využívané metodou FDM viz grafická závislost 2. Nejvyšší modul ohybu vykazuje PLA.

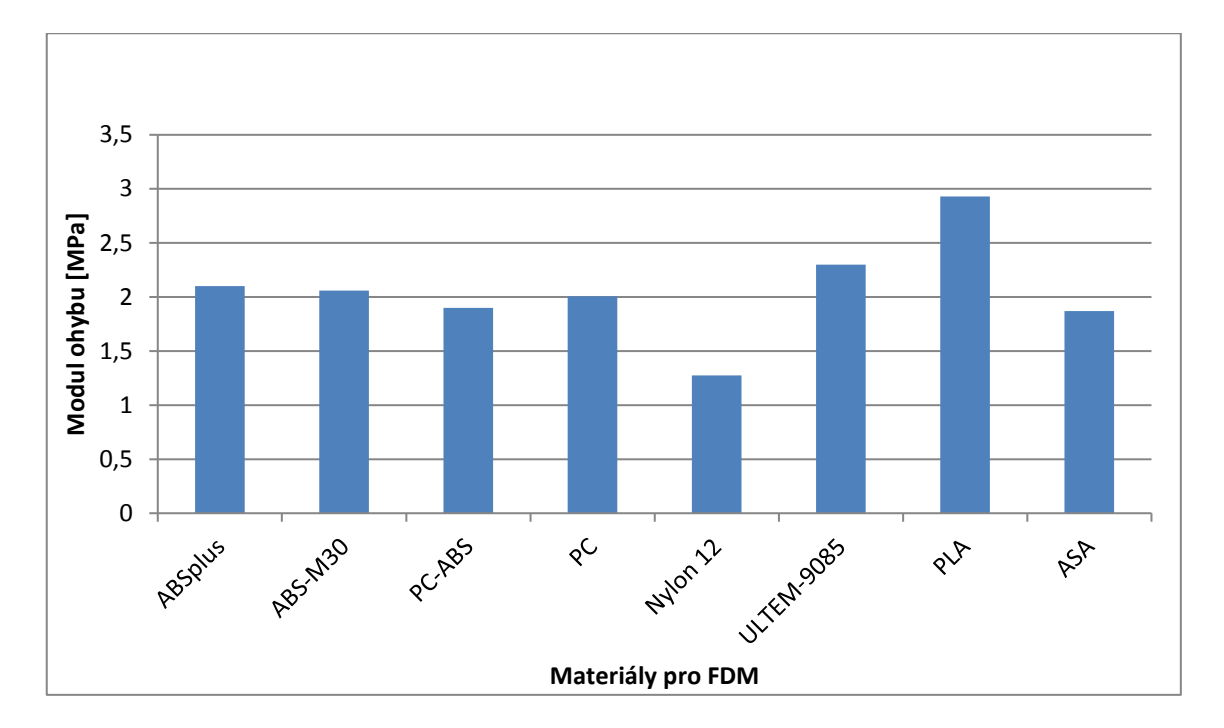

Grafická závislost 2: Srovnání modulů ohybu pro materiály FDM (Zdroj: Vlastní zpracování).

# **4 PRůKTICKÁ ČÁST**

Praktická část práce se zabývá návrhem, tvorbou 3D modelu, přípravou a realizací výroby ručních bradel včetně výroby prototypu. První fáze je zaměřena na výběr vhodné varianty designu bradel. Další fází je tvorba 3D modelu bradel v programu Autodesk Inventor, která zahrnuje postup zpracování. Následuje zahájení výroby, ve které bylo nutné nastavit vhodné parametry a podmínky pro tisk. Poslední fází je samotná výroba prototypu a poté finální součásti.

# **4.1 Návrh modelu**

Předmětem návrhové části je navrhnout vhodnou konstrukci bradel, která bude splňovat požadavky na stabilitu a pevnost s přihlédnutím na optimální designové prvky.

## **4.1.1Papírový návrh**

První návrhy ručních bradel vznikaly na papíře, kdy bylo navrženo více variant, ze kterých se posléze na základě různých faktorů vybral jeden návrh, který byl následně vymodelován v programu Autodest Inventor.

## **První návrh**

První návrh se vyznačuje vidlicovou podstavou, připomínající tvar obráceného písmene V se zaoblením ve vrchní části viz obr. 19.

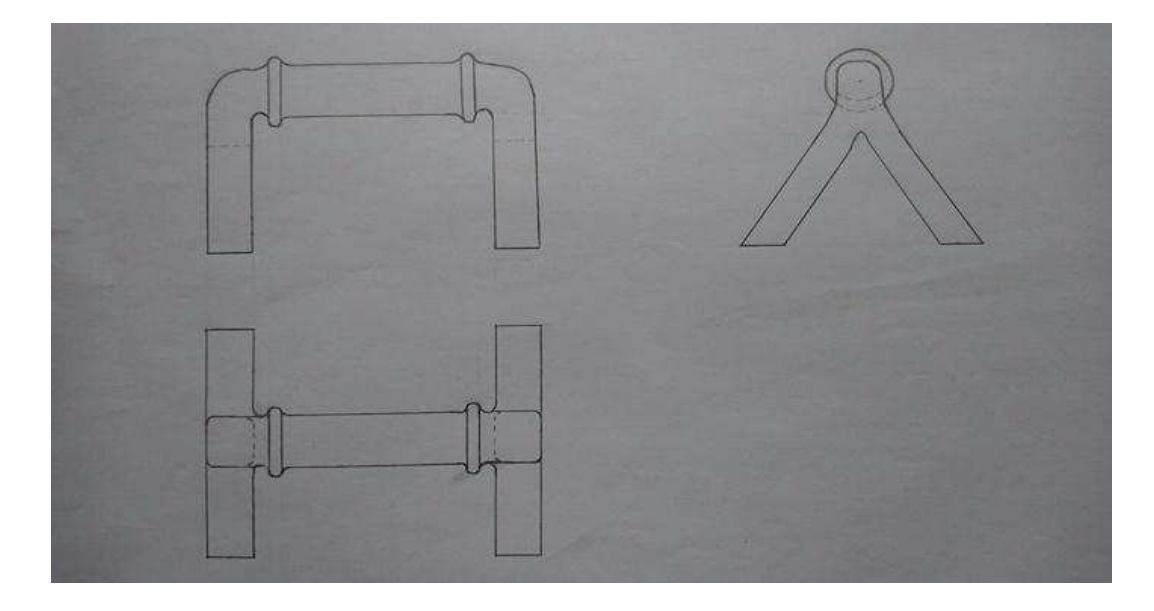

Obr. 19: První návrh ručních bradel (Zdroj: Vlastní zpracování).

# **Druhý návrh**

Tento návrh je specifický elipsovitou podstavou, která spojuje spodní část bradel. Místa spojující konstrukci bradel jsou zaoblena viz obr. 20.

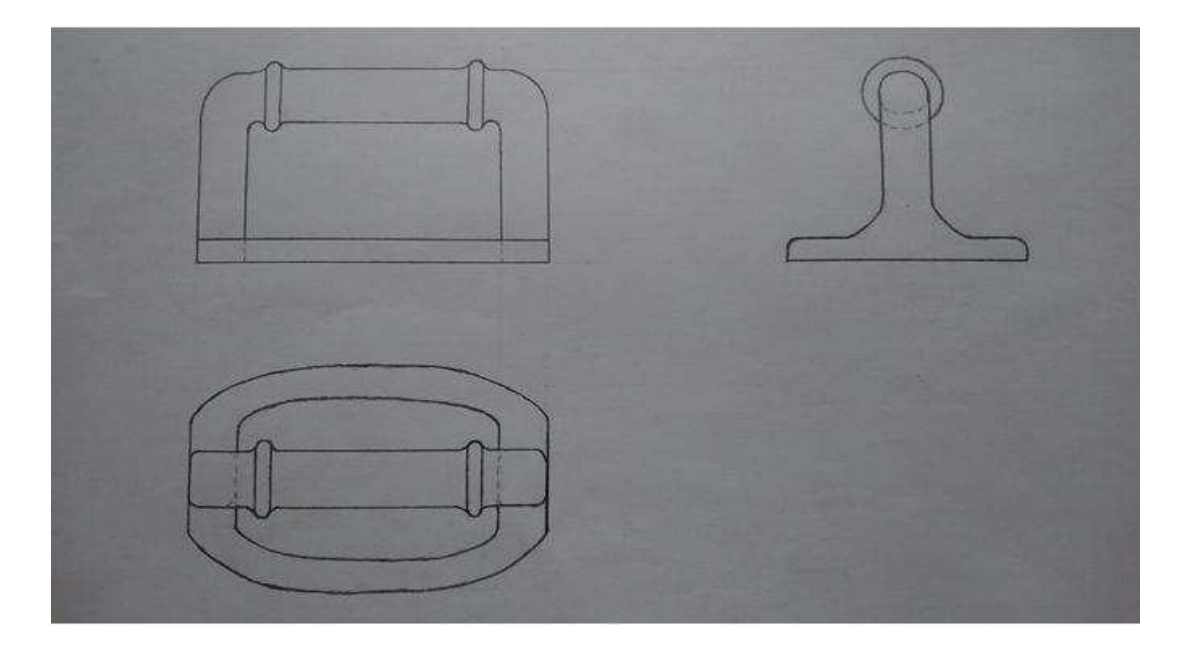

Obr. 20: Druhý návrh ručních bradel (Zdroj: Vlastní zpracování).

## **Třetí návrh**

Třetí model obsahuje podstavu tvaru obdélníku, který je zaoblen a napojen na konstrukci bradel. Tyto podstavy nejsou vzájemně spojeny viz obr. 21.

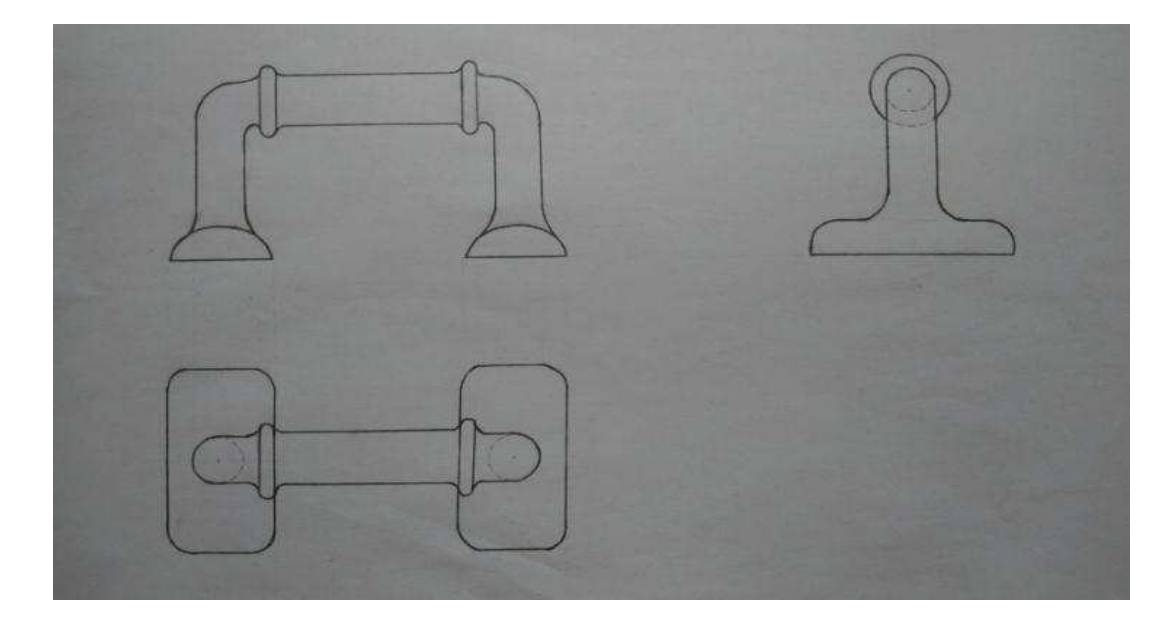

Obr. 21: Třetí návrh ručních bradel (Zdroj: Vlastní zpracování).

#### **4.1.2VýbEr návrhu**

Vzhledem k možnému vysokému namáhání bradel je třeba, aby bradla dokázala odolat vysoké zátěži. Proto není optimální volit vidlicovou podstavu, vykazuje větší náchylnosti na poškození. Druhý návrh je co se týče stability a pevnostních požadavků srovnatelný s třetím návrhem. Avšak po zohlednění rozměrových parametrů je zřejmé, že varianta s elipsovou podstavou vyžaduje větší prostor na uskladnění a je tak méně praktická. Na základě této úvahy byla zvolena pro realizaci třetí navrhnutá varianta, jejíž postup výroby je popsán v následujících kapitolách.

# **4.2 Tvorba 3D modelu**

Předmětem této části práce je charakteristika tvorby 3D modelu, který je vytvářen za pomoci programu Autodesk Inventor. V první fázi je představen samotný program. V následujících fázích je podrobně vysvětleno modelování součásti, které zahrnuje popis vytvoření souboru, náčrtu součásti a postupu zpracování.

#### **4.2.1** Představení programu Autodesk Inventor

Program nabízí komplexní nástroje umožňující generování konstrukční a výrobní dokumentace přímo z 3D modelu (34).

## **Digitální prototypování**

Výhodou je možnost vytvořit a analyzovat výrobek před tím, než je vyroben. Zajištění integrace digitálního prototypování 2D výkresů a 3D dat v podobě digitálního modelu. Digitální model zobrazuje výsledný virtuální výrobek a usnadňuje navrhování, simulaci a vizualizaci. Tím je dosažena nezávislost na drahých fyzických prototypech, což napomáhá rychlejšímu uvádění výrobků na trh a posílení konkurenční výhody (34).

## **Produktivita při konstrukci výrobků**

Je možné navrhovat 3D výrobky s pomocí velkého množství nástrojů, které usnadňují produktivní práci. S tEmito nástroji pro navrhování lze snadno zacházet, poskytují užitečné funkce pro sestavy a modelování součástí. Přímé modelování nabízí kontinuální pracovní postup pro efektivní zkoumání a posuzování konceptů. Nástroje dále ulehčují postup při tvorbě různých sestav s ohledem na to, aby všechny díly do sebe správně zapadaly (34).

## **4.2.2** Vytvoření souboru

Po otevření aplikace Autodesk Inventor se zobrazí možnost vytvořit nové okno nebo otevřít již stávající okno modelu. Dále je zde možné využít nápovědy systému, případně instruktážních návodů

Výběr nového souboru nabízí různé varianty, přičemž každá z variant je využívána pro jiné účely. Jedná se o *Součást*, Sestavu, *Výkres* a Prezentaci viz obr. 22. Varianta Součást je využívána k tvorbě 2D a 3D objektů, které jsou sestaveny z odlišných prvků tělesa nebo více těles. Varianta Sestava slouží pro sjednocení součástí do jednoho celku dle jejich fyzických vazeb. Varianta *Výkres* umožňuje vytváření 2D technických dokumentů součástí a sestav, kdy je za pomoci programu zformován zvolený pohled s zobrazenými detaily. Varianta Prezentace je vhodná pro animaci sestav součástí (35).

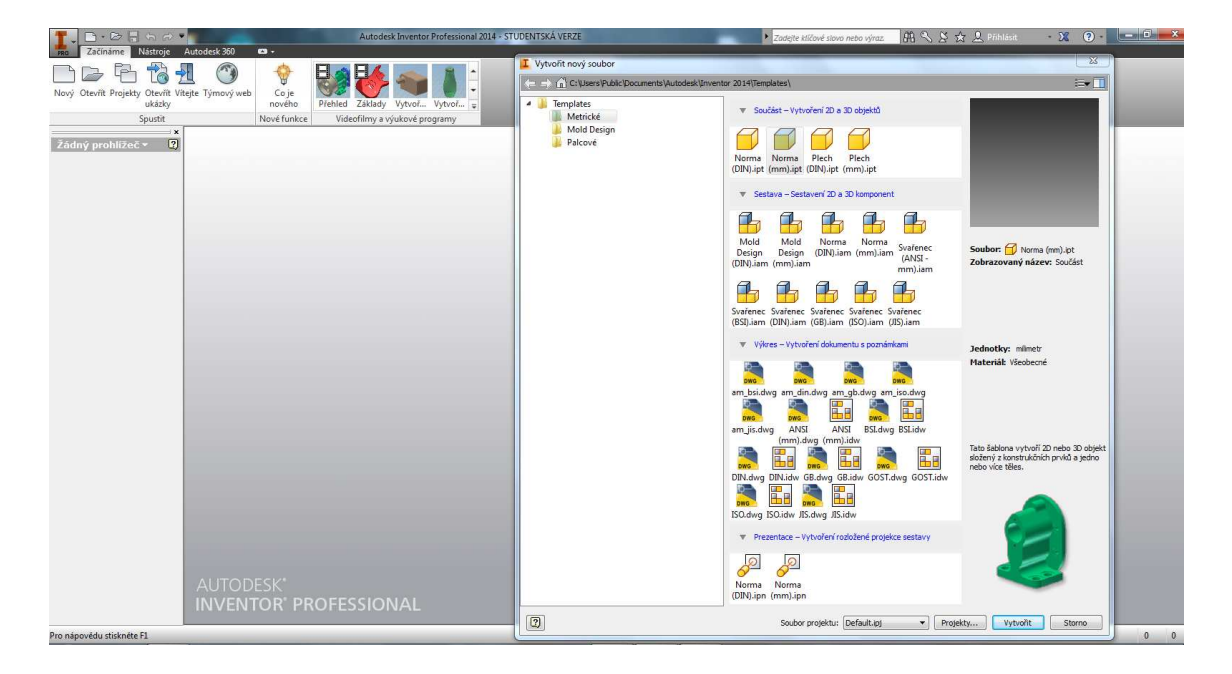

Obr. 22: Výběr varianty šablony (35).

## **4.2.3Náčrt modelu**

Ve vyskakovacím oknu se zobrazí možnosti *Součást*, Sestava, *Výkres* a Prezentace. Pro účely tvorby bradel byla vybrána varianta Součást, konkrétně Norma(mm).ipt, čímž bylo zvoleno rozhraní pro modelování dílu. Nyní je třeba vytvořit 2D náčrt, kdy se

v pracovním prostředí vyobrazí roviny, ve kterých je možné 2D náčrt vytvořit. Lze volit z rovin XY, YZ a XZ. Výběrem roviny se prostředí přemístí do samotného náčrtu, kde se nachází příkazy ke kreslení 2D tvarů jako čára, kružnice, oblouk, obdélník, elipsa, polygon a jiné. Dále zde lze najít nástroje pro Vazby*, Pole, Rozvržení, Úpravu* a podobně. Po dokončení náčrtu se klikem na *Dokončit náčrt* uzavře tvorba náčrtu a přejde se zpět do hlavního prostředí viz obr. 25 (35).

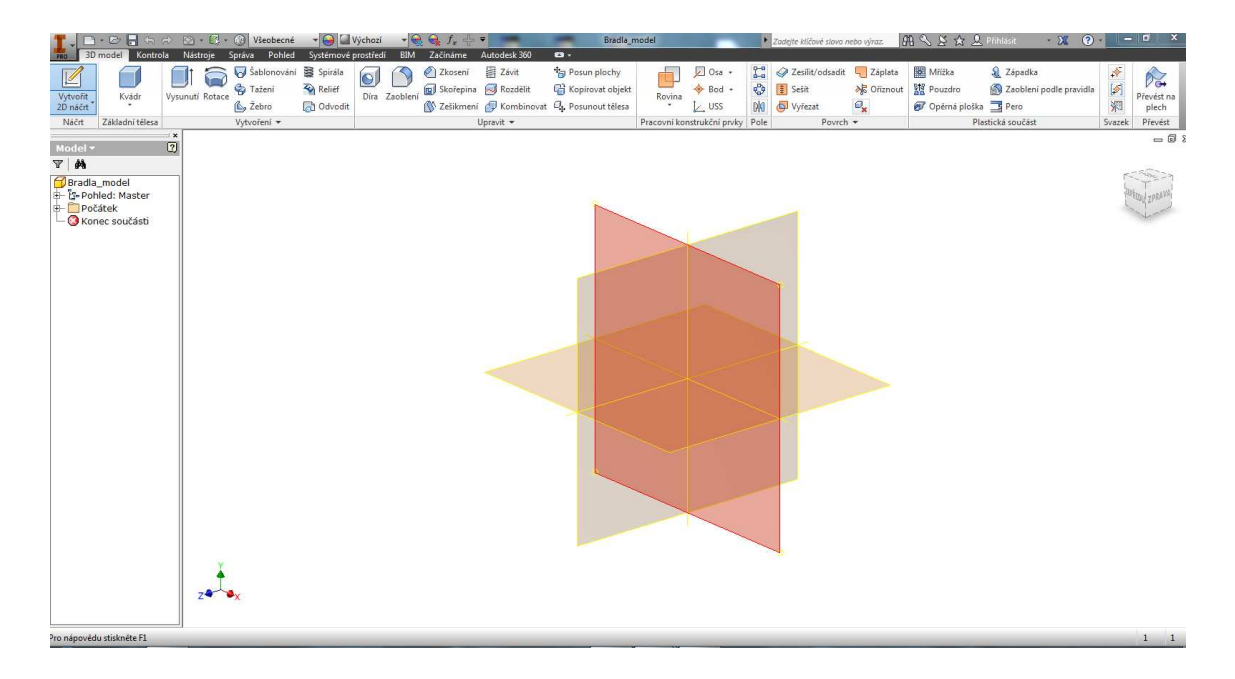

Obr. 23: Výběr pracovní roviny (35).

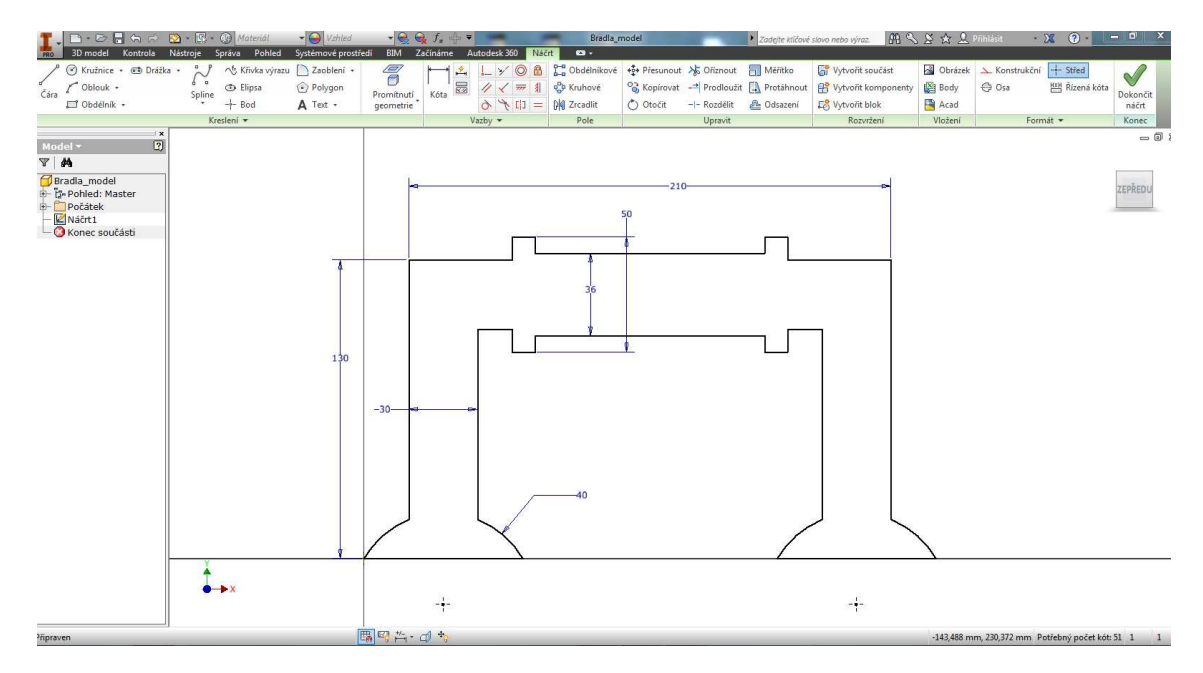

Obr. 24: Zobrazení rozměrů náčrtu bradel (35).

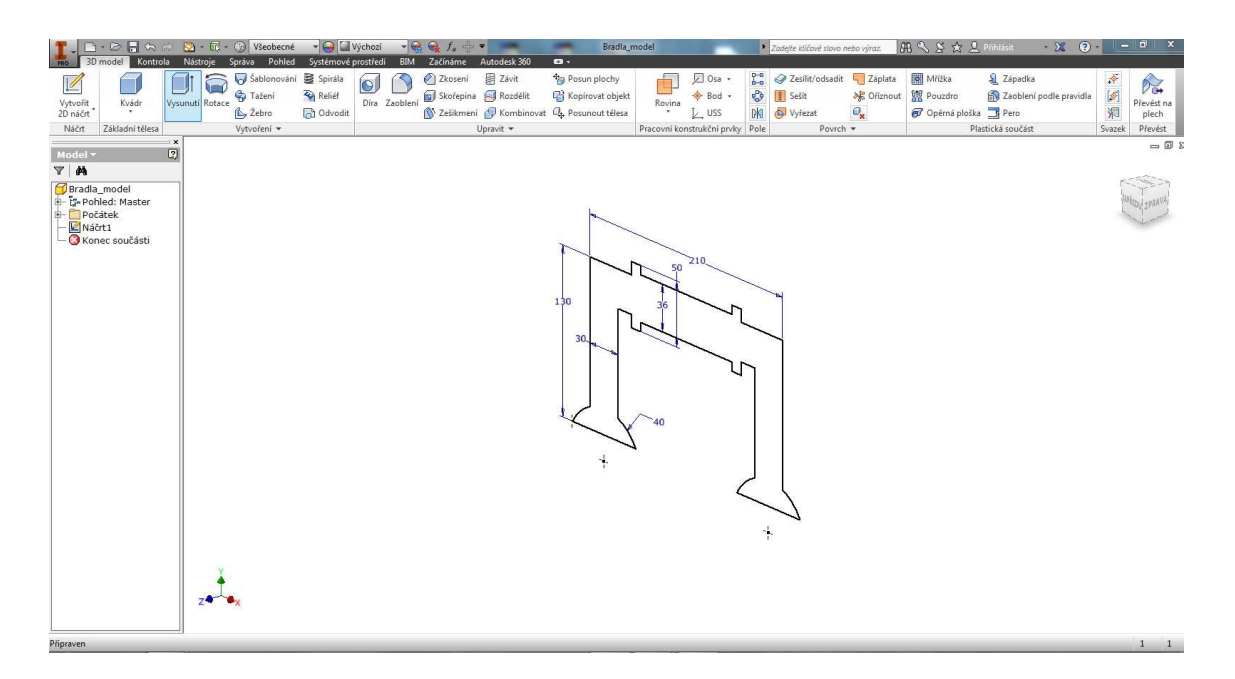

Obr. 25: Přechod z náčrtu do hlavního prostředí (35).

#### **4.2.4Postup zpracování 3D modelu**

Po dokončení náčrtu byl postupně formován navrhnutý profil bradla. K tomu bylo využito jednotlivých nástrojů potřebných pro vymodelování finálního 3D modelu. Program Autodesk Inventor nabízí mnoho odlišných funkcí jako Vysunutí, Tažení, Rotace, Díra, Zaoblení a podobně (36).

## **Funkce V***ysunutí*

Tato funkce nabízí vysunutí profilu, čímž je určena geometrie součásti. Při volbě vysunutí povrchu lze zvolit otevřené nebo uzavřené smyčky, zobrazené pomocí křivek náčrtu nebo promítnuté hrany plochy. Je možné nastavit *směr* vysunutí profilu náčrtu v symetrii nebo asymetrii (36).

Nejdříve byl s pomocí funkce *Vysunutí* vysunut profil na požadovanou tloušťku viz obr. 26. Po vysunutí profilu bylo provedeno vysunutí podstavy bradel napřed z jedné strany a poté ze strany druhé viz. obr. 27, obr. 28.

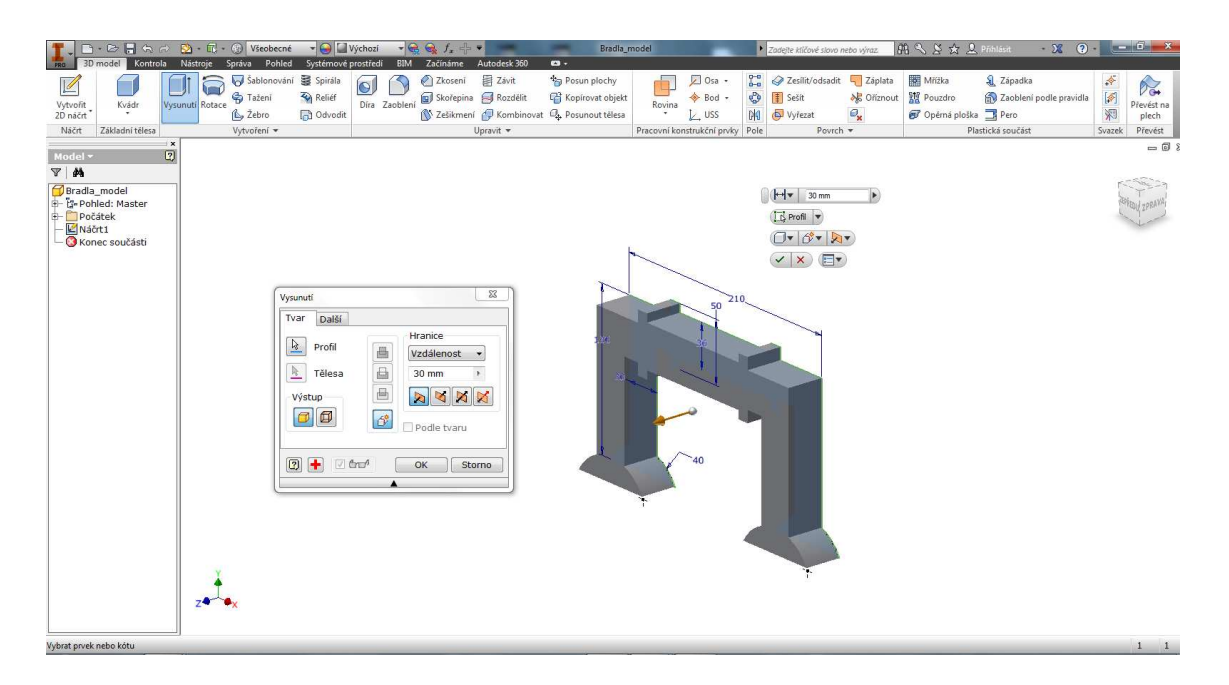

Obr. 26: Vysunutí konstrukce (35).

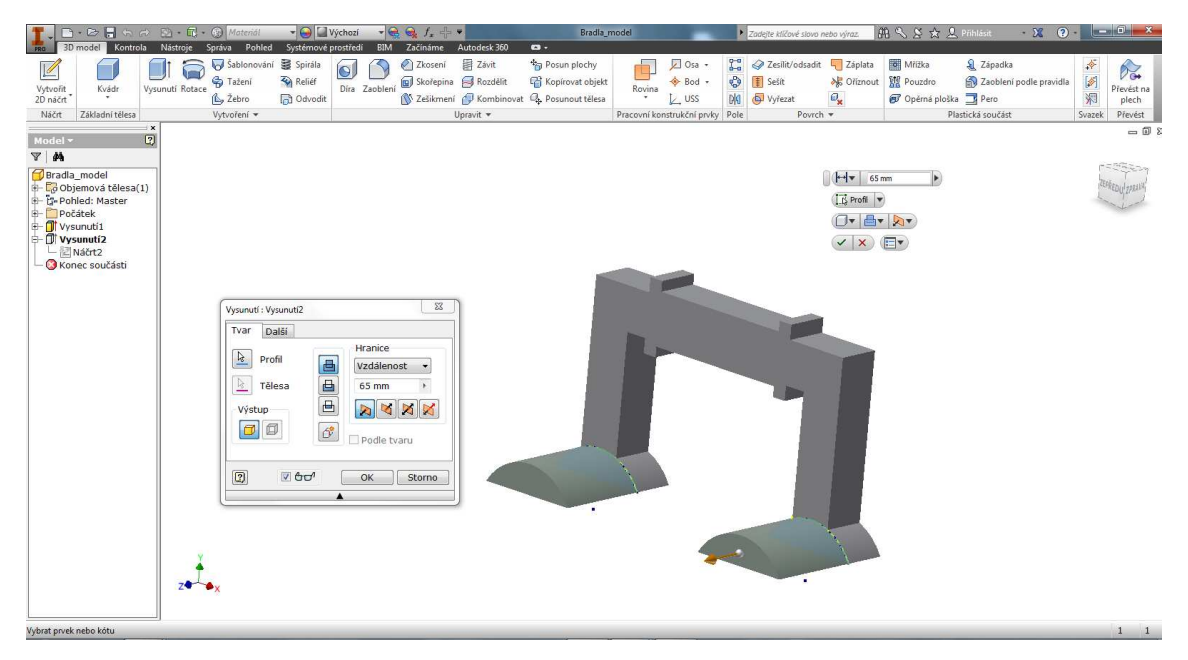

Obr. 27: Vysunutí podstavy (35).

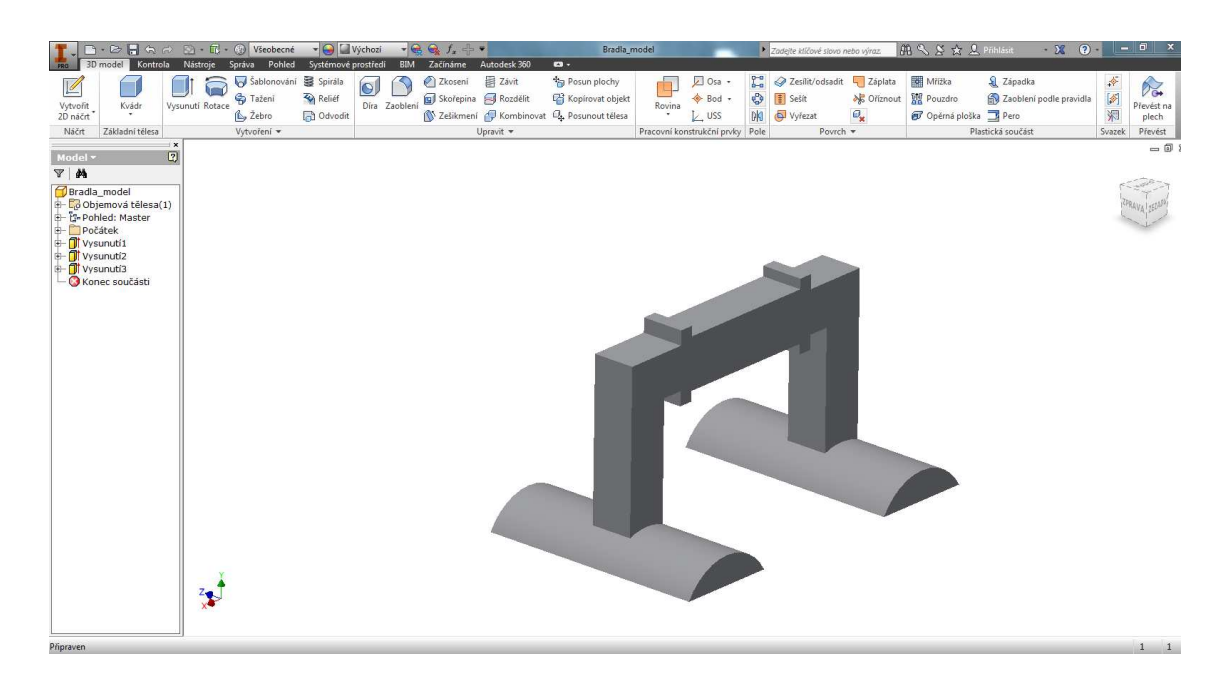

Obr. 28: Vysunutí podstavy z druhé strany (35).

Dále byly vysunuty krajní části držadla a to z obou stran viz obr. 29, obr. 30. Na závěr byla částečně vysunuta i samotná rukojeť z důvodu zajištění pohodlnějšího úchopu, viz obr. 31.

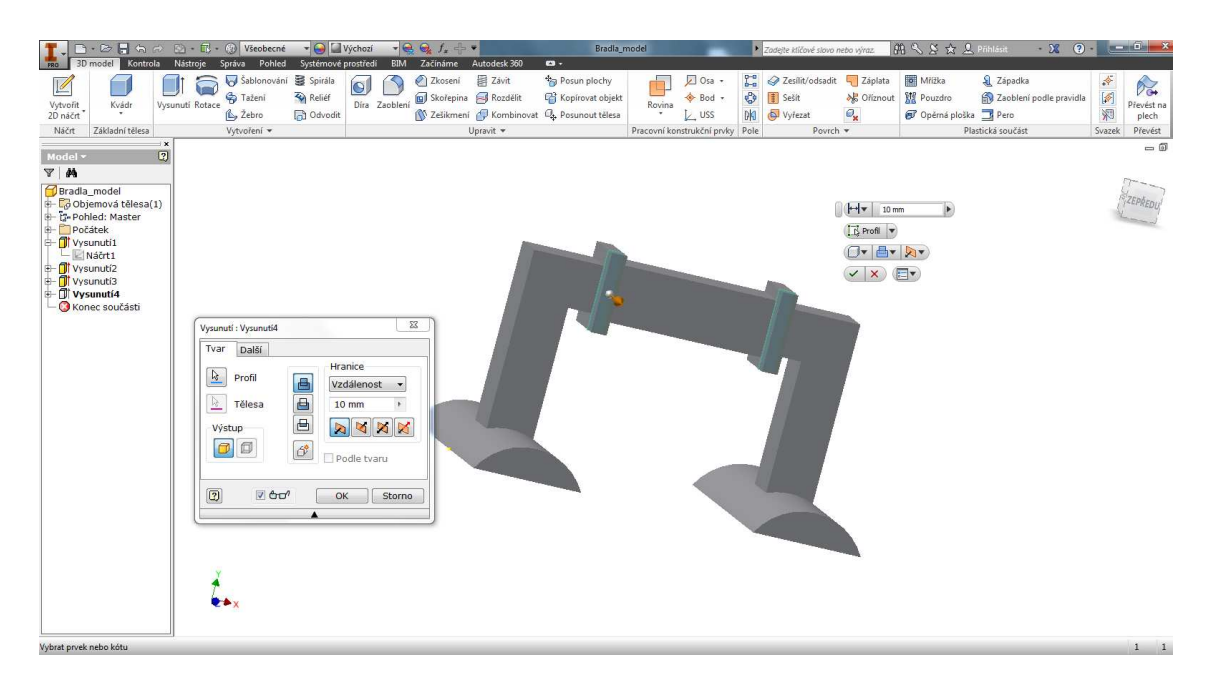

Obr. 29: Vysunutí krajních částí držadla (35).

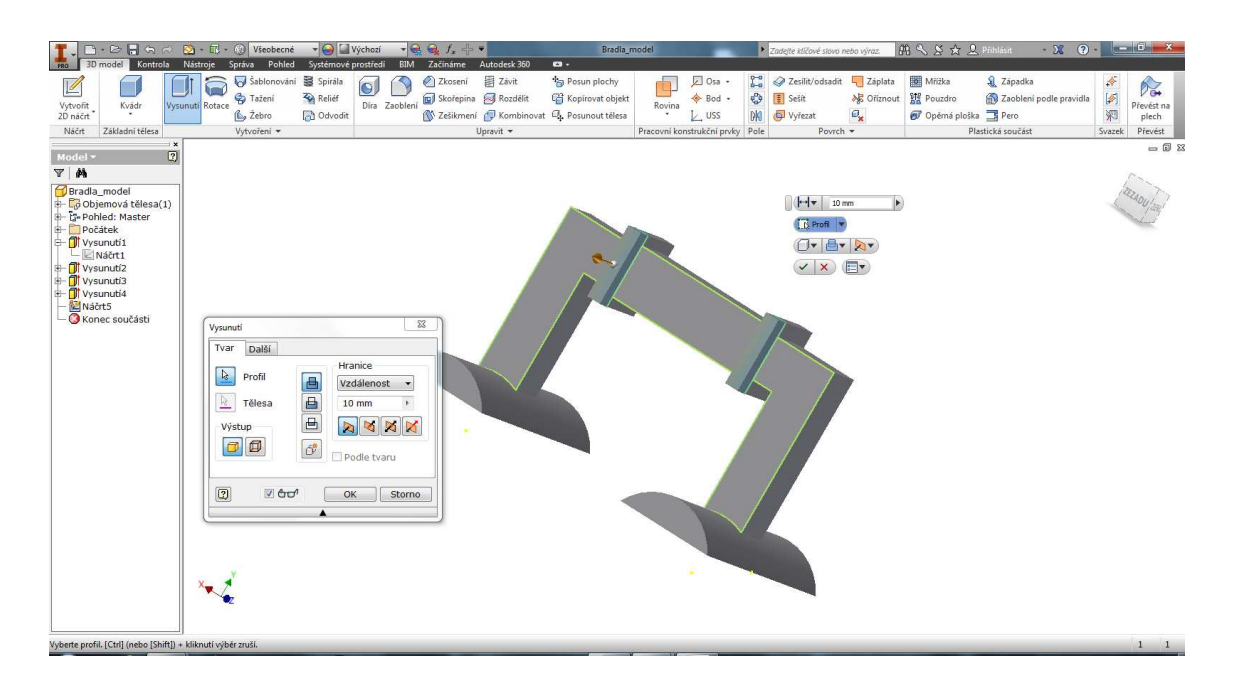

Obr. 30: Vysunutí krajních částí držadla z druhé strany (35).

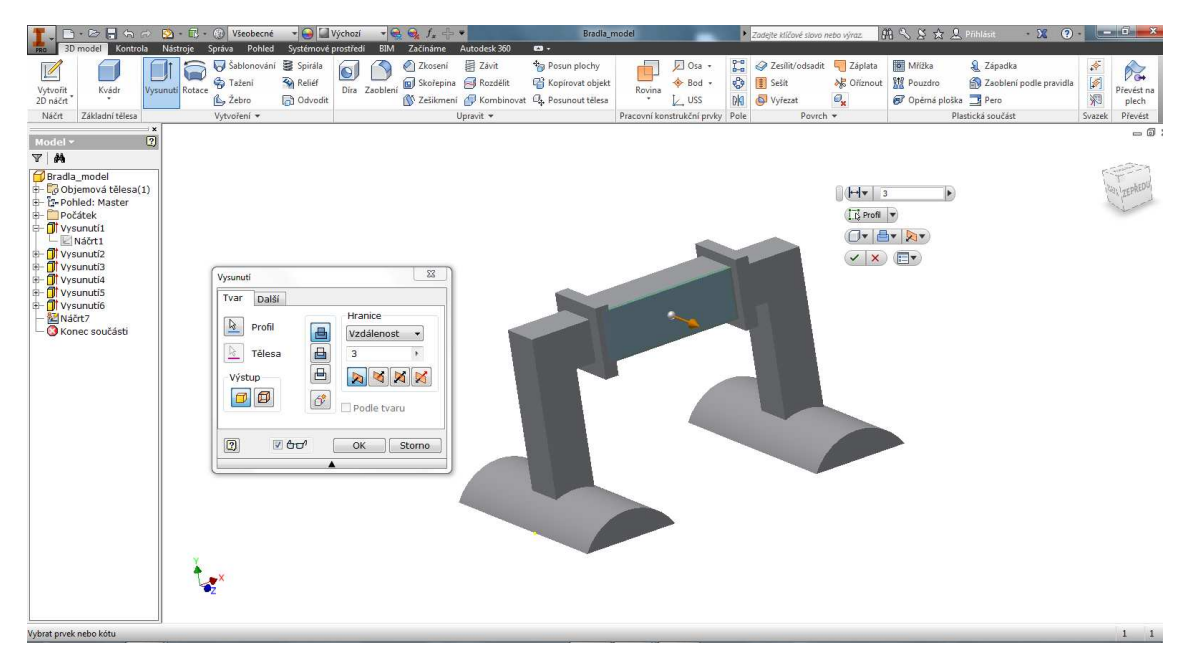

Obr. 31: Vysunutí rukojeti (35).

#### **Funkce** *Zaoblení*

Tento příkaz dovoluje vytvořit tři druhy zaoblení a to zaoblení hran, zaoblení ploch a *plné kulaté zaoblení. Zaoblení hrany* umožní zakulacení jedné případně více hran součásti. Zaoblení plochy poskytuje zakulacení mezi dvěma zvolenými sadami ploch, které nemusí obsahovat společnou hranu. Plné kulaté *zaoblení* je formováno mezi třemi sousedními množinami ploch (36).

S pomocí zaoblení lze docílit lepší celkové pevnosti a v neposlední řadě dosažení lepšího fyzického vzhledu výsledné součásti.

Nejprve bylo provedeno zaoblení vnitřního a vnějšího ohybu konstrukce viz obr. 32. Dále byla zaoblena podstava součásti viz obr. 33.

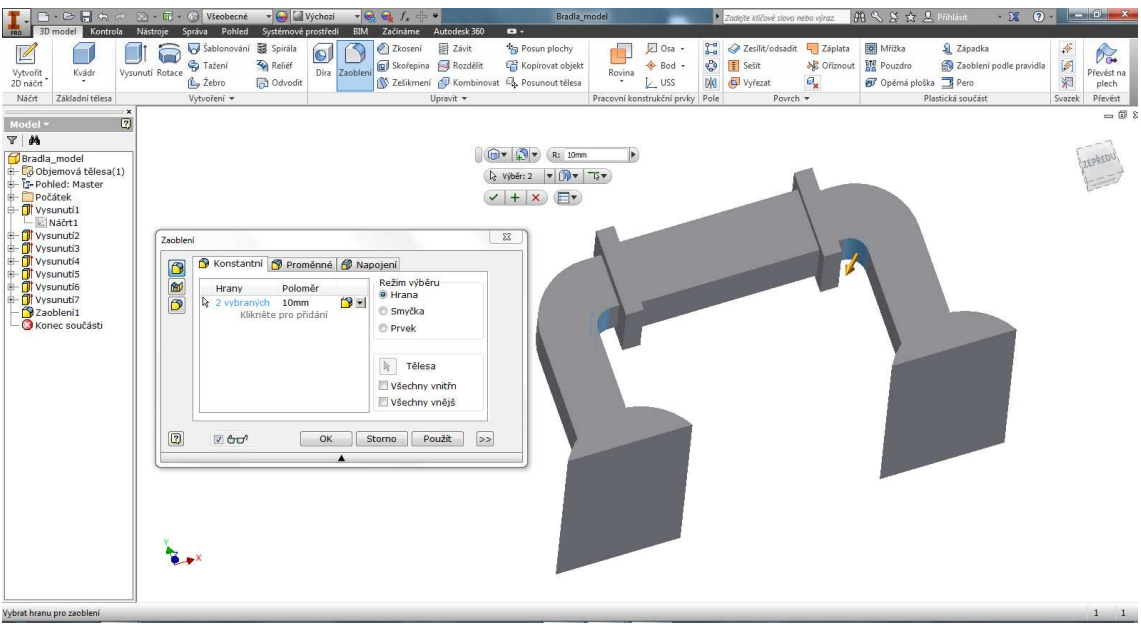

Obr. 32: Zaoblení vnitřního ohybu konstrukce (35).

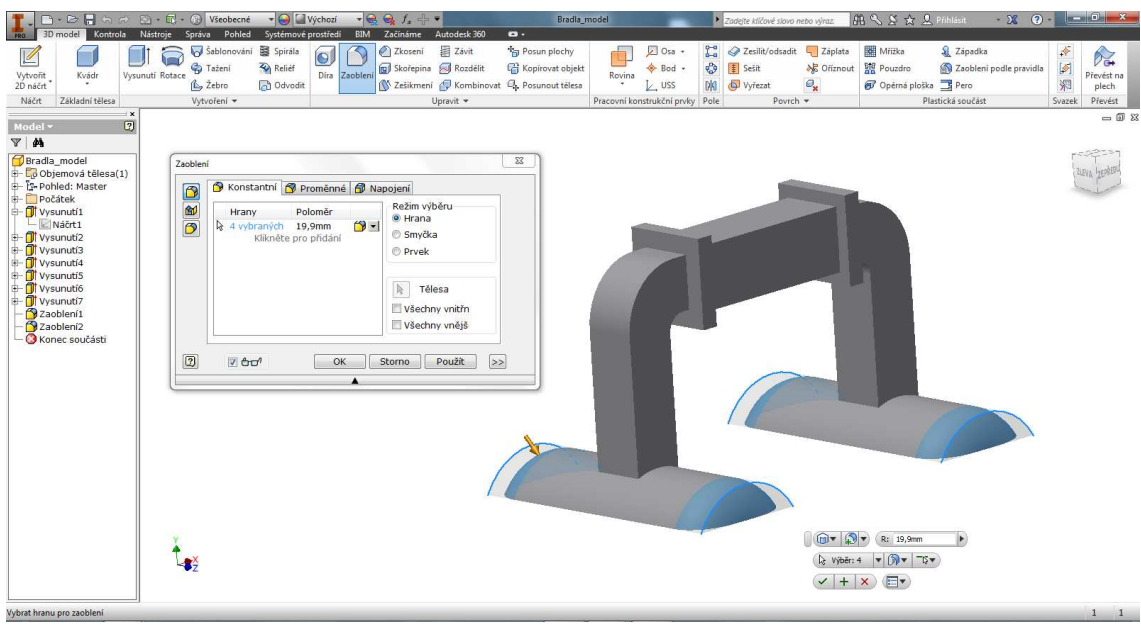

Obr. 33: Zaoblení podstavy konstrukce (35).

Zaoblení rukojeti společně s krajními částmi viz. obr. 34. Následně zaoblení levé a pravé nosné konstrukce součásti viz obr. 35.

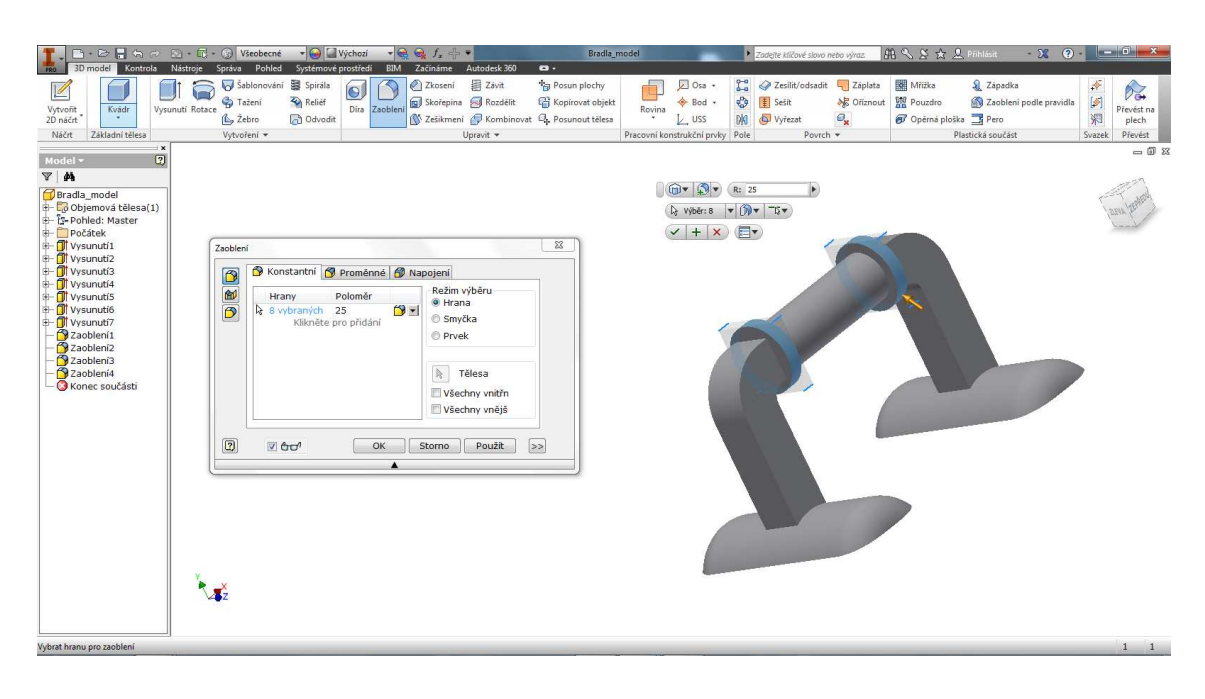

Obr. 34: Zaoblení krajních částí držadla (35).

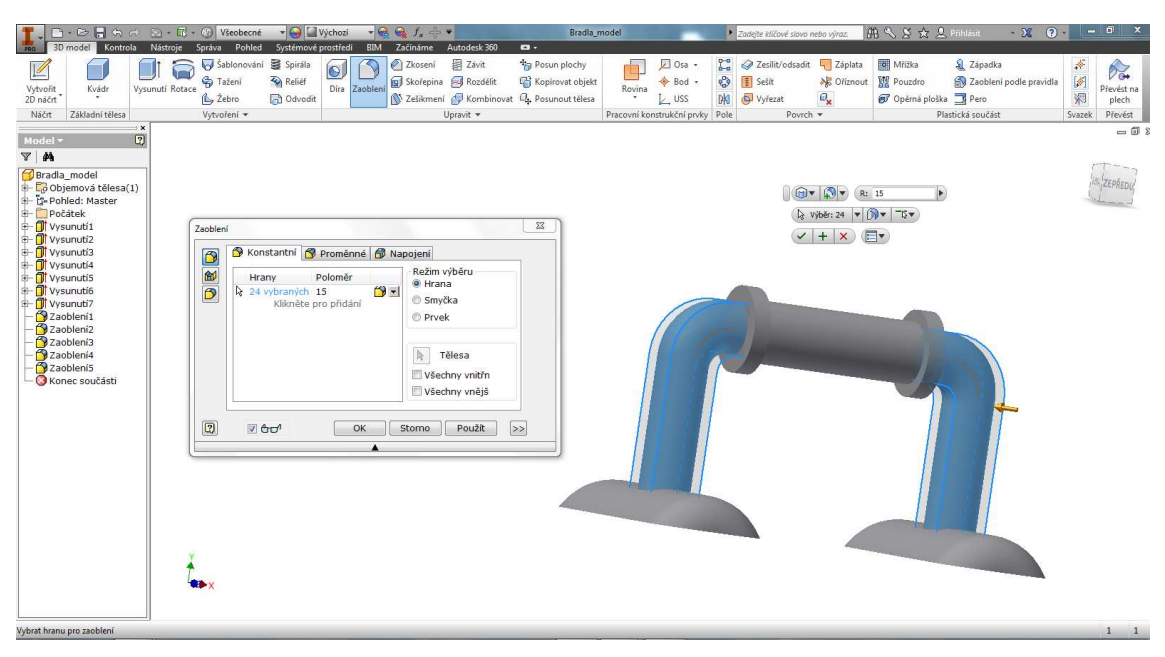

Obr. 35: Zaoblení levé a pravé nosné konstrukce (35).

Na závěr bylo realizováno zaoblení spojů pro dosažení lepší celkové pevnosti součásti. Zaoblení spojů v okolí rukojeti viz obr. 36. a zaoblení podstavy s nosnou konstrukcí viz obr. 37.

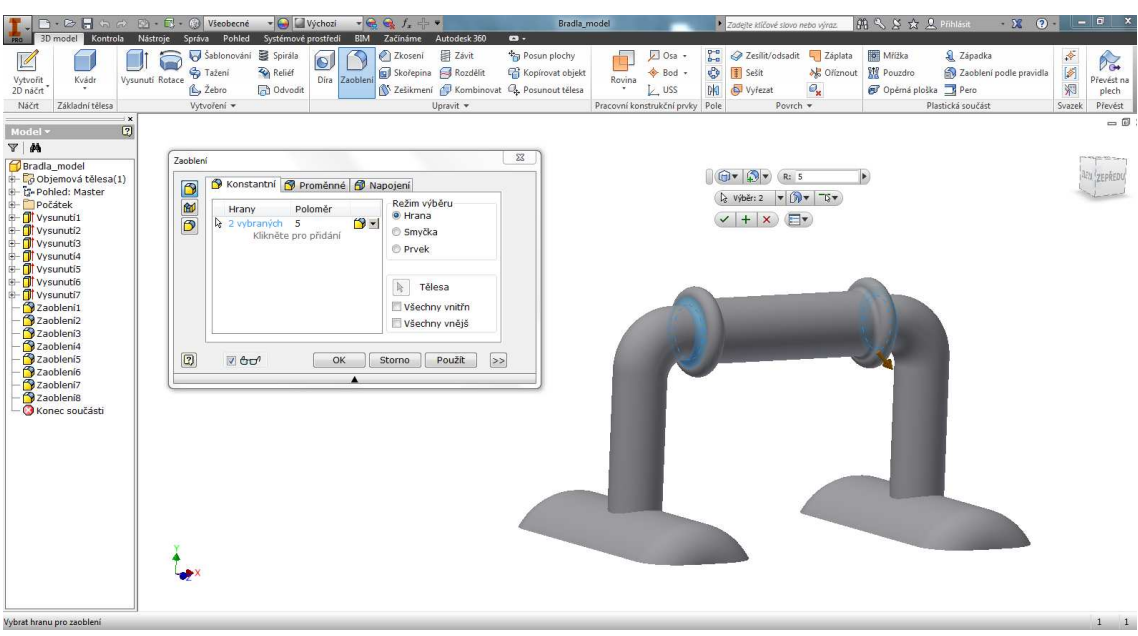

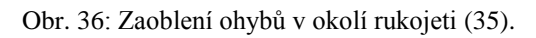

| $\odot$ - $\boxdot$ - $\odot$ Všeobecné<br>$\mathbf{B} \cdot \mathbf{B} \in \mathbf{B}$<br><b>FRO</b><br>Kontrola<br>3D model<br>Nástroje                                                                                                    | - Výchozí<br>Správa Pohled Systémové prostředí<br>BIM                                                                                                   | $   +$ $+$ $-$<br>Začínáme<br>Autodesk 360<br>$\mathbf{a}$ .                                                                                                  | Bradla_model                                                                    | > Zadejte ktíčové slovo nebo výraz.                                                                                                    | 前气型女卫Philast<br>$\odot$<br>$-28$                                                                                       | $\left  \begin{array}{cc} - & 0 \\ \end{array} \right $                 |
|----------------------------------------------------------------------------------------------------|----------------------------------------------------------------------------------------------------|----------------------------------------------------------------------------------------------------|---------------------------------------------------------------------------------|----------------------------------------------------------------------------------------------------|----------------------------------------------------------------------------------------------------|-------------------------------------------------------------------------|
| Ľ<br>合<br>Vysunutí Rotace<br>Vytvořit<br>Kvádr<br>2D náčrt<br>Základní tělesa<br>Náčrt                                                                                                    | Sablonování S Spirála<br>$\bullet$<br><b>C</b> Tažení<br>Relief<br>Dira Zaobleni<br>L <sub>2</sub> Žebro<br><b>D</b> Odvodit<br>Vytvoření v             | 目 Závit<br>Zkosení<br>Posun plochy<br>Skořepina S Rozdělit<br>Kopirovat objekt<br>X Zešikmení P Kombinovat Q, Posunout tělesa<br>Upravit *                    | Dosa -<br>+ Bod +<br>Rovina<br>$L$ uss<br>٠.<br>Pracovní konstrukční prvky Pole | r<br>Zesilit/odsadit 4 Záplata<br>$\mathfrak{S}$<br><b>F</b> Sešít<br><b>X</b> C Ořiznout<br>$\mathbf{e}_{\mathbf{x}}$<br>DKI<br>Vyřezat<br>Povrch = | Mřížka<br>& Západka<br><b>M</b> Pouzdro<br>Zaoblení podle pravidla<br>Opérná ploška <b>B</b> Pero<br>Plastická součást | 蒂<br>$P_{\infty}$<br>同<br>Převést na<br>焖<br>plech<br>Svazek<br>Převěst |
| $\mathbf{x}$<br>$\boxed{2}$<br>Model *<br>$V$ $M$<br>Zaoblení<br>Bradla model<br>E- Co Objemová tělesa(1)<br>$\frac{1}{2}$<br>E-Ts-Pohled: Master<br>Počátek<br>- Of Vysunuti1<br>ு<br>- Tt Vysunuti2<br>Vysunuti3<br>+ Vysunuti4<br>Vysunuti5<br>- T Vysunuti6<br>Vysunutí7<br>Zaoblení1<br>Zaoblení2<br>Zaoblení3<br>2aobleni4<br>$\boxed{2}$<br>2aoblení5<br>Zaoblení6<br>Zaoblení7<br>2aobleni8<br>2aobleni9<br>Konec součásti<br>Vybrat hranu pro zaoblení | Konstantní <mark>N</mark> Proměnné <b>fil</b> Napojení<br>Poloměr<br>Hrany<br>& 8 vybraných 30<br>$9 - 1$<br>Klikněte pro přidání<br>$\nabla$ and<br>OK | $\Sigma$<br>Režim výběru<br><b>O</b> Hrana<br>Smyčka<br><b>Prvek</b><br>$\mathbb{R}$<br>Tělesa<br>Všechny vnitřn<br>Všechny vnějš<br>$\gg$<br>Použít<br>Stomo |                                                                                 | $\bigoplus$ $\mathbf{v}$ $\bigotimes$ $\mathbf{v}$ $\bigotimes$ R: 30<br>Q Výběr:8 ▼ 1 → TG ▼<br>$\vee$ + $\times$ $\Box$                            | R                                                                                                    | $= 0.8$<br><b>SOLTON</b><br><b>AFU ZEPRED</b><br>$1\quad1$              |

Obr. 37: Zaoblení podstavy s nosnou konstrukcí (35).

Po provedení veškerých operací spojených s modelováním je součást dokončena, viz obr. 38.

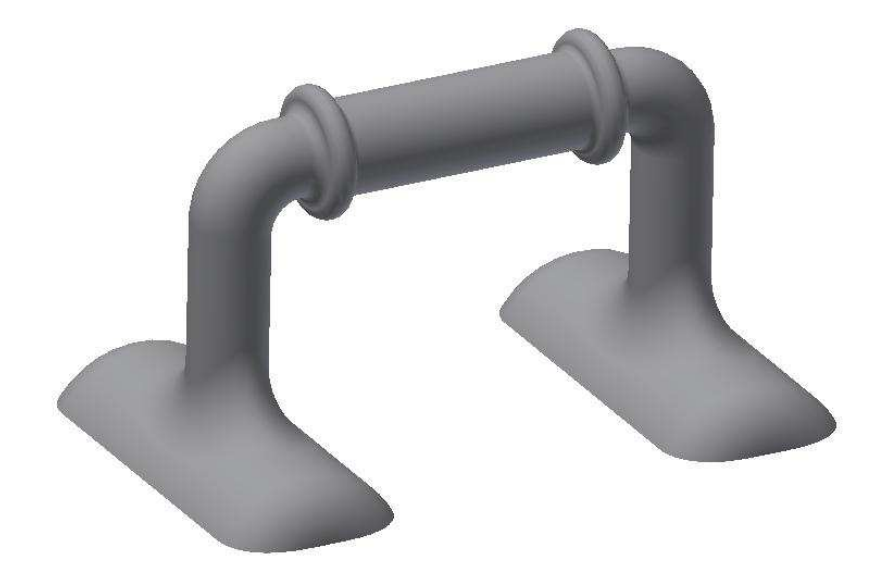

Obr. 38: Finální model součásti (35).

# Příprava modelu pro výrobu prototypu

Pro účely výroby prototypu byla finální součást rozdělena na dvě symetrické části viz obr. 39. Bylo tak učiněno z důvodu zajištění menší spotřeby materiálu a možnosti redukce přídavných podpor při tisku.

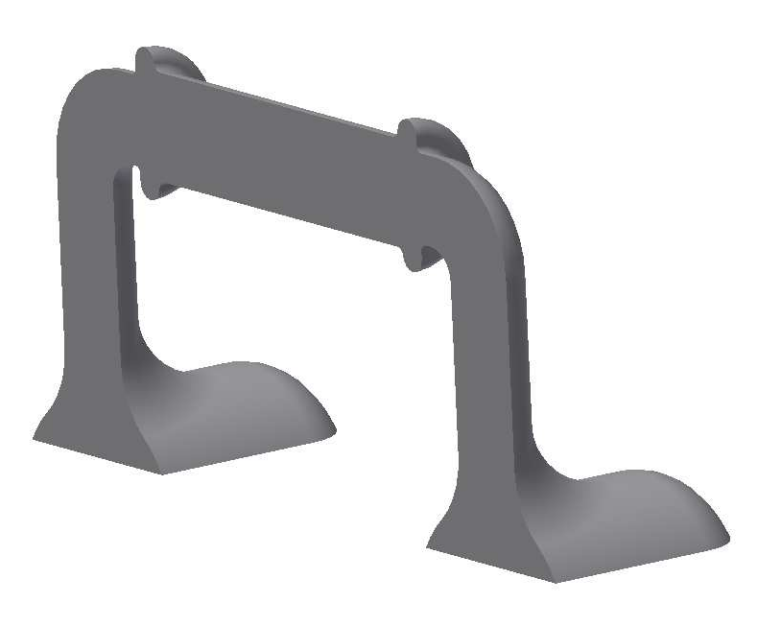

Obr. 39: Výsledný model prototypu (35).

# **4.3 Prototyp součásti**

Jakmile je model prototypu dokončen je nahrán do programu GrabCAD Print, který zajistí jeho komprimaci na požadovaný formát. Poté co je zformátování souboru hotové, je možné s modelem pracovat a nastavit u něj potřebné parametry (37).

#### **4.3.1Program GrabCAD Print**

Prostřednictvím tohoto programu lze efektivně spravovat různé typy souborů bez nutnosti je komprimovat na formát STL. Zahrnuje inteligentní výchozí nastavení, popisy nástrojů a upozornění, které zajistí bezproblémový proces tisku. Pracuje s detailním pohledem na model, včetně náhledu na řez součásti (37).

Pro účely výroby prototypu bylo zvoleno jemnější vrstvení, z důvodu menší materiálové náročnosti. Pro účely tisku byl nastaven Raft, což je podpůrný materiál, který je nanesen jako první vrstva na podložku viz oranžová vrstva obr. 40.

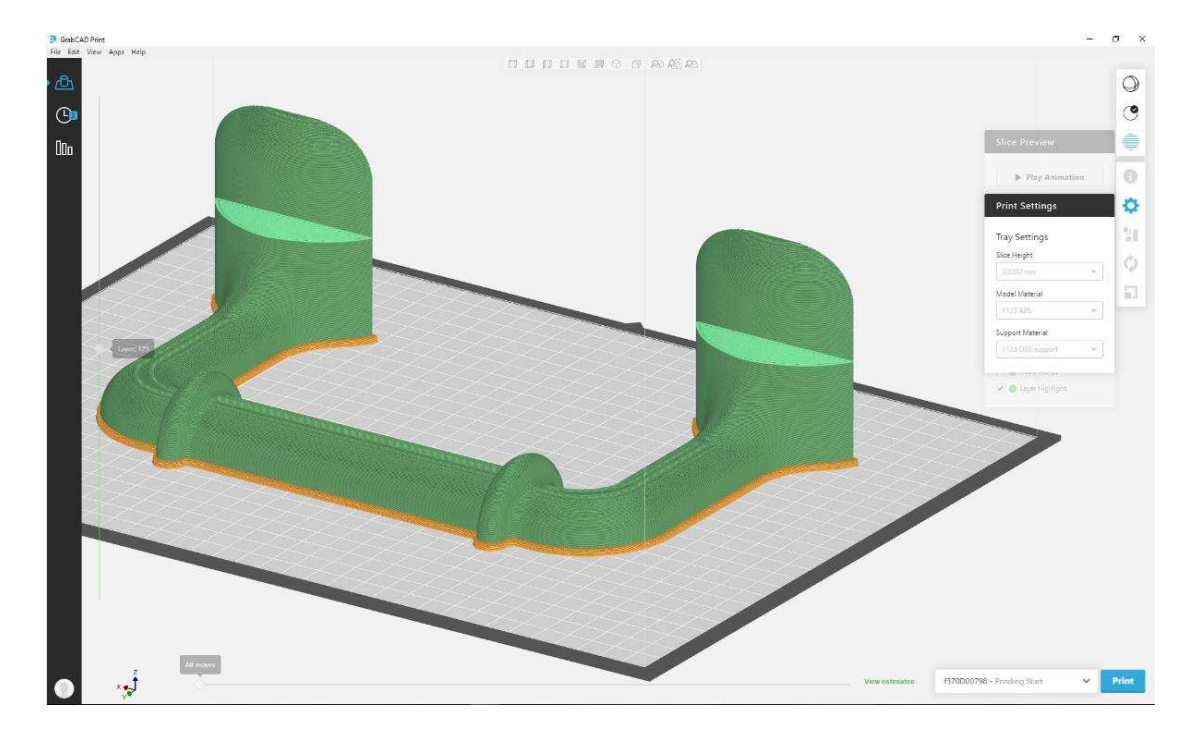

Obr. 40: Zobrazení Raftu modelu (Zdroj: program GrabCAD).

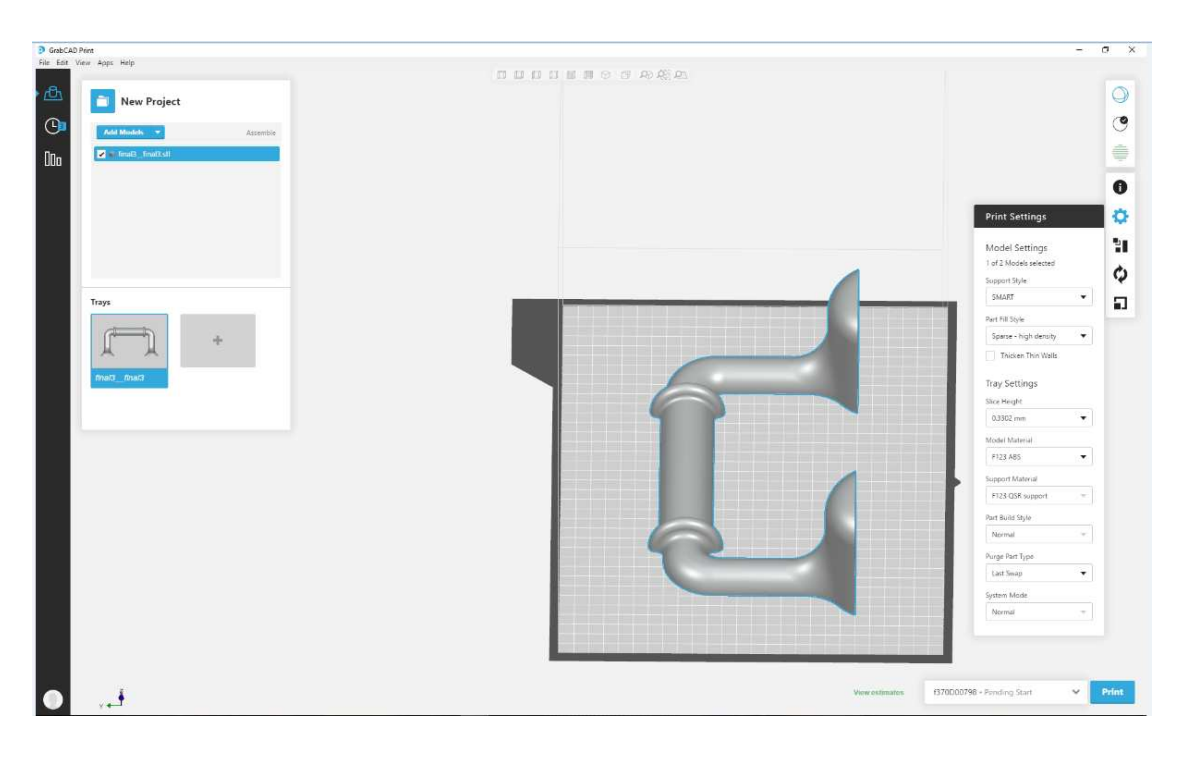

Obr. 41: Zobrazení parametrů pro tisk prototypu (Zdroj: program GrabCAD).

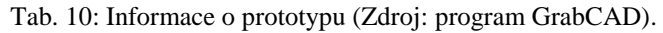

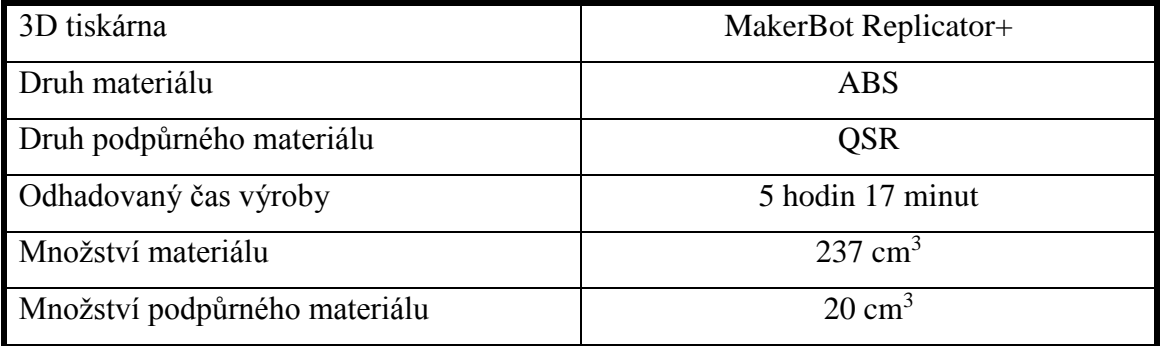

## $4.3.2V$ ýrobní zařízení MakerBot Replicator+

Toto zařízení nabízí možnost tisku kvalitních modelů, které mohou být použity jak pro profesionální použití, tak v oblasti vzdělávání. Tiskárna poskytuje připojení prostřednictvím Wi-Fi, USB, USB flash disku, USB kabelu a Ethernetu (38).

Další specifikace o zařízení:

- využití technologie 3D vrstvení taveného materiálu metodou FDM,
- výška vrstvy od 0,1 mm,
- maximální velikost výtisku 295 x 195 x 165 mm  $[\text{S/H/V}]$  (38).

#### **4.3.3Výroba prototypu**

Prototyp byl vyroben za pomoci výrobního zařízení MakerBot Replicator+. Postupným nanášením materiálu v jednotlivých vrstvách se formuje výsledná součást, která je vytvořena po uplynutí stanovené doby výstavby. Po dokončení tisku je model sejmut z podložky a je odstraněna tenká vrstva podpůrného materiálu.

Takto vytvořený prototyp součásti slouží k ověření rozměrových kritérií. Dále stability a částečné pevnosti, kterou vykazuje. Jakmile je součást otestována a nebyly zjištěny žádné rozpory s požadovanými vlastnostmi, přejde se k samotné výrobě finálního dílu.

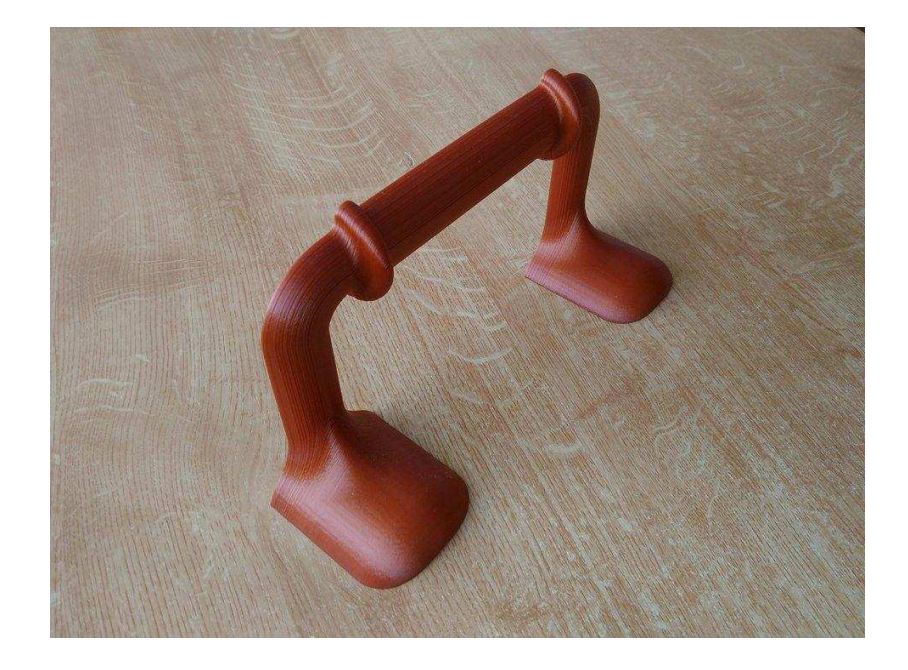

Obr. 42: Hotový díl prototypu (Zdroj: Vlastní zpracování).

# **4.4 Finální součást**

Na rozdíl od souboru, určeného pro prototyp je nutné převést tento soubor na požadovaný formát. Původní přípona vytvořeného modelu byla IPT. Je potřeba provést převedení do formátu STL, pro zajištění kompatibility s programem tiskárny. Po nastavení přípony STL, je možné model otevřít v konfiguračním systému tiskárny.

## **4.4.1Program Insight**

Software Insight dokáže vygenerované STL soubory připravit pro výrobu v systému Fortus. Automaticky rozdělí řezy dle tiskových vrstev, vygeneruje podpůrné struktury

a dráhy tiskové hlavy. Veškeré parametry lze manuálně upravit a zajistit tak požadované vlastnosti součásti.

Insight doplňuje aplikace Control Panel, která se stará o komunikaci mezi počítačem a systémem Fortus. Slouží ke správě tiskových úloh a monitorování zařízení (39).

## **Insight umožňuje:**

- · optimalizaci orientace v závislosti na dosažení maximální pevnosti dílů,
- úpravu podpory pro rychlé a snadné odstranění nebo úsporu materiálu,
- nastavení přestávek do procesu tisku, z důvodu instalace hardwarových nebo elektronických prvků,
- změnu navržené dráhy tiskové hlavy, pro dosažení specifických vlastnosti (39).

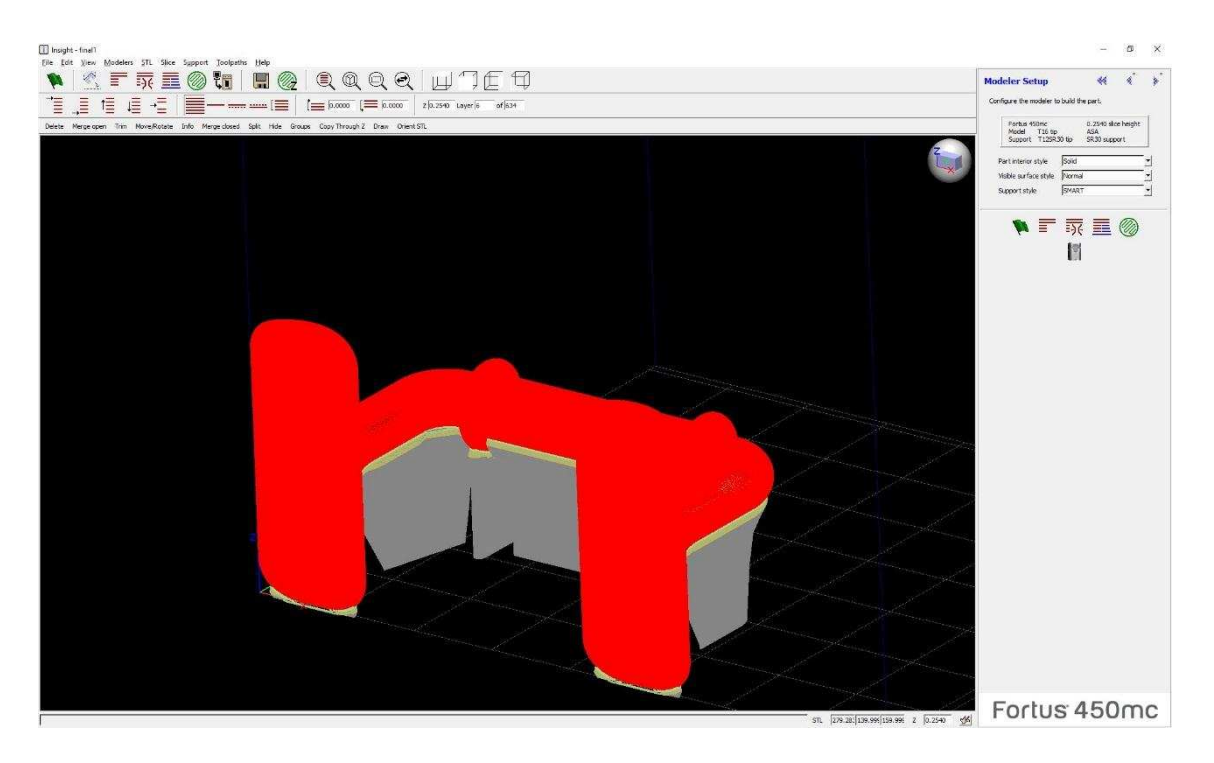

Obr. 43: Zobrazení modelu s podporou (Zdroj: program Insight).

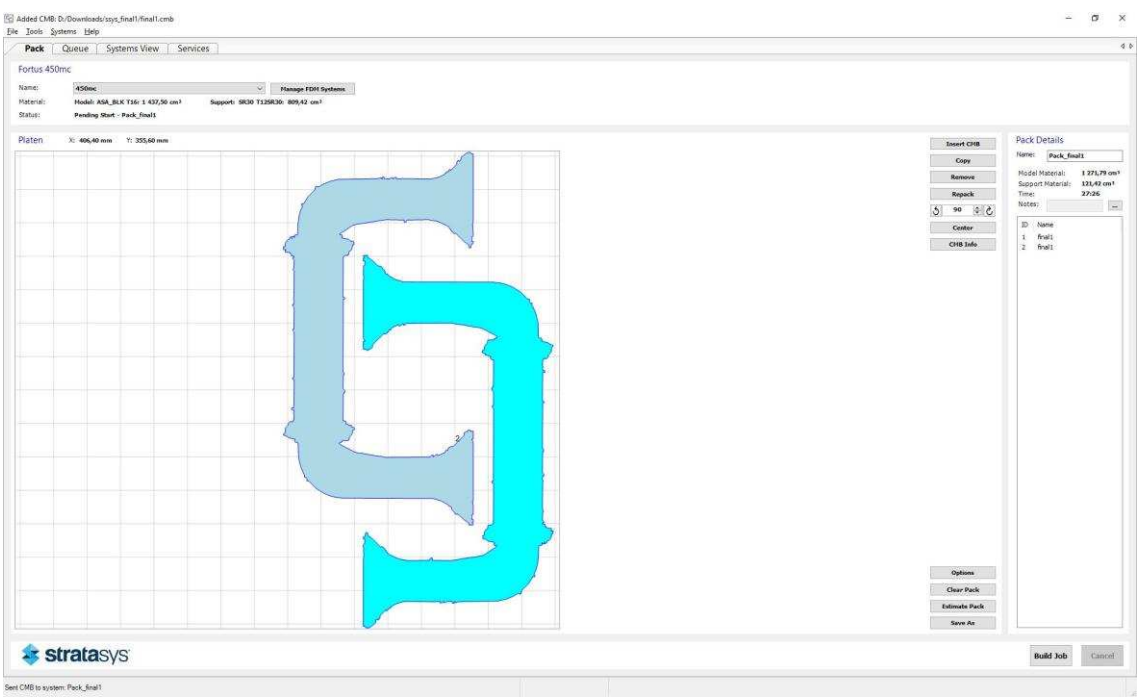

Obr. 44: Rozložení modelu pro tisk (Zdroj: program Insight).

Tab. 11: Informace o modelu bradel (Zdroj: program Insight).

| 3D tiskárna                   | Fortus 450mc        |
|-------------------------------|---------------------|
| Druh materiálu                | <b>ASA</b>          |
| Druh podpůrného materiálu     | <b>SR30</b>         |
| Odhadovaný čas výroby         | 27 hodin 30 minut   |
| Množství materiálu            | $1271 \text{ cm}^3$ |
| Množství podpůrného materiálu | $121 \text{ cm}^3$  |
| Vnitřní část modelu           | plná                |

# **4.4.2** Výrobní zařízení Fortus 450mc

Jedná se o zařízení, které splňuje vysoké nároky na výkon a přesnost výroby. Je možné vyrábět funkční prototypy s danými tolerancemi, ale i výrobní nástroje, které obstojí v běžném provozu (39).

| Stavební materiály             | ABS-M30, ABS-M30i, ABS-ESD7, ASA,          |  |
|--------------------------------|--------------------------------------------|--|
|                                | PC-ISO, PC, Nylon 12, ULTEM 9085           |  |
| Maximální velikost dílu        | $40,6 \times 35,5 \times 40,6$ cm          |  |
| Technologie vrstvení materiálu | <b>Fused Deposition Modeling</b>           |  |
| Výška vrstvy                   | $0,127$ mm; $0,178$ mm; $0,254$ mm; $0,33$ |  |
|                                | mm                                         |  |
| Dosažená přesnost tisku        | $\pm 0.127$ mm nebo $\pm 0.0015$ mm/mm     |  |
|                                | v závislosti na geometrii dílu             |  |
| Síťová konektivita             | Ethernet TCP/IP 10/100 base T              |  |

Tab. 12: Informace o zařízení Fortus 450mc (39).

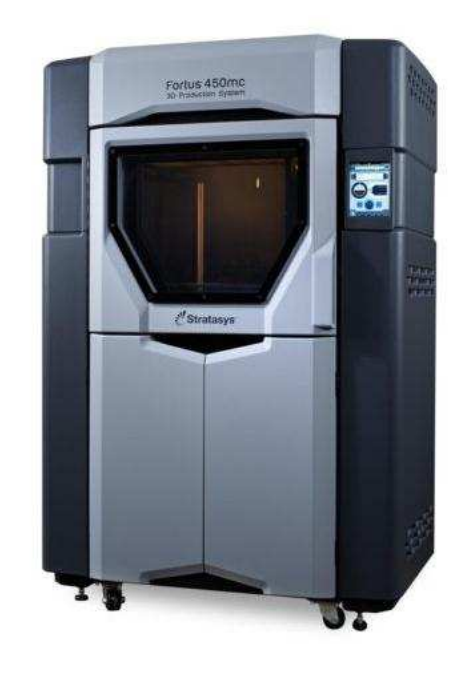

Obr. 45: Výrobní zařízení Fortus 450mc (39).

#### **4.4.3Výroba finální součásti**

Finální díl byl vyhotoven ve výrobním zařízení Fortus 450mc. Stejně jako při výrobě prototypu byla finální součást vyráběna postupným vrstvením materiálu technologií FDM. Finální model už se však neobešel bez přídavných materiálových podpor, které zajišťovaly to, aby součást zůstala ve stejné poloze po celou dobu tisku. Po uplynutí stanovené doby byl model vyjmut z prostor tiskárny na průhledné podložce viz obr. 46.

Vytisknuté díly byly posléze zbaveny podložky a přídavného podpůrného materiálu. Tím byla finální součást dokončena a připravena k prvnímu vyzkoušení.

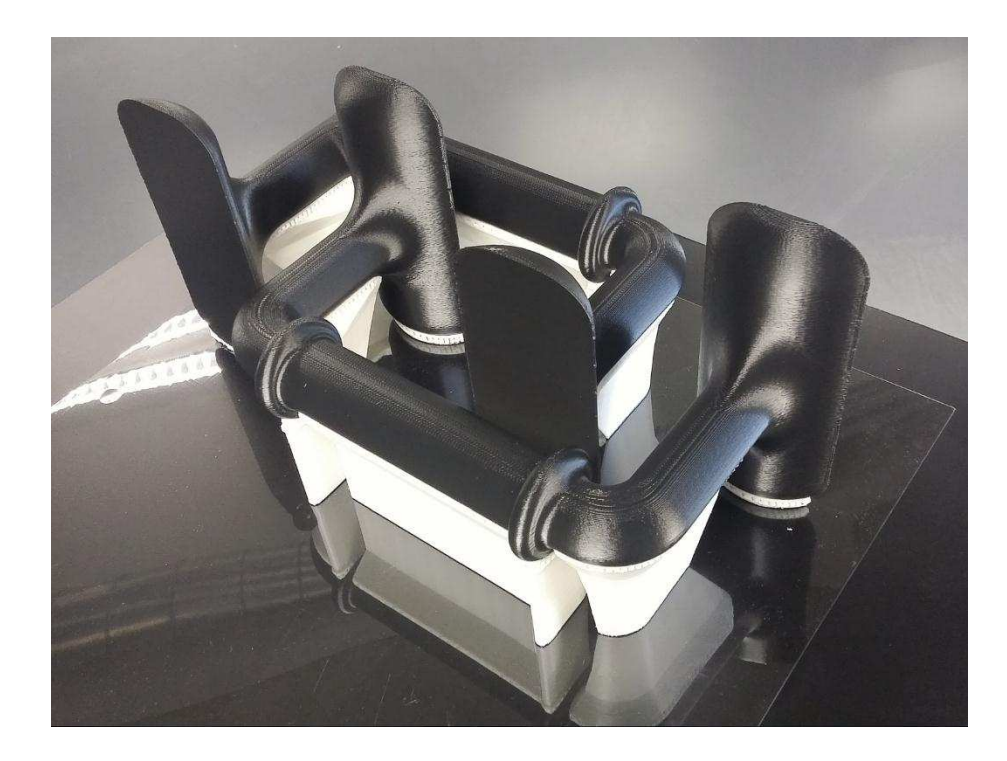

Obr. 46: Vytisknutá bradla na podložce (Zdroj: foto v MCAE Systems s.r.o.).

# **5 TECHNICKO-EKONOMICKÉ ZHODNOCENÍ**

V této části práce je charakterizováno zhodnocení modelu týkající se kalkulačních propočtů nákladů a jejich porovnání s jinými dostupnými možnostmi výroby. Dále je zde obsaženo stanovení ostatních nákladů spojených s výrobou a jejich vyhodnocení.

# **5.1 Kalkulace náklad] výroby modelu**

Při kalkulaci nákladů na výrobu ručních bradel bylo vycházeno z poznatků získaných ve firmě MCAE Systems s.r.o., kde byl zhotoven model. Do výpočtu byla zahrnuta hodinová sazba za práci výrobního zařízení Fortus 450mc, cena základního materiálu ASA a cena podpůrného materiálu SR 30.

## $5.1.1$ **Výpočet nákladů výrobního zařízení**

Hodinová sazba zařízení se pojí k celkovému času výroby modelu. Pro zařízení Fortus 450mc je vyčíslena na 500 [Kč/hod.] a doba práce výrobního zařízení na modelu byla stanovena na 26,5 hodin. Náklady spojené s prací zařízení byly určeny podle vztahu:

$$
C_{VZ} = D_{VZ} \times S_{VZ}
$$

 $C_{VZ} = 26.5 \times 500$ 

 $C_{VZ} = 13250 K\zeta$ 

Kde: Cvz [Kč] - Celkové náklady výrobního zařízení,

D<sub>VZ</sub> [hod.] - Doba práce výrobního zařízení,

 $S_{VZ}$  [Kč/hod.] - Sazba pro výrobní zařízení.

Tab. 13: Kalkulace práce výrobního zařízení (Zdroj: MCAE Systems s.r.o.).

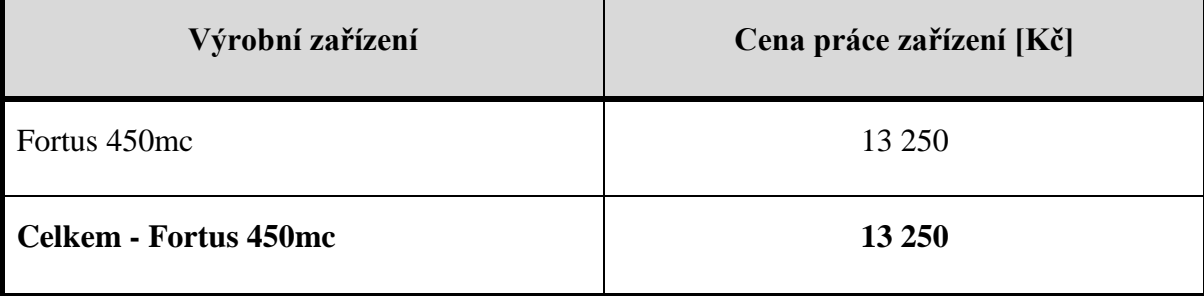

#### **5.1.2Výpočet náklad] výrobního materiálu**

Při výpočtu nákladů na výrobní materiál je cena za základní i podpůrný materiál shodná a to 6 [Kč/cm<sup>3</sup>]. Celkový objem základního materiálu byl stanoven na 1271 cm<sup>3</sup>. Pro podpůrný materiál byl celkový objem vyčíslen na 121 cm<sup>3</sup>. Náklady připadající na výrobní materiál byly určeny dle vztahu:

 $C_M = (V_{ZM} + V_{PM}) \times P_M$ 

 $C_M = (1271 + 121) \times 6$ 

 $C_M = 8352 K\zeta$ 

Kde: C<sub>M</sub> [Kč] - Celkové materiálové náklady,

V<sub>ZM</sub> [cm<sup>3</sup>] - Celkový objem základního materiálu,

V<sub>PM</sub> [cm<sup>3</sup>] - Celkový objem podpůrného materiálu,

P<sub>M</sub> [Kč/cm<sup>3</sup>] - Cena základního a podpůrného materiálu.

Tab. 14: Kalkulace použitého materiálu. (Zdroj: MCAE Systems s.r.o.).

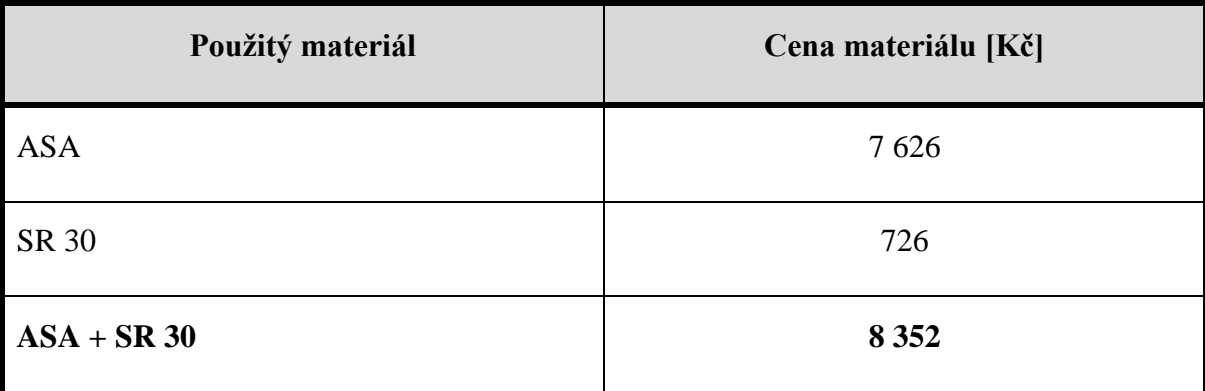

#### **5.1.3Celková kalkulace výroby modelu**

Výsledná kalkulace poskytuje obraz o nákladech na uskutečnění výroby modelu ručních bradel. Náklady na model se skládají z práce výrobního zařízení a použitého materiálu, přičemž výsledná částka byla vyčíslena na 21 602 Kč viz tab. 15. Z pohledu ekonomického zhodnocení plyne, že nejvyšší položkou je práce výrobního zařízení.

| Položky kalkulace                      | Cena [Kč] |
|----------------------------------------|-----------|
| Práce výrobního zařízení               | 13 250    |
| Spotřebovaný materiál                  | 8 3 5 2   |
| Práce zařízení + spotřebovaný materiál | 21 602    |

Tab. 15: Celkové kalkulace modelu. (Zdroj: MCAE Systems s.r.o.).

# **5.2 Alternativní možnosti výroby**

Proto, aby bylo možné porovnat jednotlivé varianty výroby byla vyčíslena kalkulace nákladů na výrobu součásti v jiných subjektech.

## **5.2.1Vysoké učení technické v BrnE - Fakulta strojního inženýrství**

Při stanovování nákladů na výrobu je zde cena pro základní i podpůrný materiál totožná a to 14,4 [Kč/cm<sup>3</sup>]. V této ceně je zahrnuta jak práce výrobního zařízení, tak hodnota použitého materiálu. Náklady připadající na výrobu součásti byly stanoveny dle vztahu:

 $C_V = (V_{ZM} + V_{PM}) \times P_V$ 

 $C_V = (1271 + 121) \times 14.4$ 

 $C_V = 20044,8 K\zeta$ 

Kde: C<sub>V</sub> [Kč] - Celkové náklady výroby součásti,

V<sub>ZM</sub> [cm<sup>3</sup>] - Celkový objem základního materiálu,

V<sub>PM</sub> [cm<sup>3</sup>] - Celkový objem podpůrného materiálu,

 $P_V$  [Kč/cm<sup>3</sup>] - Stanovená výrobní cena připadající na cm<sup>3</sup>.

#### Tab. 16: Výroba na VUT (Zdroj: ceník VUT).

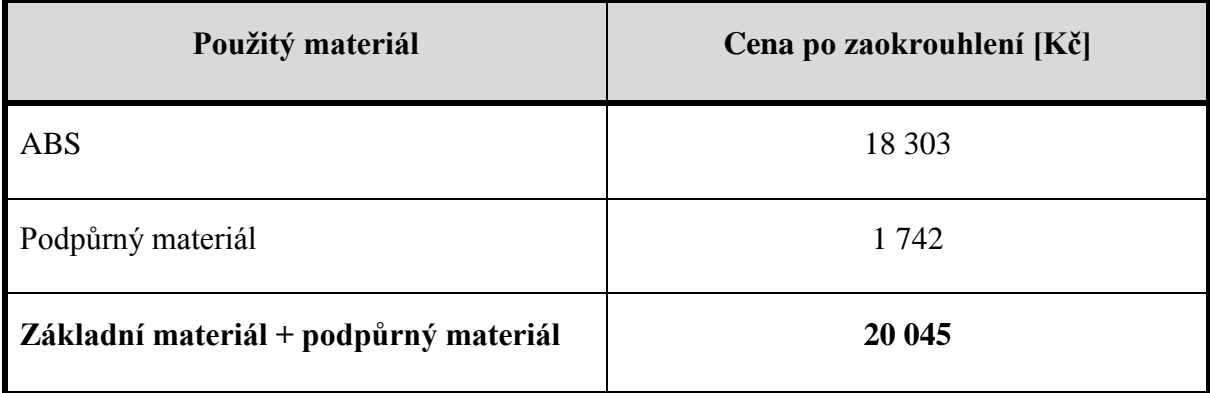

Výpočtem bylo zjištěno, že náklady na výrobu součásti Ústavem strojírenské technologie FSI VUT byly 20 044,8 Kč viz. tab. 16.

#### **5.2.2Domácí tisk**

Informace pro stanovení nákladů domácího tisku mi byly poskytnuty panem Ing. Oskarem Zemčíkem, Ph.D.. Bylo mi vysvětleno, že je do celkové ceny započítán použitý materiál a hodinová sazba práce zařízení odpovídající 25 [Kč/hod.].

## **Výpočet hodinové sazby**

Stanovení hodinové sazby souvisí s celkovým časem výroby modelu. Již zmíněná sazba pro domácí tisk zařízení odpovídá 25 [Kč/hod.]. Náklady připadající na práci zařízení jsou vyčísleny dle vztahu:

$$
C_{VZ} = D_{VZ} \times S_{VZ}
$$

 $C_{VZ} = 26.5 \times 25$ 

 $C_{VZ} = 662,2 K\zeta$ 

Kde:  $C_{VZ}$  [Kč] - Celkové náklady výrobního zařízení,

D<sub>VZ</sub> [hod.] - Doba práce výrobního zařízení,

S<sub>VZ</sub> [Kč/hod.] - Sazba pro výrobní zařízení.

#### **Výpočet ceny potřebného materiálu**

Cena výrobního materiálu pro 3D tisk se u různých prodejců liší. Pro účely výpočtu byl vybrán materiál ASA, kdy se 1 Kg prodává za 625 Kč (40).

Při výpočtu bylo vycházeno z předpokladu, že na 1 Kg cívce je navinuto 935 cm<sup>3</sup> materiálu (32).

Pro usnadnění výpočtu není rozlišován základní a podpůrný materiál. Je počítáno s celkovým objemem 1392 cm<sup>3</sup>, který je dán součtem základního 1271 cm<sup>3</sup> a 121 cm<sup>3</sup> podpůrného materiálu. Výpočet nákladů na potřebný materiál je vyčíslen v následujícím vztahu:

$$
C_M = \frac{V_{ZPM}}{V_{CM}} \times P_M
$$

$$
C_M = \frac{1392}{935} \times 625
$$

 $C_M = 930,5 K\zeta$ 

Kde: C<sub>M</sub> [Kč] - Celkové materiálové náklady,

V<sub>ZPM</sub> [cm<sup>3</sup>] - Celkový objem základního a podpůrného materiálu,  $V_{CM}$  [cm<sup>3</sup>] - Celkový objem materiálu připadající na 1 Kg,  $P_M$  [Kč/cm<sup>3</sup>] - Cena materiálu ASA připadající na 1 Kg.

#### **Celková kalkulace domácího tisku**

Celková kalkulace součásti ukazuje obraz o nákladech vynaložených na výrobu modelu ručních bradel za pomoci domácího tisku. Výsledná cena se skládá z práce výrobního zařízení a použitého materiálu. Po sečtení těchto hodnot byla zjištěna finální nákladová částka 1 592,7 Kč viz tab. 17. Z ekonomického pohledu vyplývá, že nejvyšší položkou jsou materiálové náklady.

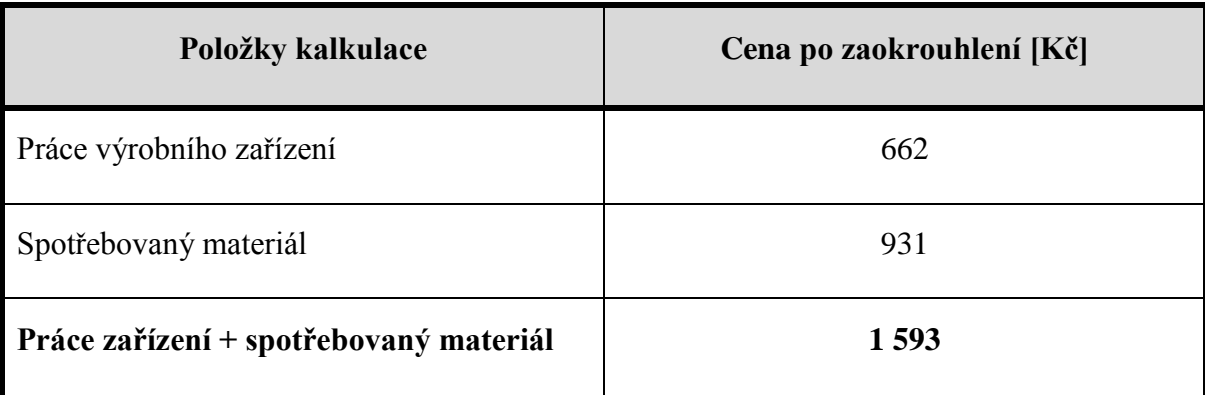

Tab. 17: Kalkulace domácího tisku (Zdroj: Informace od pana Ing. Oskara Zemčíka, Ph.D.).

#### **5.2.3Společnost Printup.cz**

Vyčíslení celkových nákladů pro výrobu součásti na webu Printup.cz probíhalo ve třech navazujících krocích:

- Nejdříve bylo zapotřebí nahrát soubor STL s modelem součásti.
- Po nahrání tohoto souboru bylo potřeba specifikovat rozměry nahraného souboru součásti, tak aby nedošlo k vytištění modelu v nesprávné velikosti. Bylo možné vybrat z následujících variant - milimetry, centimetry a palce. Pro účely výroby součásti byly zvoleny centimetry.
- Posledním krokem byla volba materiálu a výplně součásti. Pro výrobu byl vybrán materiál ABS v černé barvě. Co se týče výplně, tak bylo opět na výběr z více možnosti - běžná výplň, ekonomická výplň a maximální pevnost, přičemž byla zvolena výplň s maximální pevností.

Výsledná cena po zahrnutí veškerých náležitostí byla webem Printup.cz vyčíslena na 15 012 Kč včetně DPH (41).

# **5.3 Srovnání variant výroby**

Při srovnání celkových nákladů na výrobu v jednotlivých subjektech bylo zjištěno, že nejnižší náklady připadají na domácí tisk. Naopak nejvyšší náklady na výrobu součásti přísluší společnosti MCAE Systems, s.r.o., viz grafická závislost 3.

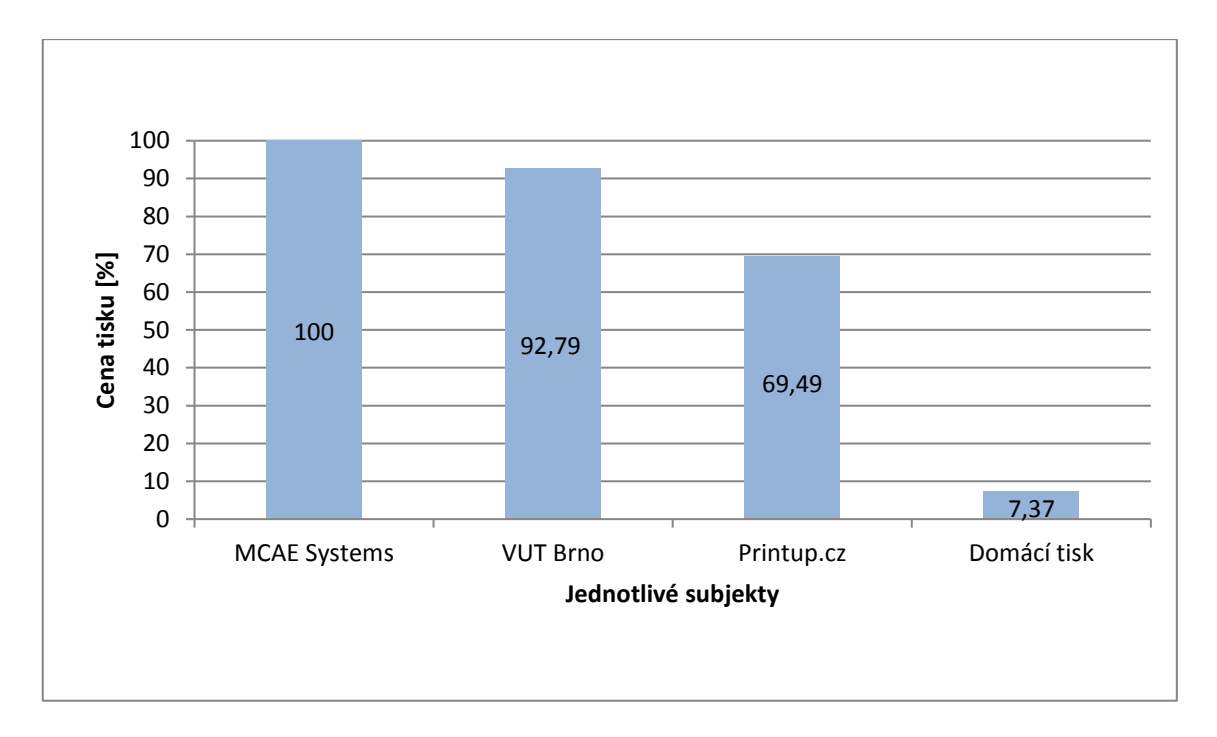

Grafická závislost 3: Srovnání nákladů na výrobu v jednotlivých subjektech (Zdroj: Vlastní zpracování).

# **5.4 Kalkulace náklad] ostatních činností spojených s výrobou**

Kromě samotné výroby součásti bylo nutné zajistit řadu dalších činností, které s výrobou souvisí. Patří sem návrh designu, realizace 3D modelu, plánování výroby, výroba prototypu, testování prototypu a dokončovací operace. Pro účely výpočtu byla stanovena hodinová sazba 150 [Kč/hod.]. Náklady připadající na jednotlivé činnosti jsou vyčísleny v následujících kapitolách.

#### **5.4.1Náklady na návrh designu**

Návrh designu probíhal ve dvou krocích, kdy byly nejdříve vypracovány různé varianty designů, z nichž byla posléze vybrána optimální varianta. Celkové náklady spojené s návrhem designu ručních bradel jsou 1050 Kč, viz tab. 18.

| <b>Činnosti</b>        | Časové<br>náklady<br>[ <b>h</b> od.] | Hodinová<br>sazba<br>[Kč/hod.] | Cena [Kč] |
|------------------------|--------------------------------------|--------------------------------|-----------|
| Papírový návrh designu | 7                                    | 150                            | 1 0 5 0   |
| Sestavení návrhů       | 6                                    | 150                            | 900       |
| Výběr vhodného designu | 1                                    | 150                            | 150       |

Tab. 18: Celkové náklady návrhu designu bradel (Zdroj: vlastní zpracování).

#### **5.4.2Náklady na realizaci 3D modelu**

Realizace 3D modelu byla seskupena rovněž do dvou kroků. Při vytváření náčrtu bylo nutné navrhnout optimální rozměry a při tvorbě modelu vhodnou šířku konstrukce. Celkové náklady spojené s realizací modelu vychází 1050 Kč, viz. tab. 19.

| Činnosti                                       | Časové<br>náklady<br>[ <b>hold.</b> ] | Hodinová<br>sazba<br>[Kč/hod.] | Cena [Kč] |
|------------------------------------------------|---------------------------------------|--------------------------------|-----------|
| Realizace modelu v programu<br><b>Inventor</b> | 7                                     | 150                            | 1050      |
| Vytvoření souboru a náčrtu                     | 3                                     | 150                            | 450       |
| Tvorba modelu                                  | 4                                     | 150                            | 600       |

Tab. 19: Celkové náklady na realizaci 3D modelu (Zdroj: Vlastní zpracování).

#### **5.4.3Náklady na sestavení plánu výroby**

Plánování výroby bylo rozděleno na dvě fáze. V první fázi se plánovala výroba prototypu a poté výroba finální části. Každá z fází se skládala z návrhu vhodného materiálu a určení metodiky tisku. Celkové náklady jsou v obou fázích vyčísleny na 300 Kč viz tab. 20, tab. 21.

| Činnosti                      | Časové<br>náklady<br>[ <b>hold.</b> ] | Hodinová<br>sazba<br>$[K\check{c}/hod.]$ | Cena [Kč] |
|-------------------------------|---------------------------------------|------------------------------------------|-----------|
| Plánování výroby pro prototyp | 2                                     | 150                                      | 300       |
| Návrh materiálu               | 1                                     | 150                                      | 150       |
| Určení metodiky tisku         | 1                                     | 150                                      | 150       |

Tab. 20: Náklady na plánování výroby prototypu (Zdroj: Vlastní zpracování).

Tab. 21: Náklady na plánování výroby finální součásti (Zdroj: Vlastní zpracování).

| <b>Činnosti</b>                      | Časové<br>náklady<br>[ <b>hold.</b> ] | Hodinová<br>sazba<br>[Kč/hod.] | Cena [Kč] |
|--------------------------------------|---------------------------------------|--------------------------------|-----------|
| Plánování výroby pro finální součást | $\overline{2}$                        | 150                            | 300       |
| Návrh materiálu                      | 1                                     | 150                            | 150       |
| Určení metodiky tisku                | 1                                     | 150                            | 150       |

## **5.4.4Náklady na výrobu a testování prototypu součásti**

Při sestavování nákladů připadajících na výrobu prototypu bylo vycházeno z ceníku společnosti MCAE Systems.

Do celkové ceny byla zahrnuta jak práce zařízení MakerBot Replicator+, tak použitý materiál potřebný pro vytvoření součásti.

Celkové náklady po zahrnutí práce zařízení a použitého materiálu jsou vyčísleny na 2 357 Kč viz tab. 22.

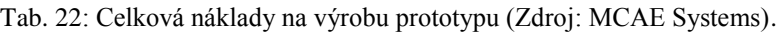

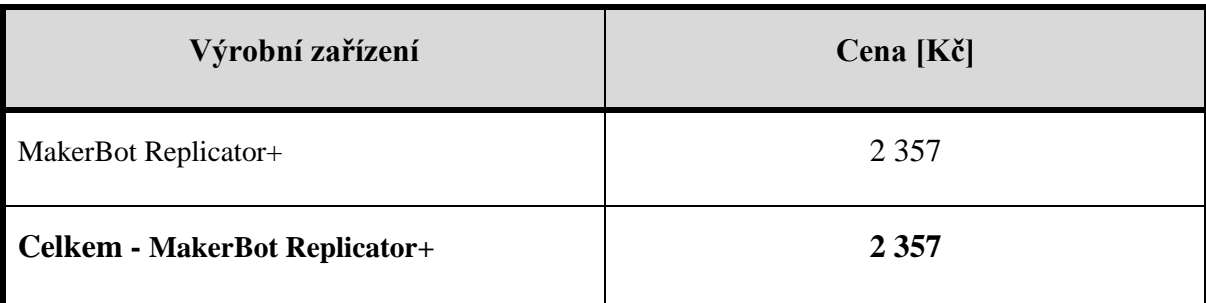

Poté co byl prototyp vyroben bylo třeba provést testování funkčních parametrů součásti. Testování zahrnovalo posouzení pevnosti, stability a rozměrových kritérií. Celkové náklady připadající na testování byly ohodnoceny na 300 Kč viz tab. 23.

| Činnosti                       | Časové<br>náklady<br>[ <b>hold.</b> ] | Hodinová<br>sazba<br>[Kč/hod.] | Cena [Kč]  |
|--------------------------------|---------------------------------------|--------------------------------|------------|
| Celkem - testování prototypu   | 2                                     | 150                            | <b>300</b> |
| Testování pevnosti a stability | 1                                     | 150                            | 150        |
| Testování rozměrových kritérií | 1                                     | 150                            | 150        |

Tab. 23: Náklady na testování prototypu (Zdroj: Vlastní zpracování).

# **5.4.5Náklady na dokončovací práce**

Poslední operací byly dokončovací práce na prototypu a finální součásti. Nejdříve bylo zapotřebí sejmout součást z podložky a poté mechanicky odstranit podpory. Celkové náklady na dokončovací práce prototypu byly stanoveny na 150 Kč viz tab. 24. U finální součásti byla pak navíc provedena kontrola povrchu, přičemž náklady byly oceněny na 225 Kč viz tab. 25.

| <b>Činnosti</b>                | Časové<br>náklady<br>[ <b>h</b> od.] | Hodinová<br>sazba<br>[Kč/hod.] | Cena [Kč] |
|--------------------------------|--------------------------------------|--------------------------------|-----------|
| Dokončovací práce na prototypu | 1                                    | <b>150</b>                     | 150       |
| Sejmutí součásti z podložky    | 0,5                                  | 150                            | 75        |
| Mechanické odstranění podpory  | 0,5                                  | 150                            | 75        |

Tab. 24: Náklady na dokončovací práce prototypu (Zdroj: Vlastní zpracování).

Tab. 25: Náklady na dokončovací práce finální součásti (Zdroj: Vlastní zpracování).

| Činnosti                              | Časové<br>náklady<br>[ <b>h</b> od.] | Hodinová<br>sazba<br>[Kč/hod.] | Cena [Kč] |
|---------------------------------------|--------------------------------------|--------------------------------|-----------|
| Dokončovací práce na finální součásti | 1,5                                  | <b>150</b>                     | 225       |
| Návrh materiálu                       | 0,5                                  | 150                            | 75        |
| Mechanické odstranění podpor          | 0,5                                  | 150                            | 75        |
| Kontrola povrchu                      | 0,5                                  | 150                            | 75        |

# **5.5 Vyhodnocení ostatních činností spojených s výrobou**

Z vyhodnocených nákladů připadajících na ostatní činnosti vyplývá, že nejvyšší náklady přísluší prototypování a to v celkové výši 2 657 Kč. Na výrobu prototypu bylo zapotřebí 2 375 Kč, zbylých 300 Kč je zahrnuto v testování prototypu. Naopak nejnižšími náklady disponují dokončovací práce v celkové výši 375 Kč viz grafická závislost 4. Na dokončovací práce pro prototyp připadá 150 Kč a zbylých 225 Kč náleží dokončovacím úkonům pro finální součást.

Výše nákladů jednotlivých činností se odvíjí od jejich časové náročnosti. V případě výroby prototypu jsou náklady určeny na základě sazby zařízení a materiálové potřeby. Činnosti na sebe vzájemně navazují, proto nelze žádnou z nich vynechat. Po sečtení veškerých nákladů jednotlivých činností byla vyčíslena celková výše výdajů za všechny operace 5732 Kč viz tab. 26.

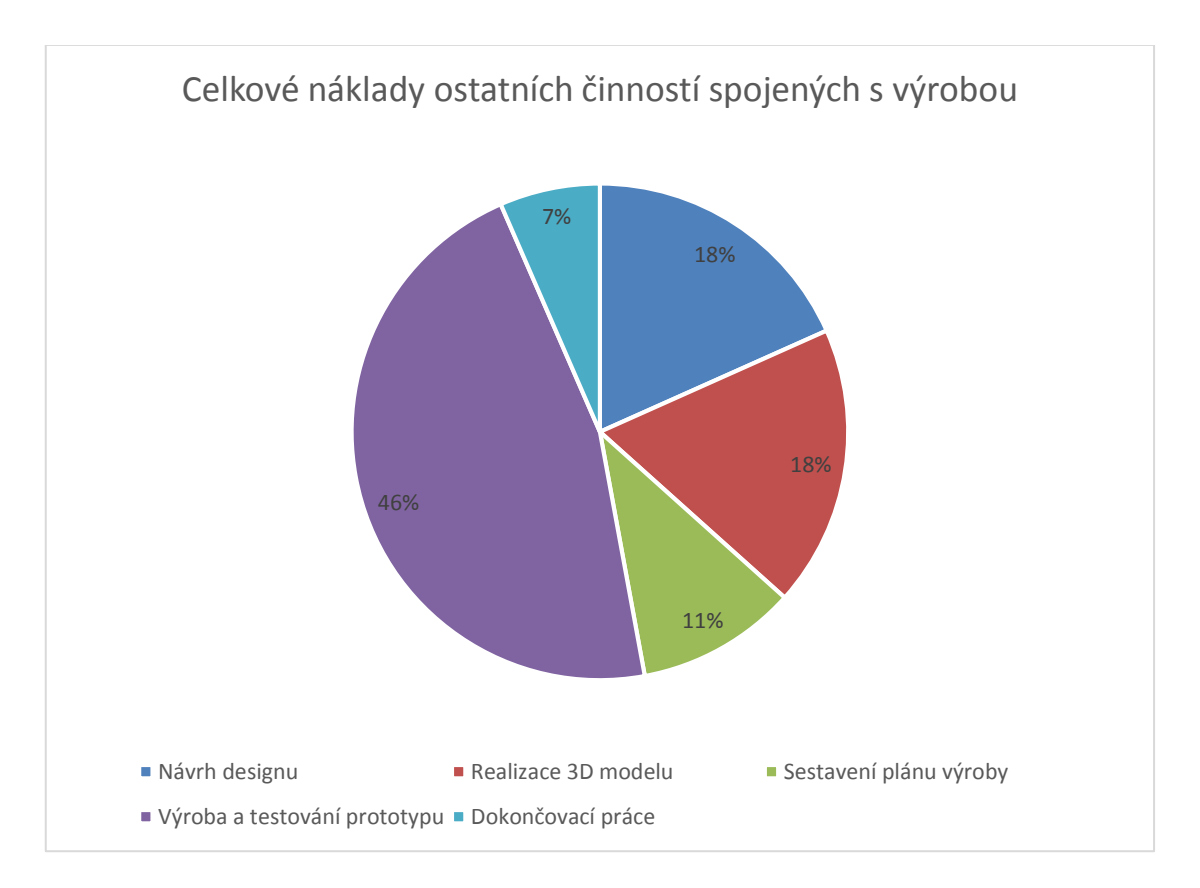

Grafická závislost 4: Rozdělení nákladů připadajících na jednotlivé činnosti (Zdroj: Vlastní zpracování).

Tab. 26: Celkové náklady za všechny ostatní činnosti spojené s výrobou (Zdroj: Vlastní zpracování).

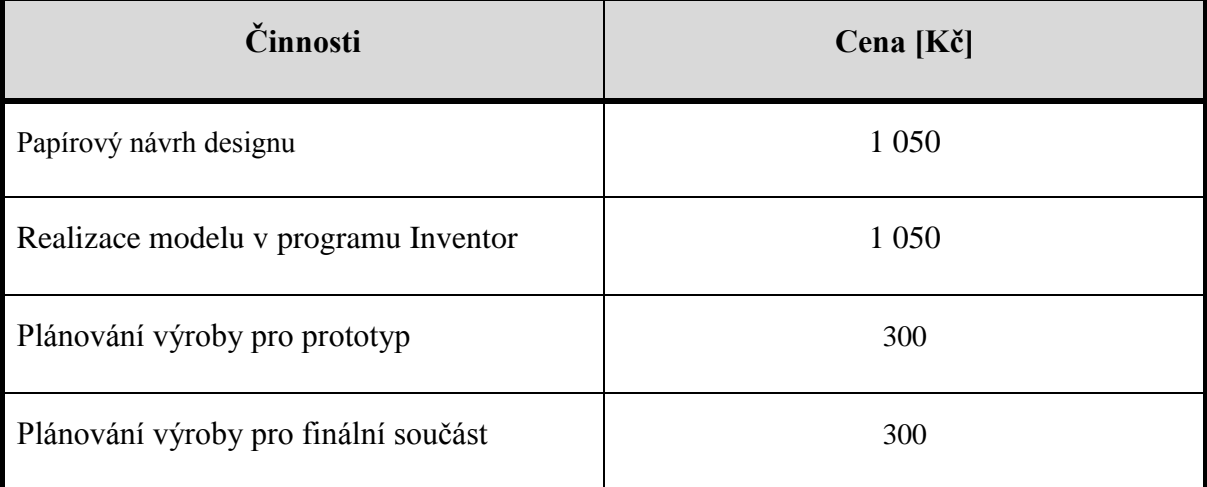
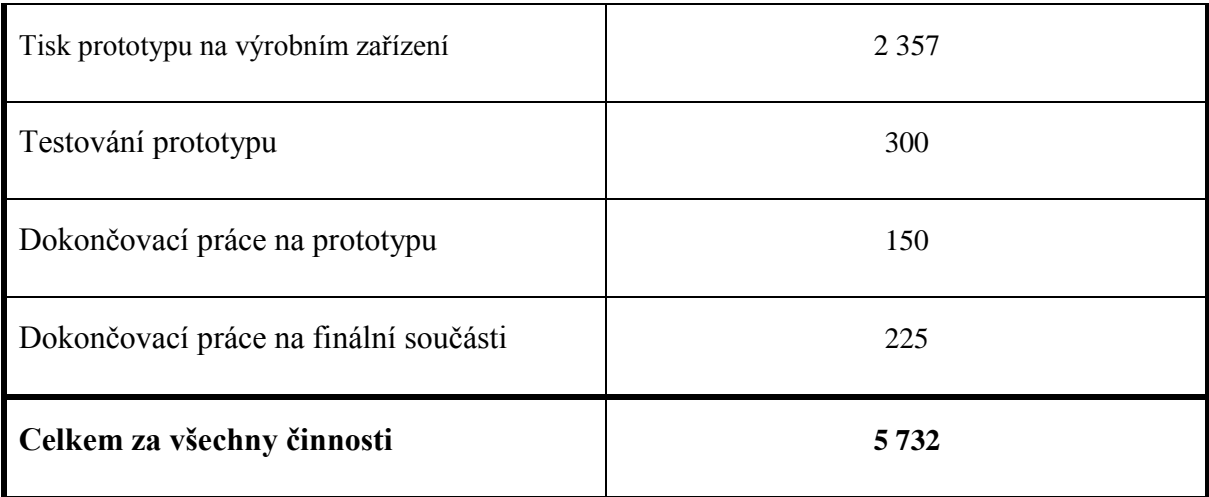

Z grafického znázornění (viz grafická závislost 5) je patrné, že ve společnosti MCAE Systems s.r.o. jsou náklady na výrobu ručních bradel podstatně vyšší než ostatní náklady spojené s výrobou.

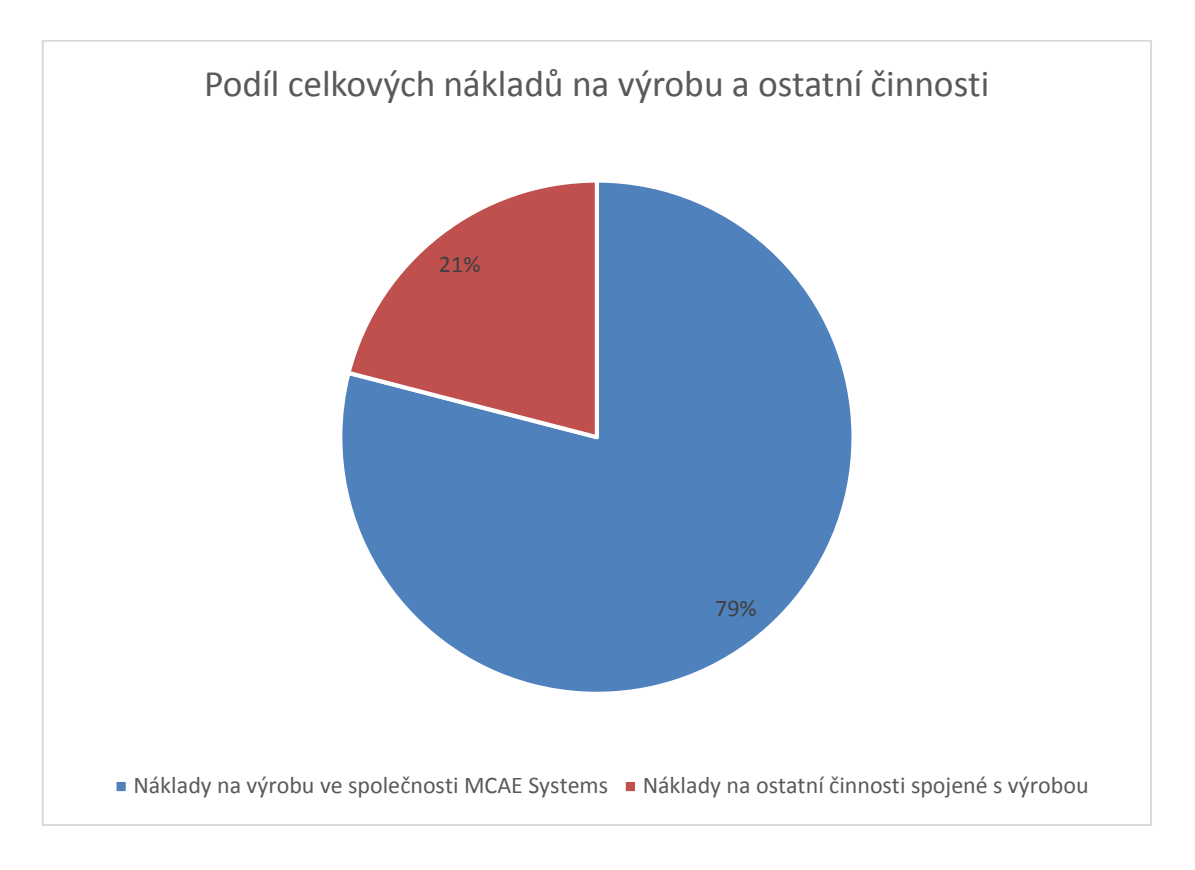

Grafická závislost 5: Rozdělení celkových nákladů na výrobu a ostatní činnosti (Zdroj: MCAE Systems). Pro doplnění bylo vyhotoveno rozdělení fixních a variabilních nákladů spojené s ostatními činnosti výroby. Z tabulky je (viz tab. 27) vyplývá, že zastoupení fixních nákladů je podstatně vyšší. Podíl fixních a variabilních nákladů v procentech je znázorněn viz grafická závislost 6.

| <b>Náklady</b>                   | Cena [Kč] | <b>FN/VN</b> |
|----------------------------------|-----------|--------------|
| Mzdové náklady na jednu osobu    | 3375      | fixní        |
| Náklady na provozní zařízení     | 815       | fixní        |
| Náklady na spotřebovaný materiál | 1 5 4 2   | variabilní   |
| Celkové fixní náklady            | 4 1 9 0   |              |
| Celkové variabilní náklady       | 1 5 4 2   |              |

Tab. 27: Rozdělení ostatních činností výroby na náklady fixní a variabilní (Zdroj: Vlastní zpracování).

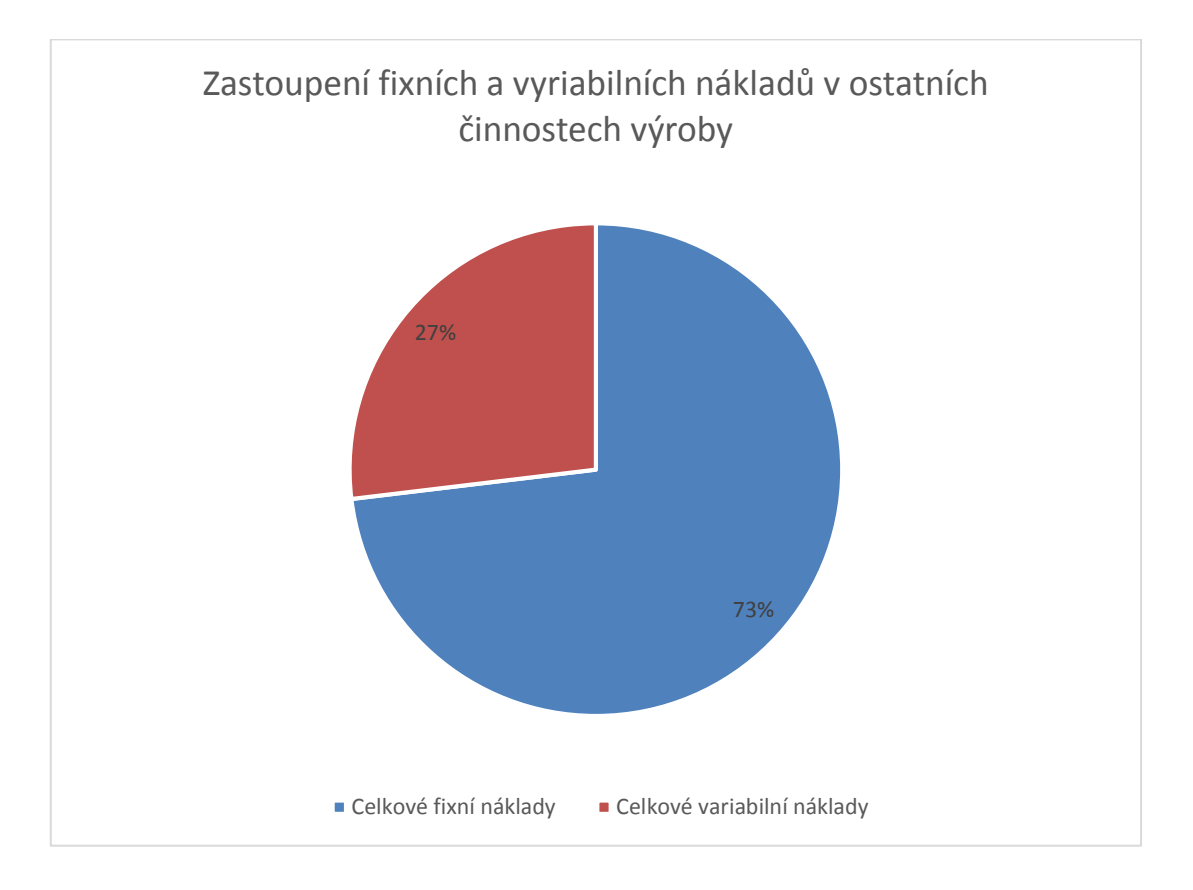

Grafická závislost 6: Podíl fixních a variabilních nákladů v dalších činnostech výroby (Zdroj: Vlastní zpracování).

#### **ZÁVĚR**

Hlavním cílem této práce bylo navrhnout a zkonstruovat plně funkční ruční bradla s optimálním designem a rozměry, která umožňují efektivnější cvičení s váhou vlastního těla. Pro výrobu těchto bradel bylo využito moderních technologií, konkrétně 3D tisku, který se využívá jak na výrobu prototypů, tak na výrobu funkčních součástí.

V teoretické části je charakterizováno posilování s vlastním tělem, s tím spojené výhody a význam posilování. Byla rozebrána organizace tréninku a základní funkční ukazatele. Dále následoval popis a vysvětlení základních cviků prováděných s pomocí ručních bradel. Teoretická část byla zakončena ukázkou různých modelů ručních bradel od konkurenčních výrobců.

Analytická část byla zaměřena na rozbor používaných technologií RP. Následně byly blíže analyzovány materiály využívané metodou FDM a na základě získaných fyzikálních a mechanických vlastností bylo vytvořeno vzájemné porovnání materiálů.

V praktické části byl popsán postup výroby ručních bradel od samotného začátku. Po vytvoření papírového návrhu vznikal 3D model součásti v programu Autodesk Inventor. Tento model byl nedříve modifikován pro účely výroby prototypu. Poté byla uskutečněna výroba finálních ručních bradel. Na výrobu finální součásti byl použit materiál ASA, který vykazuje dobrou pevnost a odolnost proti UV a je tak vhodný i pro venkovní použití. Realizace prototypu i finálních ručních bradel probíhala v rámci praxe na pracovišti společnosti MCAE Systems, s.r.o., kde byl umožněn tisk díky výkonu praxe s nulovými náklady. Nebyl tak brán ohled na finanční náklady, ale na funkční provedení ručních bradel.

Zkonstruovaná ruční bradla jsou plně funkční, přičemž rozměry byly navrženy autorovi přesně na míru. Jsou však určeny pro všechny věkové kategorie bez ohledu na pohlaví cvičence. Umožňují větší rozsah pohybu a tím napomáhají rozvoji svalových partií. Lze je využít pro zpestření jak domácího, tak venkovního tréninku s váhou vlastního těla.

Z hodnocených variant výroby ručních bradel byla nejnákladnější výroba pomocí profesionálního tisku ve společnosti MCAE Systems. Varianta výroby na VUT v Brně byla levnější o 7,21 %. Další o něco méně nákladovou variantou byla výroba naceněná na webu Printup.cz. Oproti výrobě ve společností MCAE Systems je tato varianta levnější o 30,51 %. Nejméně nákladný byl domácí tisk, který je levnější o 92,63 % než nejnákladnější varianta. Nutno podotknout, že pro účely výroby ručních bradel nebyly uvažovány postprocessingové operace, které ovlivňují nákladovost jednotlivých variant výroby.

Dále byly analyzovány ostatní celkové náklady spojené s výrobou, které byly oceněny výslednou částkou 5 732 Kč. Po rozdělení nákladů na fixní a variabilní bylo zjištěno, že převažují fixní náklady, které byly stanoveny na 4 190 Kč. Zbylých 1 542 Kč připadá na náklady variabilní.

Všechny vytyčené cíle bakalářské práce byly splněny.

### **SEZNAM POUŽITÝCH ZDROJŮ**

(1) JARKOVSKÁ, Helena a Markéta JARKOVSKÁ. Posilování s vlastním tělem *417krát jinak.* Praha: Grada, 2005. Fitness, síla, kondice. ISBN Ř0-247-0861-2.

(2) JARKOVSKÁ, Helena a Markéta JARKOVSKÁ. Posilování s vlastním tělem: 494krát jinak. Druhé, rozšířené vydání. Praha: Grada Publishing, 2016. Fitness, síla, kondice. ISBN 978-80-247-5075-0.

(3) CONTRERAS, Bret. *Posilování: na anatomických základech.* Praha: Grada, 2014. Sport extra. ISBN 978-80-247-5075-0.

(4) MIEくNER, Wolfgang. *Perfektní domácí trénink.* Praha: Grada, 2009. Jak dokonale zvládnout. ISBN 978-80-247-2591-8.

(5) BodyWorld. *Ukázka* pozice kliku *využití*m *ručních bradel* [online]. © 201Ř [cit. 2018-05-09]. Dostupné z: https://www.bodyworld.sk/push-up-stands-fitness-mad-1-par-1358

(6) Enhancing Human Performance. *Ukázka stoje na rukou s využitím bradel*  [online]. © 2018 [cit. 2018-05-09]. Dostupné z:

https://enhancinghumanperformance.net/2014/01/20/calisthenics-handstand-to-unlockharder-bodyweight-exercises/

(7) Deviant Art. *Ukázka provedení L*-*situ na ručních bradlech* [online]. © 201Ř [cit. 2018-05-09]. Dostupné z: https://fabdart.deviantart.com/art/L-Sit-590974305

(8) Amazon. *Ukázka nasunovacích ručních bradel* [online]. © 201Ř [cit. 2018-05- 09]. Dostupné z: https://www.amazon.com/Readaeer-Pushup-Stands-Handles-

Workout/dp/B01AU9A2R6

(9) Walmart. *Ukázka zakroucených ručních bradel* [online]. © 201Ř [cit. 2018-05- 09]. Dostupné z: https://www.walmart.com/ip/Bollinger-Push-Up-Stands/23084591

(10) Pinterest. *Ukázka dřevěných bradel* [online]. © 2018 [cit. 2018-03-09]. Dostupné z: https://cz.pinterest.com/pin/162340761546250916/

(11) Amazon. *Ukázka plastových ručních bradel* [online]. © 201Ř [cit. 2018-05-09]. Dostupné z: https://www.amazon.co.uk/York-Fitness-Push-Up-

Stands/dp/B01ECLA04S

(12) Ebay. *Ukázka kovových bradel s dřevěnými držadly* [online]. © 2018 [cit. 2018-03-09]. Dostupné z: https://www.ebay.com/itm/Push-Up-Stands-prensa-cuerpo-barrasde-Mango-de-Madera-Hogar-Gimnasio-Equipo-de-Ejercicio/222431092763?\_ul=AR&nma=true&si=Mr8it3FBdSu7zHMw5WOWRvpGYKo%253 D&orig\_cvip=true&rt=nc&\_trksid=p2047675.l2557

(13) CHUA, CheeKai. a KahFai. LEONG. 3D printing and additivemanufacturing: principles and applications. Fourtheditionof Rapid prototyping. Hackensack, New Jersey: WorldScientific, 2015. ISBN 978-981-4571-40-1.

(14) MCGURK, M., et al. Rapid prototyping techniques for anatomical modelling in medicine. Annals of the Royal College of Surgeons of England, 1997, 79.3: 169.

(15) Studium. *Vysoké učení technické v BrnE*. *Aditivní technologie –* metody Rapid Prototyping. [online]. Brno: Vysoké učení technické v Brně, ©2018 [cit. 2018-05-01]. Dostupné z:

http://ust.fme.vutbr.cz/obrabeni/podklady/sto\_bak/cv\_STV\_04\_Aditivni\_technologie\_m etody\_Rapid\_Prototyping.pdf

(16) BENIAK, Juraj. *Systémy Rapid Prototyping*. Bratislava: Slovenská technická univerzita v Bratislavě, 2014, ISBN 978-80-227-4287-0.

(17) CustomPartNet. Stereolithography [online]. © 201Ř [cit. 2018-05-09]. Dostupné z: http://www.custompartnet.com/wu/stereolithography

(18) 4ISP. *Informace o technologiích 3D tisku* - easycnc.cz [online]. © 2018 [cit. 2018- 05-01]. Dostupné z: http://www.easycnc.cz/inpage/informace-o-technologiich-3d-tisku/

(19) CustomPartNet. Selective Laser Sintering [online]. © 201Ř [cit. 2018-05-09]. Dostupné z: http://www.custompartnet.com/wu/selective-laser-sintering

(20) PÍŠKA, Miroslav. *Speciální technologie obrábění*. Brno: Akademické nakladatelství CERM, 2009. ISBN 978-80-214-4025-8.

(21) CustomPartNet. Direct Metal Laser Sintering [online]. © 201Ř [cit. 2018-05-

09]. Dostupné z: http://www.custompartnet.com/wu/direct-metal-laser-sintering

(22) CustomPartNet. Laminated Object Manufacturing [online]. © 201Ř [cit. 2018-

05-09]. Dostupné z: http://www.custompartnet.com/wu/laminated-object-manufacturing

(23) 3D-Format. Multi Jet Modeling [online]. © 201Ř [cit. 2018-05-09]. Dostupné z: http://www.3d-format.ru/technologies/mjm/

(24) CustomPartNet. Fused Deposition Modeling [online]. © 201Ř [cit. 2018-05-09]. Dostupné z: http://www.custompartnet.com/wu/fused-deposition-modeling

(25) Stratasys. *Materiál pro 3D tisk* ABSplus [online]. [cit. 2018-05-09]. Dostupné z: http://www.stratasys.com/materials/search/absplus

(26) Stratasys. *Materiál pro 3D tisk* ABS M30 [online]. [cit. 2018-05-09]. Dostupné z: http://www.stratasys.com/materials/search/abs-m30

(27) Stratasys. *Materiál pro 3D tisk* PC-ABS [online]. [cit. 2018-05-09]. Dostupné z: http://www.stratasys.com/materials/search/pc-abs

(28) Stratasys. *Materiál pro 3D tisk* PC [online]. [cit. 2018-05-09]. Dostupné z: http://www.stratasys.com/materials/search/pc

(29) Stratasys. *Materiál pro 3D tisk* Nylon 12 [online]. [cit. 2018-05-09]. Dostupné z: http://www.stratasys.com/materials/search/fdm-nylon-12

(30) Stratasys. *Materiál pro 3D tisk* ULTEM 9085 [online]. [cit. 2018-05-09].

Dostupné z: http://www.stratasys.com/materials/search/ultem9085

(31) Stratasys. *Materiál pro 3D tisk* PLA [online]. [cit. 2018-05-09]. Dostupné z: http://www.stratasys.com/materials/search/pla

(32) Material pro 3D. *Popis materiálu ASA* [online]. © 201Ř [cit. 2018-05-09]. Dostupné z: https://www.materialpro3d.cz/materialovy-slovnik/asa/

(33) Stratasys. *Materiál pro 3D tisk* ASA [online]. [cit. 2018-05-09]. Dostupné z: http://www.stratasys.com/materials/search/asa

(34) 1C Pro. Popis programu Autodesk Inventor [online]. © 201Ř [cit. 2018-05-09]. Dostupné z: http://www.1cpro.cz/inventor.php

(35) AUTODESK SOFTWARE. Inventor Professional [software]. © 2014 [cit. 2018- 05-1]. Studentská verze.

(36) AUTODESK SOFTWARE. *NápovEda Inventor 2015* [online]. © 2015 [cit. 2018-

05-1]. Dostupné z: http://help.autodesk.com/view/INVNTOR/2015/CSY/

(37) GrabCAD. *Základní informace o programu* [online]. © 201Ř [cit. 2018-05-09]. Dostupné z: https://grabcad.com/print

(38) MCAE Systems. *Parametry zařízení MakerBot Replicator*+ [online]. © 2018 [cit. 2018-05-09]. Dostupné z: https://www.mcae.cz/cs/produkty/1306-2/

(39) MCAE Systems. Software a parametry zařízení Fortus 380mc a 450 mc [online]. © 2018 [cit. 2018-05-09].

Dostupné z: https://www.mcae.cz/cs/produkty/fortus-380mc-a-

450mc/?gclid=Cj0KCQjw5fDWBRDaARIsAA5uWTh3UgAz2J8OxHItg02X6K5WUc CAccFbD4SRsnaNgCuqnkQZykmkwwYaAkihEALw\_wcB

(40) Material pro 3D. Popis produktu ASA Filament [online]. © 201Ř [cit. 2018-05-

09]. Dostupné z: https://www.materialpro3d.cz/tiskove-struny-filamenty/asa-filamentmodry-1-75-mm-devil-design-1-

kg/?gclid=CjwKCAjwlcXXBRBhEiwApfHGTdGeXoRKnJ\_4fKibnr3LIVVwgQ7WPH kTtKfTrRli6ifMW7CFn2RB4xoC6EEQAvD\_BwE

(41) PrintUP. *Cena 3D tisku na zakázku* [online]. © 201Ř [cit. 2018-05-09]. Dostupné z: http://www.printup.cz/content/8-3d-tisk-na-zakazku

# SEZNAM POUŽITÝCH ZKRATEK A SYMBOLŮ

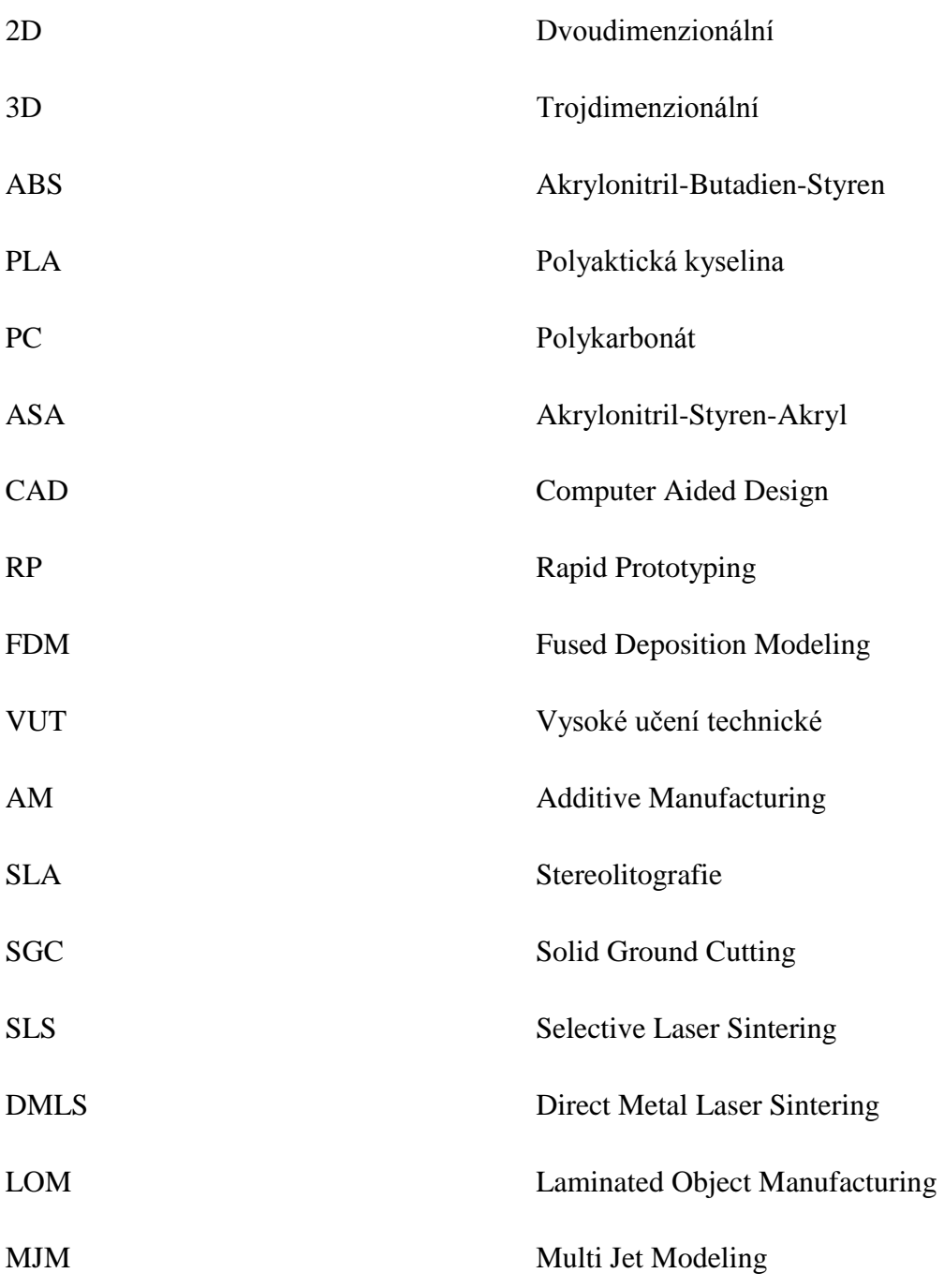

### **SEZNAM GRAFŮ**

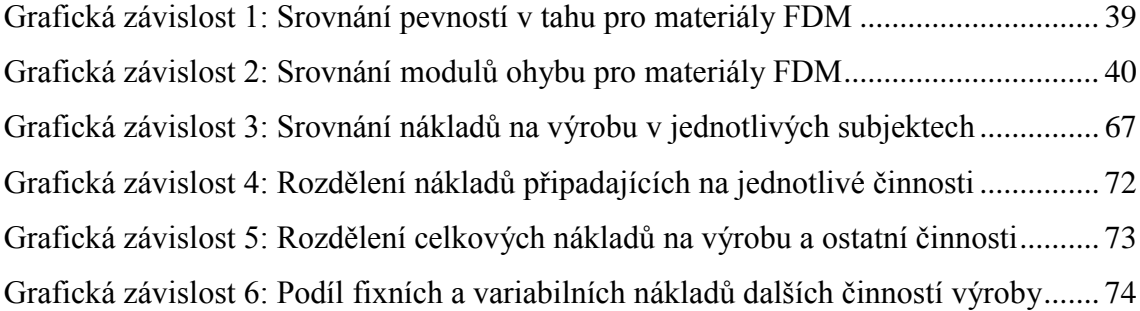

## SEZNAM OBRÁZKŮ

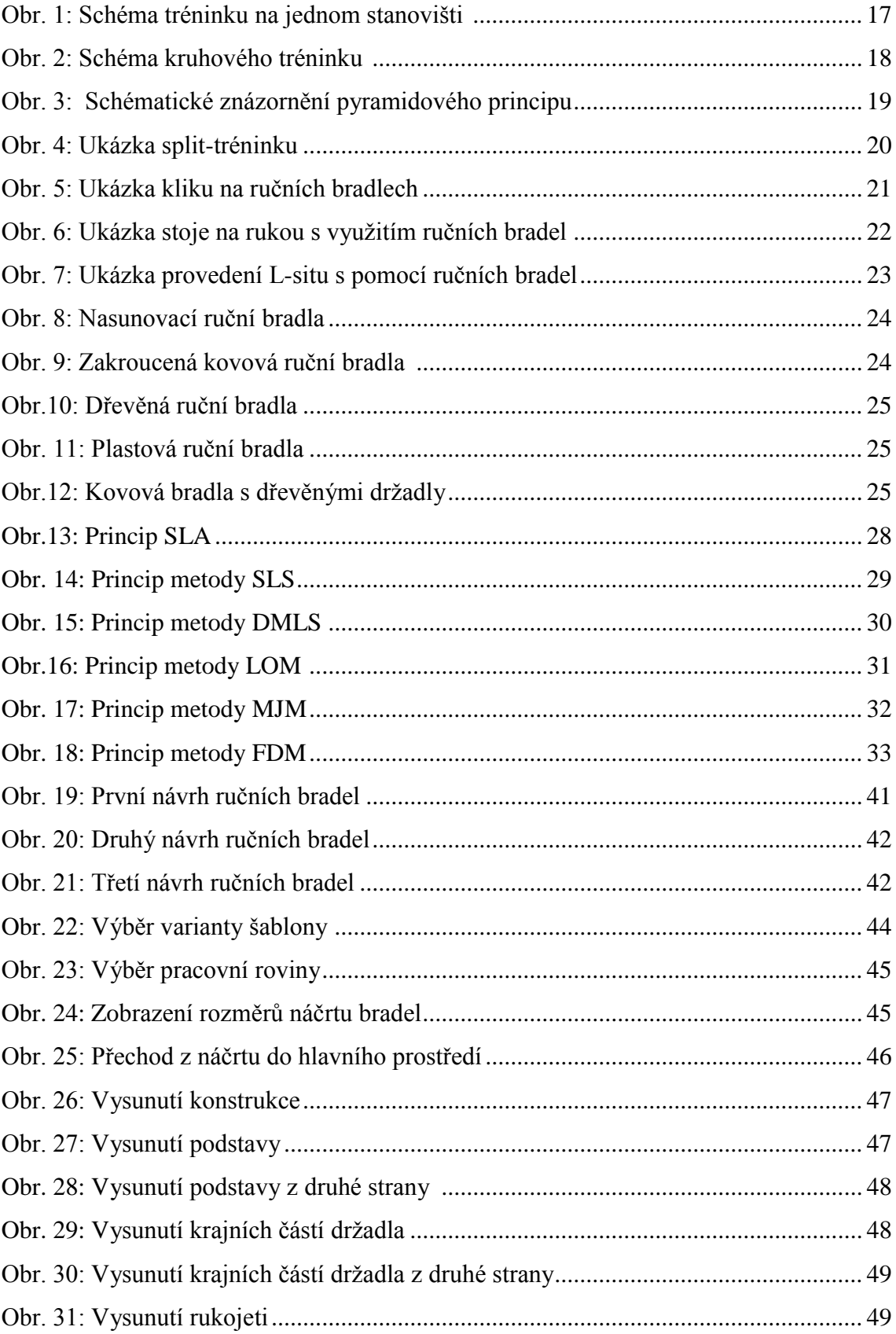

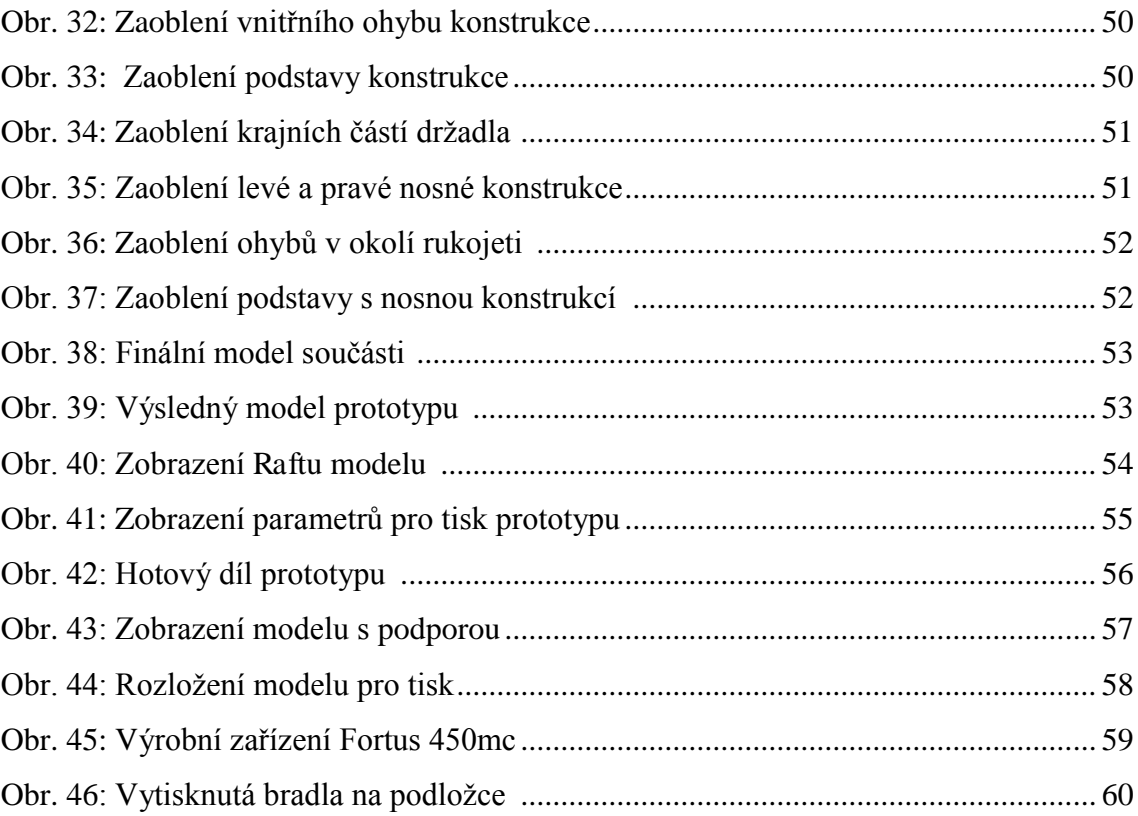

### **SEZNAM TABULEK**

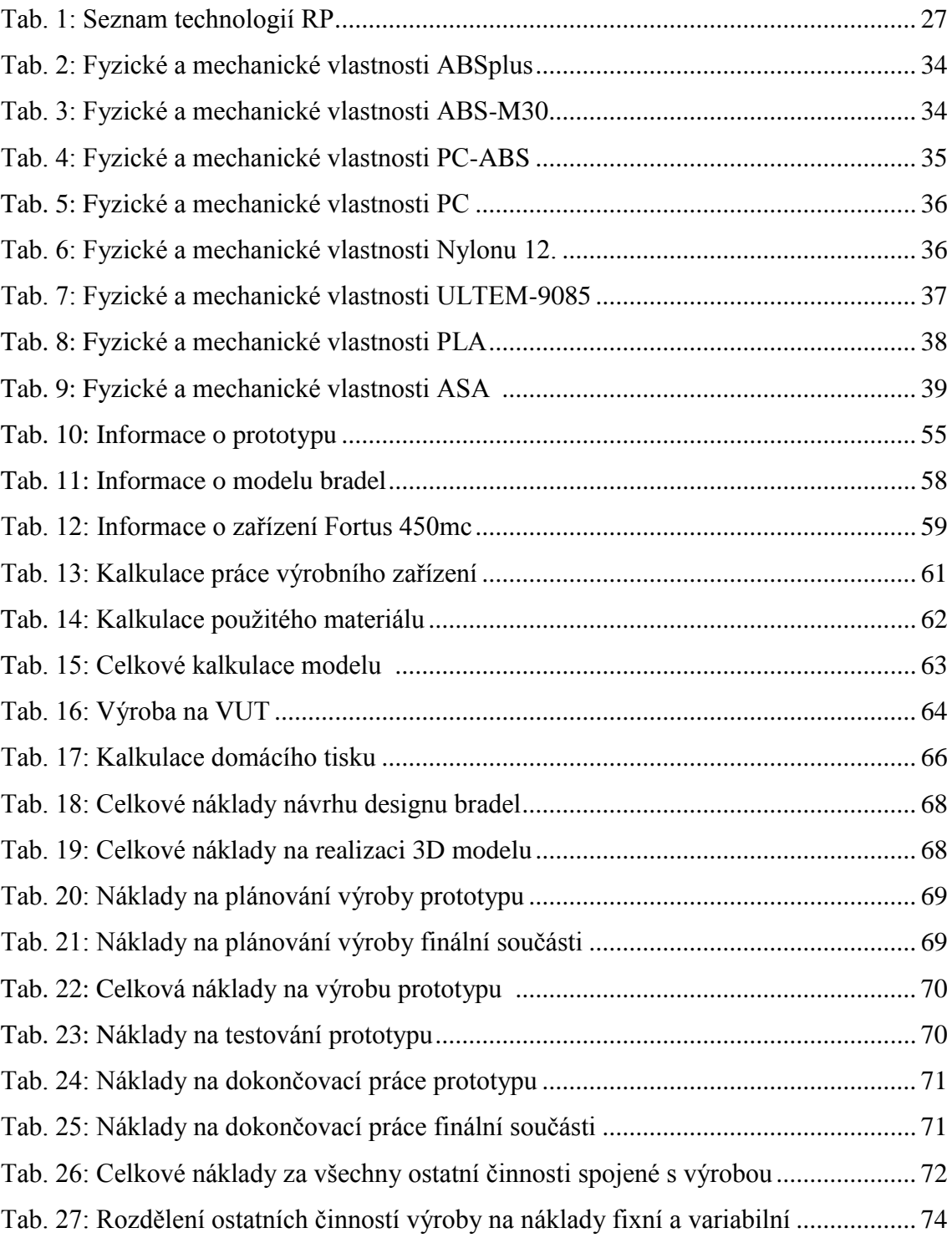

# **SEZNAM PŘÍLOH**

Příloha 1: Konstrukce ručních bradel. Příloha 2: Detail úchopu držadla.

Příloha 1: Finální model ručních bradel.

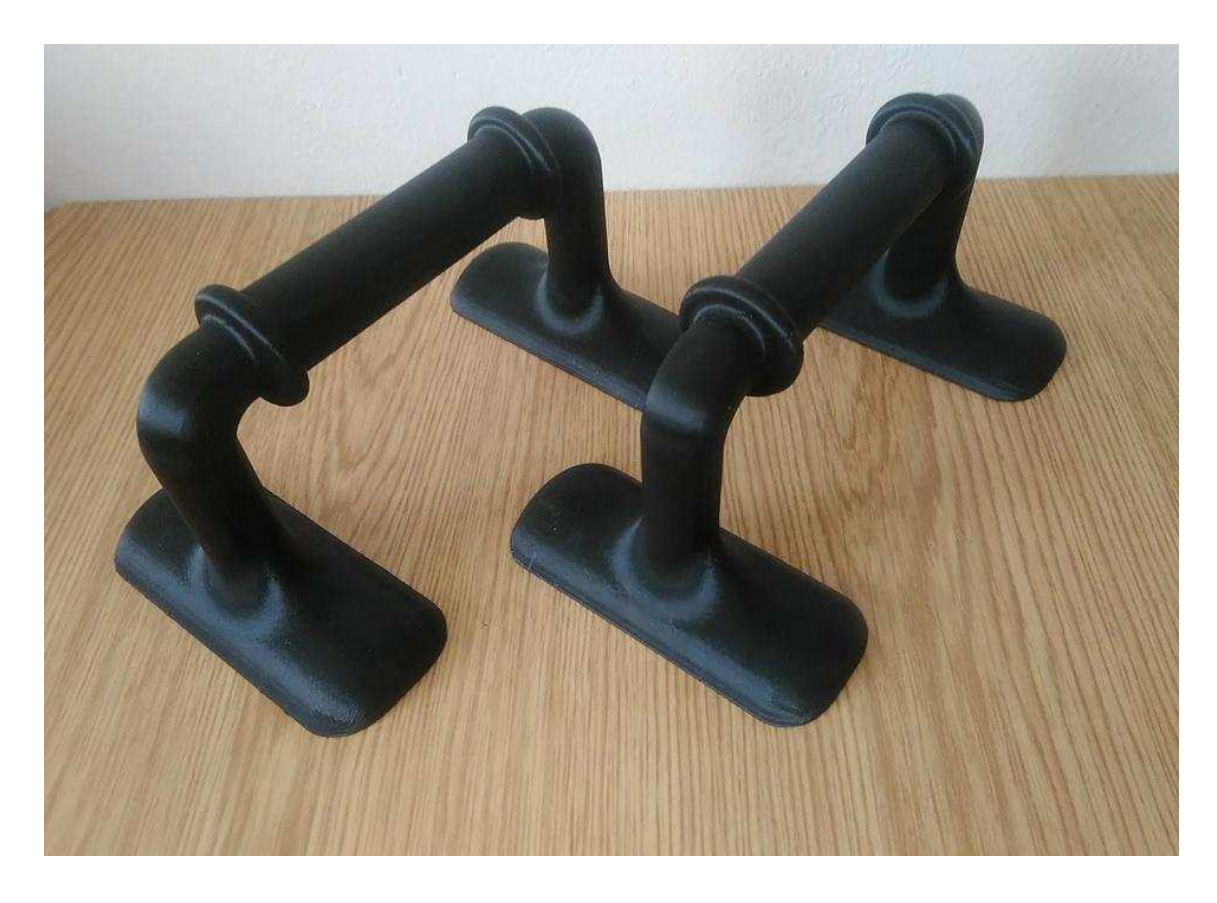

Příloha 2: Detail úchopu držadla.

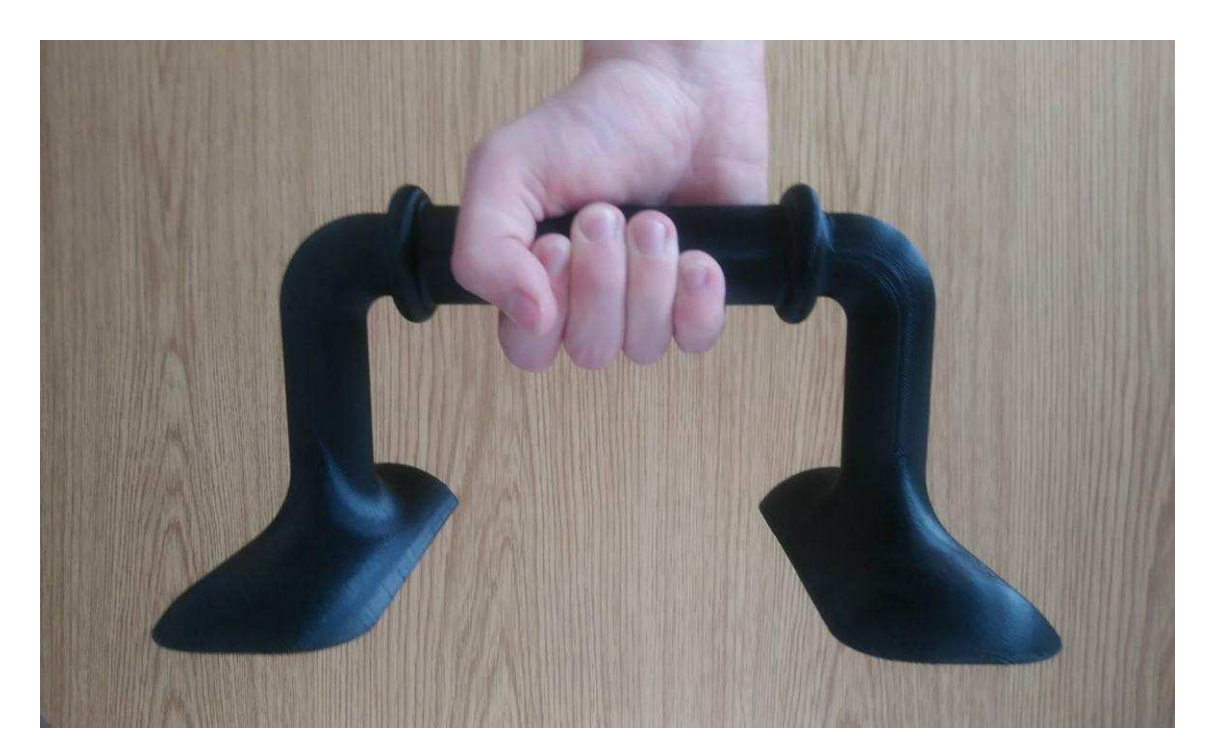